# **UNIVERSITE TOULOUSE III – PAUL SABATIER**

FACULTE DE SANTE – DEPARTEMENT D'ODONTOLOGIE

ANNEE 2023 2023 TOU3 3017

# **THESE**

POUR LE DIPLOME D'ETAT DE DOCTEUR EN CHIRURGIE DENTAIRE

Présentée et soutenue publiquement

par

**Simon HERNANDEZ**

le 10 Mars 2023

# **RESTAURATION ANTERIEURE PROVISOIRE CHEZ LES PATIENTS À BESOINS SPECIFIQUES : FLUX NUMERIQUE AU C.H.U. DE TOULOUSE**

Directeur de thèse : Dr Marie GURGEL-GEORGELIN

# **JURY**

Président : Pr Frédéric VAYSSE

2ème assesseur : Pr Paul MONSARRAT

3ème assesseur : Dr Marie GURGEL-GEORGELIN

4ème assesseur : Dr Antoine GALIBOURG

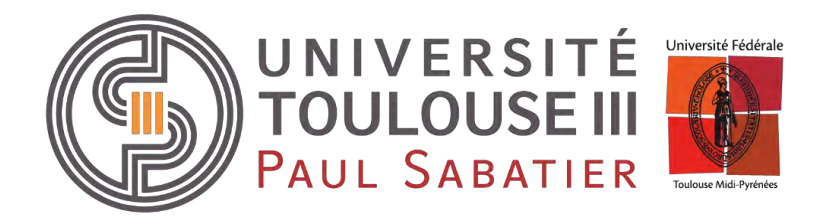

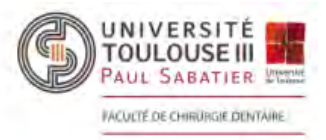

#### Faculté de santé Département d'Odontologie

**DIRECTION** 

Doyen de la Faculté de Santé M. Philippe POMAR

Vice Doyenne de la Faculté de Santé Directrice du Département d'Odontologie Mme Sara DALICIEUX-LAURENCIN

**Directeurs Adjoints** Mme Sarah COUSTY M. Florent DESTRUHAUT

**Directrice Administrative** Mme Muriel VERDAGUER

Présidente du Comité Scientifique Mme Cathy NABET

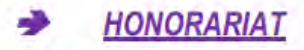

#### **Doyens honoraires**

M. Jean LAGARRIGUE + M. Jean-Philippe LODTER + M. Gérard PALOUDIER M. Michel SIXOU M. Henri SOULET

#### Chargés de mission

- M. Karim NASR (Innovation Pédagogique)
- M. Olivier HAMEL (Maillage Territorial)
- M. Franck DIEMER (Formation Continue)
- M. Philippe KEMOUN (Stratégie Immobilière)
- M. Paul MONSARRAT (Intelligence Artificielle)

### **PERSONNEL ENSEIGNANT**

### **Section CNU 56 : Développement, Croissance et Prévention**

#### 56.01 ODONTOLOGIE PEDIATRIQUE et ORTHOPEDIE DENTO-FACIALE (Mme Isabelle BAILLEUL-FORESTIER)

#### **ODONTOLOGIE PEDIATRIQUE**

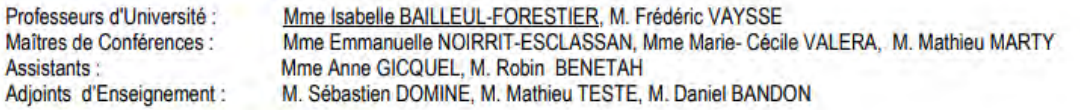

#### **ORTHOPEDIE DENTO-FACIALE**

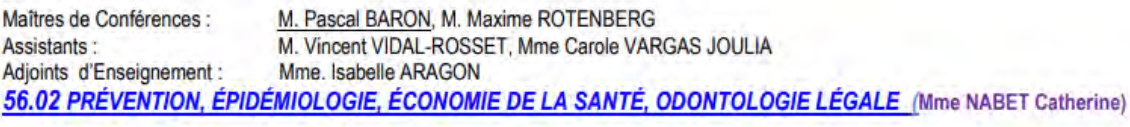

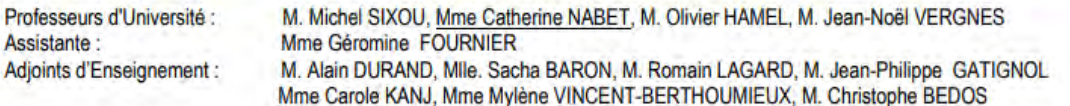

# Section CNU 57 : Chirurgie Orale, Parodontologie, Biologie Orale

#### 57.01 CHIRURGIE ORALE, PARODONTOLOGIE, BIOLOGIE ORALE (M. Philippe KEMOUN)

#### **PARODONTOLOGIE**

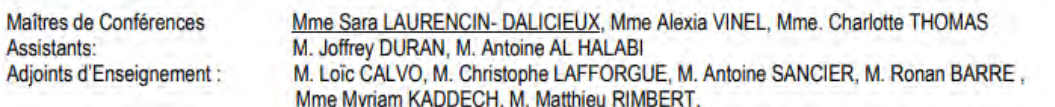

#### **CHIRURGIE ORALE**

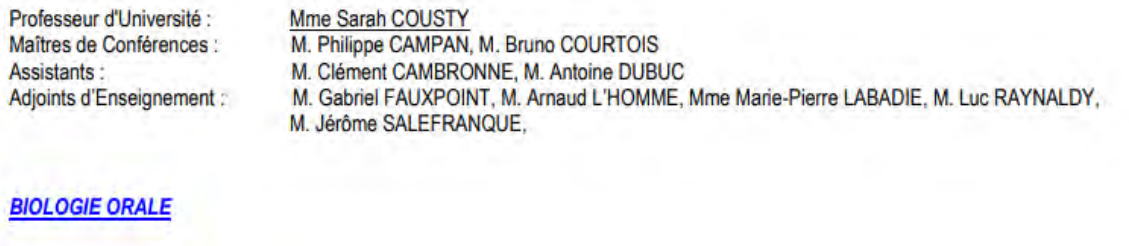

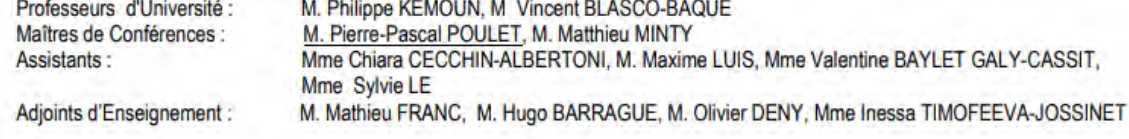

# **Section CNU 58 : Réhabilitation Orale**

58.01 DENTISTERIE RESTAURATRICE, ENDODONTIE, PROTHESES, FONCTIONS-DYSFONCTIONS, IMAGERIE, BIOMATERIAUX (M. Franck DiEMER)

#### **DENTISTERIE RESTAURATRICE, ENDODONTIE**

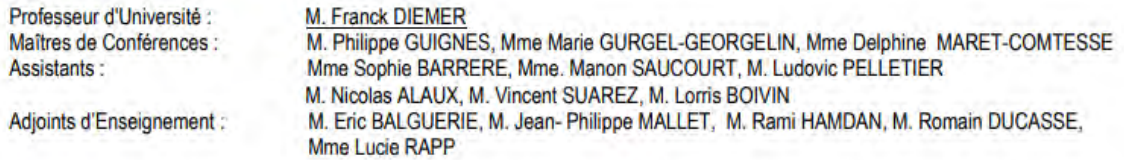

#### **PROTHÈSES**

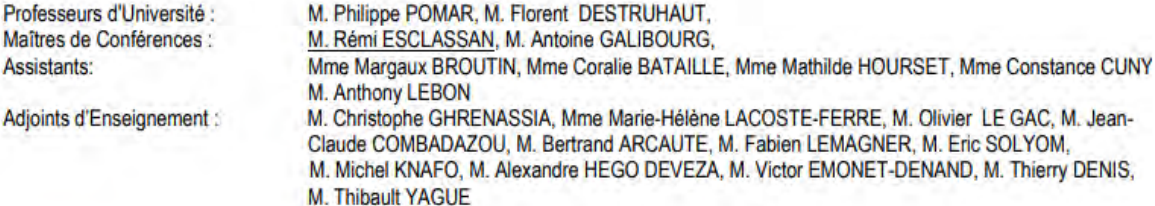

#### **FONCTIONS-DYSFONCTIONS, IMAGERIE, BIOMATERIAUX**

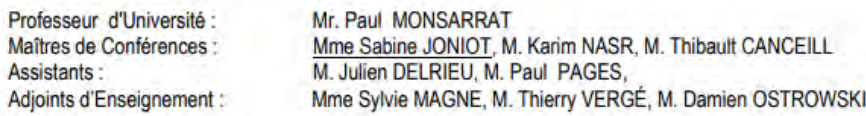

Mise à jour pour le 03 janvier 2023

**À mes parents,** pour m'avoir accompagné et soutenu à travers chaque moment de ma vie. Merci de m'avoir inculqué les valeurs qui font ce que je suis aujourd'hui. Merci d'avoir mis de cotés vos différents, j'ai pu grandir et m'épanouir sereinement. Je vous dédie ce travail, qui je l'espère, vous rendra fiers. Cette réussite est aussi la vôtre.

**À Michel et Stéphanie** mes 2ème parents. Merci pour tout l'amour et la patience dont vous avez fait preuves. Vous m'avez élevé et toujours cru en moi. Quelle chance j'ai eu de vous avoir !!

**À Mon frère et ma sœur** que je vois grandir, gardez à jamais votre fraicheur et votre dynamisme !

**À Mamie,** merci pour tout, tu m'as tellement appris. Je garde en mémoire tous les moments à tes cotés.

**À ma famille**, pour l'amour et les valeurs que vous m'avez transmises. Je vous aime !

**À ma belle-famille**, pour leur bienveillance, leur accueil et leur gentillesse.

**À Louise,** Merci de me supporter tous les jours ! Merci de ton soutien en toutes circonstances. Tu es une personne exceptionnelle, j'ai énormément de chance d'être avec toi. Merci d'être là. Je t'aime.

**À Hugo, Benjamin et Léonie,** la crème de la crème, à notre amitié, à tous ces moments exceptionnels passés ensemble. Quel bonheur de vous avoir et de pouvoir compter sur vous.

**À Romain,** le plus ancien de tous mes copains ! Quel dommage de ne pas pouvoir te voir autant qu'avant, que notre amitié reste forte malgré la distance !

**À Yann,** avec qui je partage la passion de ce métier et plus encore. Merci pour ces années à la fac, sans toi le temps aurait été bien plus long.

**À Jade,** le binôme rêvé mais râleur, puisse t'on ne pas se perdre de vue quand tu seras rentrée dans ta campagne.

**À Victor, Romane, Marie, Luna et tous les autres,** à une promo d'enfer, tous les souvenirs de ces études à vos côtés resterons à jamais gravés. Merci pour ces moments, pourvu que ça dure !

**À Lucas, Lise, Paul, Mathilde,** depuis la paces à vos coté on ne s'est pas lâché, au final on ne s'en tire pas si mal !

**À Patricia, Philipe, Claire, Romain et Jeff** merci de votre confiance, de votre bienveillance et de votre accueil dans le cabinet. Je n'aurais pu rêver mieux comme entrée dans la vie active.

**À Thibault Marceron,** pour m'avoir transmis la base de travail de cette thèse.

*À notre président du jury,*

### **Monsieur le Professeur Frédéric Vaysse :**

- Professeur des Universités, Praticien Hospitalier d'Odontologie ;
- Lauréat de l'Université Paul Sabatier.

*Je vous remercie de me faire l'honneur de présider mon jury de thèse. Merci de m'avoir initié et guidé dans l'utilisation des logiciels 3D.* 

*Je vous remercie pour l'aide que vous m'avez apportée dans la réalisation de ce travail.*

*Veuillez trouver ici le témoignage de mes remerciements les plus sincères et de mon profond respect.*

*À notre jury de thèse,*

### **Monsieur le Professeur Paul MONSARRAT :**

- Professeur des Universités, Praticien Hospitalier d'Odontologie ;
- Docteur de l'Université Paul Sabatier Spécialité Physiopathologie ;
- Diplôme Universitaire d'Imagerie 3D maxillo-faciale ;
- Diplôme universitaire de Recherche Clinique en Odontologie ;
- Habilitation à Diriger les Recherches ;
- Lauréat de la faculté de Médecine Rangueil et de Chirurgie Dentaire de l'Université Paul Sabatier.

*C'est un honneur de vous compter parmi les membres de mon jury de thèse. Je vous remercie pour votre encadrement clinique et pour les valeurs de notre métier que vous avez su me transmettre.*

*L'ensemble de mon cursus est marqué de vos connaissances, de votre humour et de votre dynamisme.*

*Veuillez trouver ici le témoignage de ma gratitude et de ma reconnaissance la plus sincère.*

*À notre Directrice et jury de thèse,*

### **Madame le Docteur Marie GURGEL-GEORGELIN :**

- Maître de Conférences des Universités, Praticien Hospitalier d'Odontologie ;
- Docteur en Chirurgie Dentaire ;
- Maîtrise des Sciences Biologiques et Médicales ;
- D.E.A. MASS Lyon III ;
- Ancienne Interne des Hôpitaux ;
- Doctorat d'Université Université d'Auvergne-Clermont.

*Je suis extrêmement honoré que vous ayez accepté de diriger cette thèse. Je vous remercie pour la confiance que vous m'avez donnée quant à la réalisation de ce travail, pour la pertinence de vos conseils, votre disponibilité et votre accompagnement durant la clinique. J'espère que ce travail sera à la hauteur de vos attentes...* 

*Votre calme en toute circonstance, votre pédagogie et votre engagement resterons un modèle dans mon développement et engagement de praticien.*

*Veuillez trouver dans ce manuscrit, l'expression de ma gratitude et de mon profond respect.*

*À notre jury de thèse,*

### **Monsieur le Docteur Antoine GALIBOURG**

- Maitre de conférences des Université, Praticien Hospitalier d'Odontologie
- Docteur en Chirurgie Dentaire,
- Docteur de l'université Paul Sabatier
- Ingénieur de l'Institut Catholique des Arts et Métiers,
- Responsable du Diplôme d'Université d'Implantologie

*Je suis très honoré que vous ayez accepté de participer à mon jury de thèse. Je suis reconnaissant de la qualité de vos enseignements, de votre engagement au sein de la faculté, de votre pédagogie et de vos conseils.* 

*Veuillez trouver ici le témoignage de ma gratitude et de ma reconnaissance la plus sincère.*

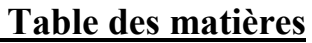

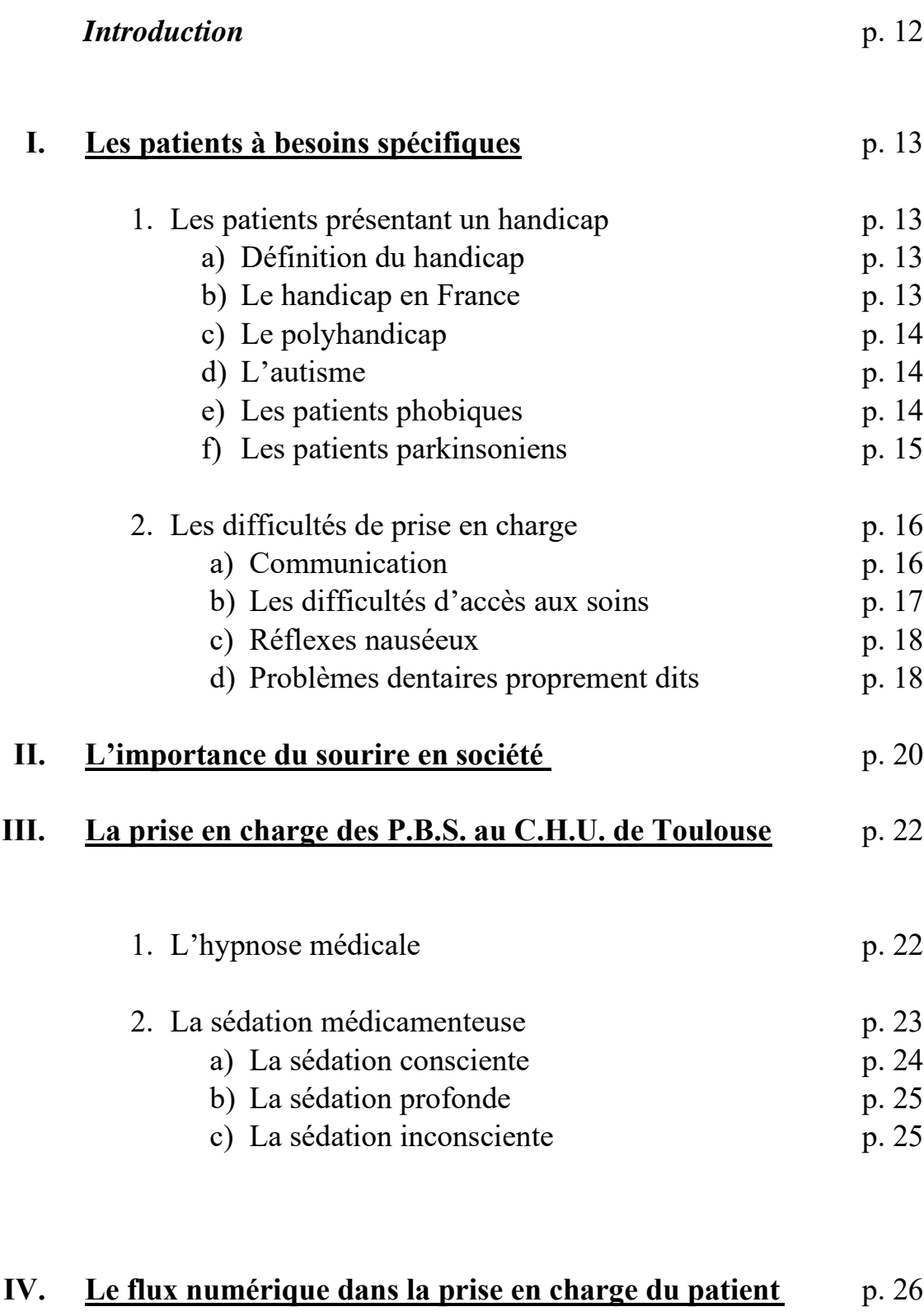

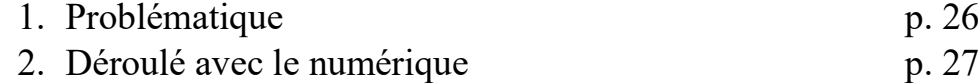

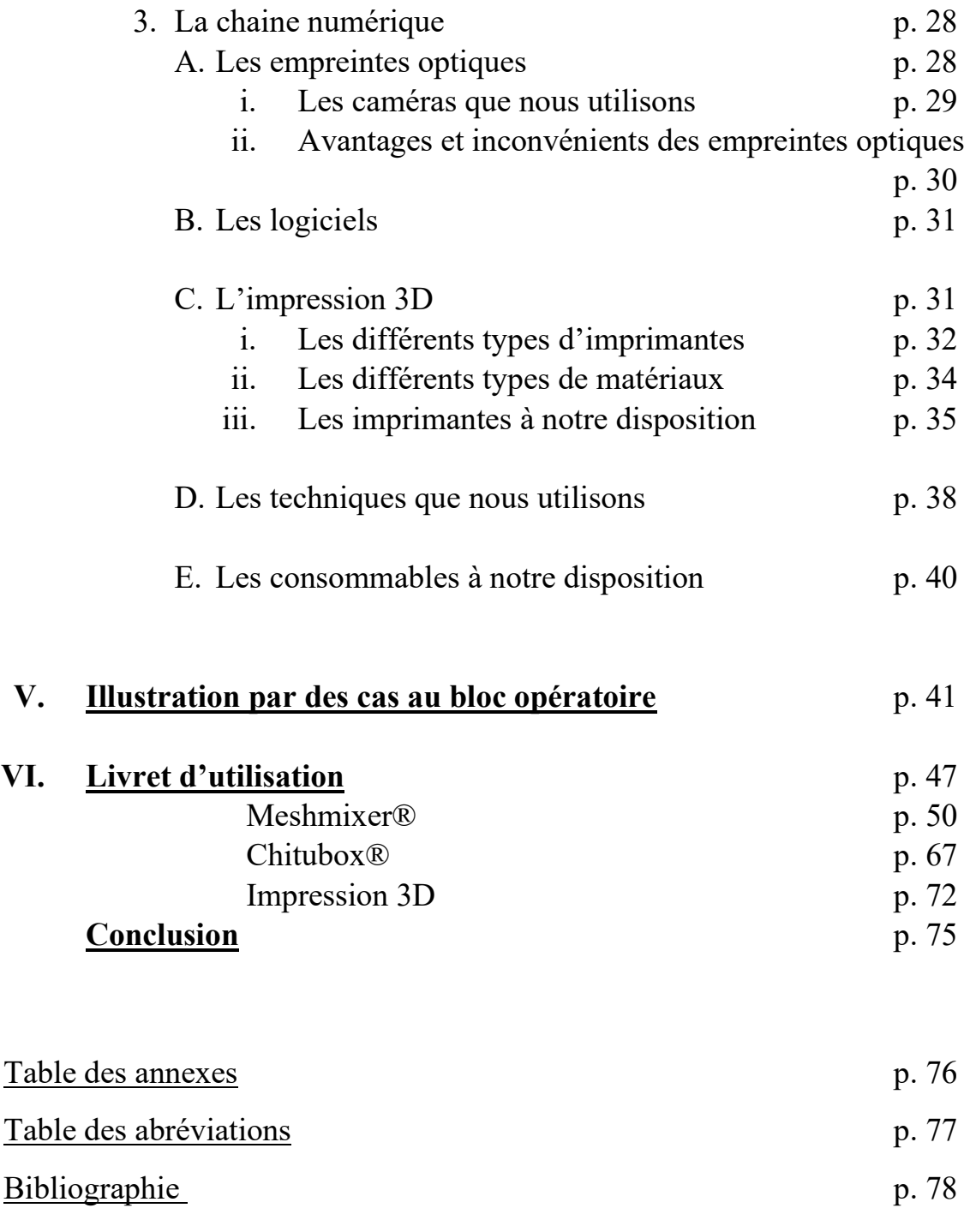

# **Introduction**

Pour l'ensemble de la population, les pertes dentaires surtout en secteur antérieur contribuent à l'isolement social et à la dépendance. Restaurer un sourire, améliorer l'esthétique dentaire, permet, un retour à la norme sociétale, d'améliorer les relations sociales et la perception des patients vis-à-vis d'eux-mêmes et des autres.

On peut définir les patients à besoins spécifiques, comme ceux souffrant de handicaps simples ou multiples qu'ils soient moteur, mental ou cognitif.

Les patients à besoin spécifiques sont touchés par des maladies dento-parodontale, des pertes de dents et des dysmorphoses diverses. Ils sont atteints de manières plus précoces, plus fréquentes et plus avancées que la population générale. Ainsi les familles ont souvent des demandes de réhabilitation esthétique, particulièrement des secteurs antérieurs.

L'accès aux soins et leurs réalisations étant plus complexes pour ces patients, la prise en charge passe souvent par de la sédation, et en milieu hospitalier peut aller jusqu'à l'anesthésie générale. Ainsi, lors d'une demande de réhabilitation antérieure esthétique le praticien se trouve dans l'obligation de réaliser les traitements endodontiques, les préparations périphériques, les empreintes et la mise en place de provisoires esthétiques et fonctionnelles.

La gestion des étapes prothétiques antérieures passe par des étapes de provisoires. La complexité des cas est due au délabrement, à la pertes dentaires, aux dysmorphoses… le manque de communication avec les prothésistes, et une obligation d'efficience au bloc opératoire obligent les praticiens à s'occuper eux même de la gestion prothétique provisoire.

Passer par un flux numérique permet, une meilleure programmation et planification, d'améliorer le confort, de faciliter la gestion des cas du praticien, d'améliorer la présentation des possibilités aux familles, de permettre des retouches et des modifications, et de maitriser les couts.

Nous retracerons la Conception Fabrication Assistée par Ordinateur à travers le matériel disponible à la faculté, la prise d'empreinte optique, la gestion logicielle et la fabrication additive : l'impression 3D.

Nous verrons également les options thérapeutiques et le matériel dont nous disposons à ce jour.

Dans une logique de maitrise des couts et d'amélioration de la prise en charge, je proposerai un manuel explicatif détaillé de deux logiciels gratuits et du déroulé d'une impression 3D avec une imprimante grand public.

Nous finirons par la présentation de cas cliniques sur plusieurs patients illustrant les techniques, et l'utilisation du flux numérique lors de la prise en charge des patients à besoins spécifiques en anesthésie générale au C.H.U.

# **I. Les patients à besoins spécifiques**

**Définition** Nous définissons les patients à besoins spécifiques comme l'ensemble des patients présentant des difficultés et des complications d'accès aux soins de par leurs états physique et/ou mental.

### **1. Le patient présentant un handicap**

#### **a) Définition du handicap**

En France le handicap est régi par la loi du 11 Février 2005. Elle définit le handicap dans l'article 14 :

*"constitue un handicap toute limitation d'activité ou restriction de participation à la vie en société subie dans son environnement par une personne en raison d'une altération substantielle, durable ou définitive d'une ou plusieurs fonctions physiques, sensorielles, mentales, cognitives ou psychiques, d'un polyhandicap ou d'un trouble de santé invalidant"*

D'après l'OMS (1)nous pouvons faire la distinction entre plusieurs types de handicap:

- le handicap moteur, sensoriel (visuel, auditif),
- psychique (pathologies perturbants la personnalité),
- mental (déficiences intellectuelles)
- les maladies invalidantes.

La CIH (classification internationale des handicaps) le définit par trois points :

- La déficience, physiologique, psychologique ou anatomique, c'est l'aspect lésionnel du handicap
- L'incapacité qui est une réduction partielle ou totale d'une capacité, c'est l'aspect fonctionnel du handicap.
- Le désavantage pour l'insertion sociale, scolaire ou professionnelle, c'est l'aspect situationnel du handicap.

### **b) Le handicap en France**

**« 9,6 millions de personnes handicapées** : c'est le nombre de personnes handicapées **au sens large** : personnes reconnues administrativement, personnes qui déclarent avoir un problème de santé depuis au moins six mois et rencontrer des difficultés importantes dans leur activité quotidienne ou avoir eu un accident du travail dans l'année » (2,3) Fin 2015, 114000 personnes touchaient l'allocation adulte handicapé en Occitanie. (4)

Le handicap au sens large a peu de sens pour notre problématique, le niveau d'atteinte et de dépendance est très varié entre deux patients considérés comme handicapés.

#### **c) Le Polyhandicap**

Nous allons nous intéresser ici à des handicaps lourds, comprenant particulièrement des aspects mentaux, comportementaux et psychomoteurs.

Le polyhandicap est souvent l'association d'une déficience mentale sévère et physique, qui réduit particulièrement l'autonomie. (5)

La limitation cognitive des patients entraine un défaut de coopération, une limitation de l'accès aux soins mais également des risques accrus liés aux malformations et à la dépendance.

#### **d) Autisme**

D'après l'INSERM, *« Les troubles du spectre de l'autisme (TSA) résultent d'anomalies du neurodéveloppement. Ils apparaissent précocement au cours de la petite enfance et persistent à l'âge adulte. Ils se manifestent par des altérations dans la capacité à établir des interactions sociales et à communiquer, ainsi que par des anomalies comportementales, en particulier une réticence au changement et une tendance à la*  répétition de comportements ou de discours. Les personnes concernées semblent souvent *isolées dans leur monde intérieur et présentent des réactions sensorielles (auditives, visuelles, cutanées...) particulières »* (6)

D'après l'OMS, 1/160 seraient touchées, bien que la prévalence varie selon les études. (7) 700000 le seraient en France (6). On estime une sous-évaluation chez les femmes.

On retrouve différents types de TSA, 40% présentent une déficience intellectuelle, certains ont un trouble déficitaire de l'attention avec ou sans hyperactivité (TDAH), d'autre ont un bon développement intellectuel. (8)

On peut citer les syndromes d'Asperger, de Rett, l'autisme infantile, les troubles désintégratifs de l'enfance, l'autisme atypique. (9)

Les personnes TSA sont reconnues comme handicapées en France depuis 1996. Leur prise en charge est pluridisciplinaire.

#### **e) Les patients phobiques**

La phobie est une peur intense, une anxiété extrême, souvent exagérée et quelquefois sans fondement survenant au cours d'une situation chargée d'une forte valeur symbolique.

Elle n'est pas contrôlable par le sujet qui lui-même peut reconnaitre un caractère absurde à la situation. Les patients ne sont pas handicapés en soi, ils n'ont pas de limitations fonctionnelles empêchant l'accès aux soins, mais n'arrivant pas à y accéder, cela constitue un handicap.

Les symptômes peuvent être : une forte angoisse, une accélération du rythme cardiaque, des nausées et vomissements, des sueurs, des crampes, des pleurs, une crise de panique ou de spasmophilie, accompagnée de manifestations verbales, corporelles de tous types.

Elles conduisent le patient à avoir une absence de raisonnement logique, ce qui le conduira dans notre cas à annuler des rendez-vous, quitter le soin en cours, avoir des réactions disproportionnées pendant le soin…

La peur des soins dentaires ou stomatophobie toucherait 5 à 15% des adultes des pays industrialisés. (10) Les plus fréquentes sont la peur des piqures et des turbines.

#### **f) La maladie de Parkinson :**

La maladie de Parkinson est la deuxième maladie neurodégénérative la plus fréquente en France, après la [maladie d'Alzheimer.](https://www.inserm.fr/dossier/alzheimer-maladie) Très rare avant 45 ans, la fréquence de la maladie de Parkinson augmente en effet dans les tranches d'âge plus élevées, avec un pic entre 85 et 89 ans. Nous retrouvons régulièrement les exceptions : des patients jeunes atteint de cette maladie entrainant une dépendance précoce.

Elle se caractérise par une perte des neurones dopaminergiques. Les symptômes sont une akinésie ainsi qu'une bradykinésie, des tremblements au repos, une hypertonie, des troubles cognitifs, de la douleur.

En France 167000 personnes sont touchées, 25000 sont diagnostiquées chaque année. (11)

Ce groupe de patients handicapés ou présentant un handicap dans l'accès aux soins, constitués de polyhandicap, des patients autistes, parkinsoniens, phobiques... ont des défaillances cognitivo-comportementales qui induisent un besoin spécifique.

C'est sous cette dénomination qu'ils sont regroupés (selon l'aspect fonctionnel) et que l'on nomme **Patients à besoins spécifiques.** 

#### **2. Les difficultés de prise en charge**

#### Elles sont liées à :

#### **a) La Communication**

Quel que soit le patient, le praticien devra mettre l'empathie au centre de sa relation de soin. Les patients PBS mettent en exergue des émotions fortes, des souffrances qui emmènent le praticien à la frontière du concevable, de l'humain tel qu'il peut être conçu. « L'empathie suppose à la fois l'écoute de l'autre et l'écoute de ce que l'autre provoque chez soi. » (12) Attention à ne pas tomber dans le piège de trop d'empathie, un personnel aidant n'imposant pas le brossage, car, cela provoque des douleurs, par exemple.

Ainsi une étude montre que « Les médecins ont fréquemment déclaré rencontrer des obstacles à la prise en charge des personnes handicapées : manque d'information (62,8 %), de temps (50,2 %), de coordination avec divers intervenants (37,7 %), de formation (37,7 %), problèmes de communication avec le patient (20,7 %) et besoin d'aide pour les examens (16,2 %). » (13)

La douleur est insoupçonnée, son expression est modifiée, on n'a pas de verbalisation. On peut ainsi retrouver de l'agressivité (auto ou hétéro agressivité) et des difficultés à s'alimenter.

L'entourage ne pouvant localiser précisément leurs douleurs, elles les poussent souvent à examiner d'autres organes avant la bouche. Celles-ci sont insuffisamment prises en compte et entraine un retard dans leur prise en charge. (14)

Les praticiens devront toutefois s'appuyer sur les proches pour repérer les souffrances émotionnelles et avoir une meilleure connaissance de l'individu plus que de ses pathologies. (15)

La communication avec les patients à besoins spécifiques est complexe, le manque de compréhension, la peur et l'anxiété, le manque de contrôle émotionnel du patient rend le soin plus difficile voire même dangereux.

Les soignants devront s'appuyer sur une communication verbale et non verbale adaptée à chaque situation et patient. Ils devront se comporter de la même manière qu'avec un patient plus classique, montrer, expliquer, garder les même tons et expressions. L'adaptabilité est absolument nécessaire pour les équipes médicales.

#### **b) Les difficultés d'accès aux soins**

Les patients dépendants ou ayant perdu de l'autonomie, que ce soit au niveau physique ou mental ont une difficulté d'accès aux soins : venir consulter et se déplacer, savoir quand et où. L'organisation, le consentement libre et éclairé peuvent être problématiques. Le praticien va devoir s'appuyer sur l'entourage, que ce soit : le personnel soignant ou encadrant pour les patients en centre ou placés, ou la famille et les proches pour les patients à domicile, afin de programmer et réaliser les soins.

L'article L. 111-7 du code de la Construction et de l'Habitation pose comme obligation de rendre les locaux publics ou privés recevant du public accessible aux handicapés. Un cabinet dentaire est considéré comme un établissement recevant du public (ERP). Cette obligation concerne l'ensemble des patients et donc en particulier aux patients en fauteuil. (16)

Chez les patients avec un déficit cognitif, mental ou placés sous tutelles, nous pouvons en plus de la communication avec les responsables légaux rencontrer une difficulté visà-vis de l'aspect financier, nous réalisons des soins avec des restes à charge parfois importants.

Il est difficile de faire accepter un soin, parfois long, nécessitant de rester immobile, la bouche ouverte pendant un temps plus ou moins important aux patients à besoins spécifiques. Contraindre, dans le cas de patients dépendants, peut rendre certains actes impossibles au fauteuil de manière traditionnelle (préparation pour des prothèses, avulsions…), car cela peut entrainer un risque de blessure. Cependant, certains soins restent possibles (empreinte, détartrage, vernis fluorés…)

Les difficultés peuvent être liés aux praticiens, la peur de prise en charge, le manque de formation, des soins chronophages et le manque de rémunérations sont des freinsinfluant sur la prise en charge des patients handicapés. (17) Les praticiens privés auront tendance à adresser ces patients vers des centres hospitaliers.

Pour pallier à ce manque de rémunération, une évolution tarifaire existe depuis le 8 aout 2020. « Au supplément de 100  $\epsilon$  par séance de soins (YYYY183) déjà applicable depuis le 8 février 2020, s'ajoute une consultation complexe à 46 €, un supplément de 23 euros sur les examens bucco-dentaires (EBD) et un supplément de  $200 \text{ }\epsilon$  (YYYY185) pour les actes techniques réalisés en deux séances ou plus. » (18) Il est possible de récupérer cette grille tarifaire sur le site de l'assurance maladie. (19)

Dans le cas de patients phobiques, le manque de coopération, des réactions imprévisibles et l'anxiété peuvent rendre le soin tout aussi difficile voire impossible.

#### **c) Reflexe nauséeux**

Le réflexe nauséeux fait suite à une stimulation extérieure provoquant un mécanisme reflexe, il est physiologique et permet la protection des voies aériennes, il doit reculer et s'atténuer avec le temps.

On retrouve deux origines : l'origine somatogénique qui déclenchera le réflexe par un contact physique, l'origine psychogénique qui déclenchera le réflexe par un stimulus psycho-sensoriel. (20)

Chez certains patients handicapés, le manque de maturation des fonctions buccales et particulièrement de la déglutition fait que ce réflexe sera présent à vie.

Chez certains patients ce mécanisme est exacerbé, et présente une problématique importante lors de soins buco dentaires. Il peut s'avérer problématique que ce soit pour une prise d'empreinte, un acte plus intrusif mais aussi parfois dans les formes les plus extrêmes, dès la mise de n'importe quel instrument dans la bouche (sonde, miroir…).

Le Chirurgien-dentiste peut essayer de s'adapter en utilisant des techniques de relaxation, communication, hypnose… qui s'avèrent impossibles ou beaucoup plus complexes avec un patient à besoins spécifiques. (20,21) Il devra également être vigilant, le réflexe nauséeux lié à un origine psychogénique pourrait être le signe de maltraitance et d'agressions sexuelles. Ce réflexe est très lié à la phobie, le praticien devra se poser la question d'une prise en charge pluridisciplinaire et d'un suivi psychologique.

#### **d) Les problèmes dentaires proprement dit**

Les patients à besoins spécifiques sont plus sensibles aux pathologies buccodentaires.

On retrouve en premier lieu les maladies infectieuses : carieuses et dento-parodontales puis les pertes dentaires. (22) L'accès au soin étant plus difficile, la motricité moins bonne, le manque de temps et d'informations pour les aidants, la routine du brossage s'en retrouve directement affectée. Un moins bon contrôle de plaque, une hygiène moins rigoureuse affectent directement la prévalence de ces maladies.

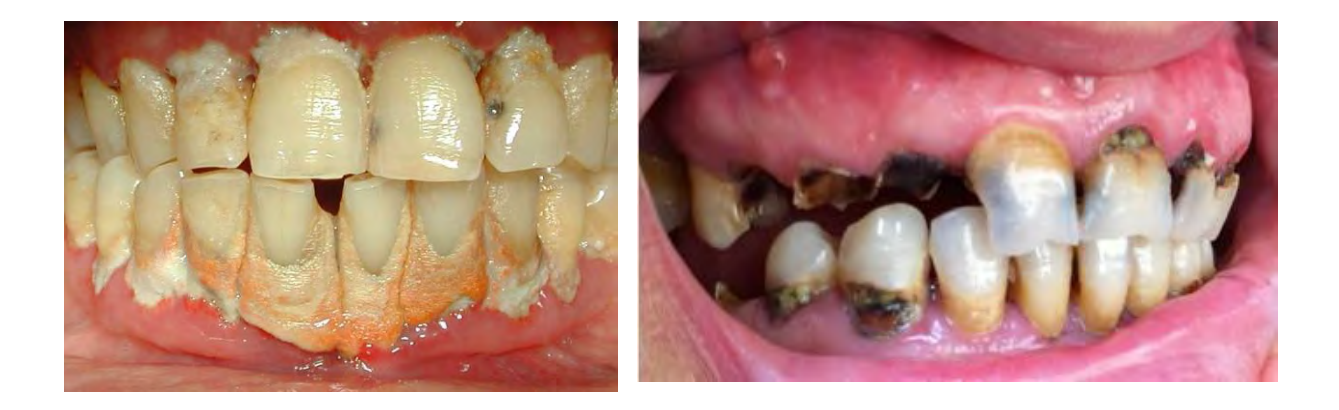

*Figure 1 : Courtoisie du Dr S. Laurencin.*

Le chirurgien-dentiste devra prévoir ses restaurations en prenant compte de ce facteur.(14) (Privilégier des CVI plutôt que des composites, des limites supra gingivales…)

Les patients en centre ont des repas équilibrés, ce qui n'est pas forcément le cas des patients dans leurs familles, on retrouve parfois une malnutrition associée (obésité), la nourriture grasse et sucrée s'apparente à des récompenses.

Le manque ou le retard de motricité, les crises d'épilepsie, l'automutilation les rends plus sensibles aux traumatismes, cela concerne particulièrement les dents antérieures.

Les pathologies de bruxisme, (liées à des lésions du système nerveux, dysmorphoses, malposition cranio faciale ou émotions intenses...) ou d'usure (dues aux régurgitations acides ou aux frottements d'objets…) sont très fréquentes chez les patients atteins de handicap et peuvent s'apparenter à de l'automutilation (consciente ou non, tic, morsure etc…), touchant aussi bien les tissus durs que les tissus mous. Ils sont parfois le reflet de douleurs dentaires non identifiées, d'une émotion (joie de voir un proche, stress, peur de l'inconnu…). (14)

Chez les patients touchés par un syndrome génétique on retrouve souvent des problèmes de développement, notamment de la sphère oro-faciale. Il y a un retard de maturation des fonctions orales, une ventilation souvent buccale et une mastication issue de compromis praxiques. Les troubles de la succion-déglutition augmentent le risque de fausse route et provoquent « le bavage ». (14) On retrouve également des anomalies de formes et de nombres des dents.

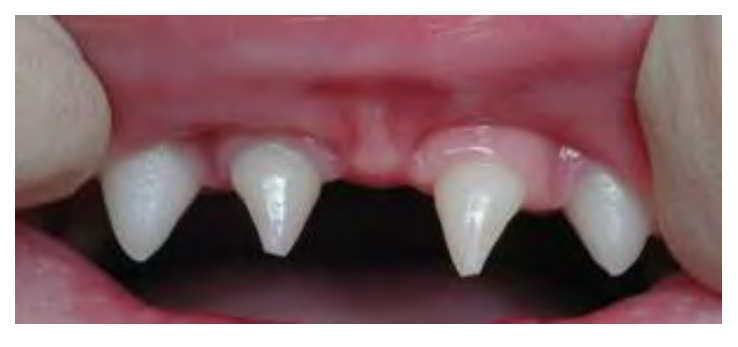

*Figure 2 : Courtoisie du Pr F. Vaysse.*

**Les patients handicapés sont atteints de manières plus précoces, plus fréquentes et plus avancées que dans la population générale.**

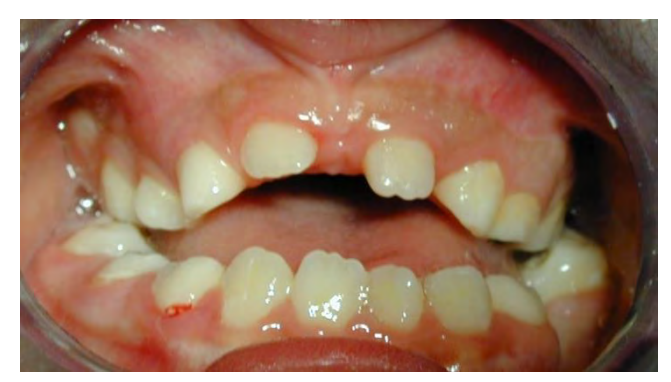

*Figure 3 : Courtoisie du Pr. F. Vaysse.*

Les Troubles neuro-moteurs et les dysmorphoses dento-maxillaires sont particulièrement impliqués dans les troubles de développement des enfants. La prise en charge précoce des praxies buccales est un impératif dans la prise en charge des patients polyhandicapés, les dysmorphoses sont rapidement non correctibles par de l'orthodontie. (14)

La prise en charge tardive et complexe de ces pathologies joue un rôle sur la douleur et sur le comportement des patients. A terme les traitements moins conservateurs baissent la qualité de vie en augmentant la dysphagie, le manque de mastication et donc des problèmes de digestion en créant la sur-dépendance, la perte d'esthétique des difficultés sociales. (14,17)

La prévention (apport fluoré, hygiène, prise en compte de la douleur…) et la connaissance de ces pathologies par les professionnels de santé et les aidants permet comme dans la population générale de diminuer la prévalence de ces pathologies, c'est un vrai enjeu de santé publique. Depuis 2015 l'UFSBD s'engage pour la santé buccodentaire des patients handicapés. (23)

# **II. L'importance du sourire en société**

Le visage est vu, il est perçu par l'entourage. Il permet d'exprimer une émotion, mais il est également un critère de beauté, une personnalisation du soi. On y retrouve le siège de plusieurs fonctions vitales (bouche, nez, oreille…) mais également des signes d'appartenance et d'esthétique (cheveux, pilosité faciale…). La symétrie y est actuellement mise en avant, bien que l'asymétrie soit une caractéristique des primates. La perception du visage vient à deux niveaux, la perception des autres, de l'entourage et la perception pour soi-même. Le visage personnifie les gens, c'est ce qui d'après P. Le Coz est le propre de l'homme. (24)

On y retrouve la cavité buccale, qui grâce aux muscles péribuccaux permet de faire passer des sentiments, des émotions telle que la joie (sourire et rire), la peur, l'agressivité (découvrement de la canine) … Une minuscule variation est perceptible. La signification du sourire est la même partout dans le monde et s'affranchit des langues.

L'importance du sourire est primordiale dans nos sociétés modernes. Sa symbolique est très forte, on le retrouve dans les publicités, la culture… Mais c'est aussi un marqueur social, on pensera « aux sans dents » phrase ayant provoquée des réactions sociales fortes ; les inégalités chez les enfants se retrouvent dans leurs santé buccaux dentaires et leurs origines sociales. (25)

Ce sourire renvoi aux lèvres, et plus particulièrement aux dents. La perception des gens, de l'entourage passe par l'expression du sourire. L'image de soi se construit selon celle renvoyée par les autres. Le regard sur soi, notre estime personnelle et notre construction individuelle dépendent du regard des autres. Le sourire fait partie du jugement.

On a une demande esthétique qui grandit avec le temps, l'évolution des techniques, matériaux et technologies en odontologie et l'enrichissement des populations influent directement sur cette demande. (26)

Les deux tiers des patients consultant un dentiste ont une demande esthétique, cette demande concerne toutes catégories sociales et âges. Cette demande concerne surtout la couleur et le remplacement des dents manquantes. (27)

Les patients à besoins spécifiques sortent de la normalité de par leur apparence, leur comportement. L'état dentaire délabré contribue à modifier la perception de normalité, rendant à la fois l'accès social difficile pour le patient mais aussi pour les proches, le regard des autres pouvant peser directement sur le patient et la famille.

La demande esthétique vient des proches. Cela pose aussi une question d'éthique et de déontologie, les patients étant dépendants, le consentement éclairé et le délai de réflexion dépendent des proches et non directement du patient. Le praticien devra donc juger de la faisabilité, du bénéfice et du risque, de l'acceptabilité, de la durabilité…

En Odontologie nous pouvons jouer sur plusieurs facteurs nécessitant une analyse préalable. Nous avons des objectifs précis et de nombreuses techniques à notre disposition, elles ne seront pas toutes disponibles pour les PBS.

Comparons-les :

#### **Pour un patient de la population Pour un patient à besoins spécifiques : générale** :

endo buccale, de face et de profil, tête haute et droite, plan de Francfort parallèle au sol. Liebart)

- Analyse avec Digital Smile Design (DSD) - Soutien de la lèvre à prioriser

- Présentation au patient de la forme, la teinte, la saturation, l'opalescence des dents, nombreux essayages possibles

- Orthodontie possible
- Prothèse amovible possible
- Implantologie possible
- -Chirurgie plastique parodontale possible
- Choix de tous les matériaux
- Plan de traitement long faisable

- Prise de photographies : exo buccale et - Prise de photographies exo buccale, endo buccale plus complexe

Photo du sourire, simple et forcé (classe de - Pas de remplacement des dents systématiques surtout en secteur postérieur

- 
- Délabrements et contraintes importantes : choix de matériaux plus restreint
- Se consacrer à la forme et la teinte
- Orthodontie, prothèse amovible et implantologie moins privilégiées
- Collages rares
- Chirurgie plastique parodontale limitée
- Plan de traitement simplifié
- Qualité perfectible des gestes techniques réalisés
- Temps de soin court

La réhabilitation esthétique antérieure n'a pas les mêmes objectifs chez les patients de la population générale et chez les patients à besoins spécifiques. Le praticien aura des contraintes bien plus nombreuses et devra s'adapter à des conditions de travails plus courtes, plus difficiles, souvent, sans réintervention possible.

# **III. La prise en charge des PBS au CHU de Toulouse**

Les patients à besoins spécifiques nécessitent une prise en charge personnalisée. Ils nécessitent plus de temps, plus de matériel et une prise en charge adaptée. Nous disposons de plusieurs solutions et outils pour réaliser les soins. Le Chirurgien-Dentiste doit s'adapter à chaque patient et aux différentes options de son arsenal thérapeutique, qui ne présentent ni les mêmes avantages ni les mêmes bénéfices, ni les mêmes risques. Nous pouvons les classer par gradient thérapeutique.

La communication et la mise en place d'une relation de confiance sont absolument primordiales et indispensables à la réalisation des soins.

### **Les solutions thérapeutiques :**

### **1. L'hypnose médicale**

L'hypnose est une technique non pharmacologique, elle consiste à placer le patient dans un état de conscience modifié afin qu'il soit plus relaxé et plus réceptif aux suggestions.(28)

Heap et Aravin la décrive comme *« Une communication transmise verbalement par le thérapeute, qui dirige l'imagination du sujet de manière à susciter les modifications souhaitées dans les sensations, les perceptions, les sentiments, les pensées et le comportement ».* 

Elle nécessite communication et confiance de la part du patient.

Au cabinet dentaire elle peut être utilisée pour gérer, l'anxiété, la gestion de la douleur et des urgences, la gestion du saignement, la gestion du reflexe nauséeux… (29)

Elle rentre pleinement dans la gestion de notre problématique et dans notre arsenal thérapeutique mais nécessite un patient conscient et réceptif à notre communication. L'hypnose s'adressera à des patients phobiques, avec un handicap léger, avec un réflexe nauséeux, des patients avec des problèmes de motricités (parkinson et tremblements mandibulaire) mais restera limitée pour des patients ayant un handicap plus lourd ou psychiatrique (contre-indication à son utilisation).

### **2. Les sédations**

Pour chaque solution l'état de conscience est modifié, nous utilisons la sédation, à partir de molécule ou non.

Il y a plusieurs états à la sédation, l'état de conscience est modifié, de minimale et modérée (hypnose, médicamenteuse orale…) à profonde jusqu'à la sédation inconsciente (anesthésie générale)

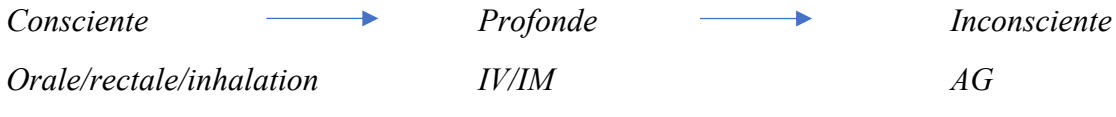

*Figure 4 : Gradient thérapeutique des techniques de sédation (malamed 2009)*

Le praticien peut utiliser plusieurs molécules de différentes classes pharmacologiques et mode d'action, en pratique de ville ou strictement hospitalière. Nous pouvons les classer par gradient thérapeutique.

### **a) La sédation consciente**

#### **La sédation médicamenteuse en pratique de ville**

Le patient est toujours conscient, il ressent moins l'anxiété. Les molécules classiquement utilisées sont l'Hydroxyzine, le Diazépam, le Bromazépam, le Lorazépam (30), il en existe d'autres dont l'utilisation est minoritaire.

Le praticien devra juger des propriétés de chacune et de ses propres préférences et habitudes. Il devra vérifier les indications selon les traitements et état de santé du patient.

Les prémédications peuvent commencer la veille et/ou une heure avant le soin.

Elles sont efficaces mais limitées à des patients compliants, il peut y avoir une grande variabilité selon le métabolisme du patient.

### **Le MEOPA**

Le MEOPA (mélange équimolaire en oxygène et protoxyde d'azote) est un gaz qui inhalé provoque un détachement du sujet de la réalité. Il a un pouvoir amnésiant et analgésique mais permet de maintenir la conscience du sujet, la réponse à des stimulus psychiques ou des commandes verbales. Le patient garde ses fonctions ventilatoires et ses réflexes pharyngolaryngés. (31,32)

Il est utilisé en sédation consciente à l'hôpital depuis 2001 et en cabinet libéral depuis 2009, son utilisation est assujettie à l'autorisation délivrée par l'ordre des Chirurgiens-dentistes sous présentation d'un justificatif de formation. (32)

Son indication concerne les patients peu coopérants, phobiques, handicapés, qui ne présentent pas de problèmes de déglutition ou ventilation. Son utilisation en gériatrie est particulièrement intéressante, il n'est pas métabolisé par les fonctions rénales ou hépatiques et peut donc être utilisé sans risque de surdosage. (31,33) Chez les patients déments, on a la disparition de certains troubles neuromoteurs comme le grincement des dents ou la crispation des mains. (34)

Il a l'avantage de présenter peu de contre-indications (31,33)

Son utilisation est limitée, en cas d'intervention trop longue (plus de 30min), en cas d'impossibilité de respiration nasale, de refus du port du masque…

Son utilisation et son bon fonctionnement dépendent de l'utilisation de techniques psycho comportementales, telle que la relaxation ou l'hypnose. (31)

#### **b) La sédation profonde**

Le Midazolam est une Imidazobenzodiazépine, elle a un effet sédatif, hypnotique, myorelaxant, anticonvulsivant et anxiolytique. Une amnésie rétrograde peut également se produire. Elle présente l'avantage d'avoir une élimination et dégradation rapide et un effet court. Cette molécule est utilisée pour les sédations, proportionnées, profondes et continues. En France elle est administrée par voie rectale ou injectable. (35,36)

En pratique de ville, son remboursement ne concerne qu'une utilisation en soin palliatif. Son utilisation en odontologie est strictement Hospitalière.

Au CHU de Toulouse elle est utilisée en alternative à l'anesthésie générale en pédodontie, quand les conditions (durée des soins, compliance du patient) le permettent. Il n'y a pas d'utilisation pour les adultes en odontologie à Toulouse.

Les patients sont alors en hospitalisation ambulatoire avec une injection par voie rectale juste avant de commencer la prise en charge par le Chirurgien-dentiste. Le Praticien vient chercher le patient dans sa chambre l'amène au fauteuil pour réaliser les soins. Du MEOPA peut être utilisé en complément, une anesthésie locale est réalisée avant de faire les actes.

Les avantages sont une élimination rapide, un risque moins important que les anesthésies générales, une hospitalisation ambulatoire, une amnésie rétrograde (très intéressant pour les enfants, handicapés, phobiques…).

Les désavantages sont une durée courte, contre indiquant les soins multiples et longs, une utilisation strictement hospitalière et uniquement chez l'enfant à Toulouse.

En cas de sédation courte, les anesthésistes pourront également utiliser du Propofol. (37)

#### **c) La sédation inconsciente : l'anesthésie générale**

L'anesthésie générale est une pratique strictement hospitalière visant à réaliser des actes chirurgicaux en plaçant le patient dans une perte de conscience réversible.

Elle consiste en l'injection par le médecin anesthésiste réanimateur de plusieurs molécules, un sédatif hypnotique (pour obtenir une narcose), un analgésique morphinique (pour diminuer les perceptions douloureuses), des neuroleptiques (protection neurovégétative à la douleur), des gaz halogénés pour maintenir l'anesthésie et éventuellement un curare pour éliminer le tonus musculaire. (31)

En France le décret du 5 décembre 1994 fixe le cadre médico l'égal de l'anesthésie. Il prévoit une consultation pré anesthésique, une surveillance continue post interventionnelle, une obligation de moyen pour la bonne réalisation des soins et de pouvoir gérer les possibles complications.

Le patient ou responsable légal doit être informé de manière claire et loyale des risques, des soins allant être réalisés et doivent donner leur consentement libre et éclairé. La signature et l'information des bénéfices et des risques au préalable de l'anesthésie sont une obligation légale.

Elle nécessite l'intervention d'un médecin anesthésiste réanimateur, du praticien et de leur équipe comprenant des infirmiers de bloc opératoire et infirmiers réanimateurs.

L'anesthésiste et le chirurgien-dentiste fonctionnent en binôme et partage la responsabilité de l'acte. (38)

Il n'y a pas de contre-indication à l'anesthésie générale, seulement des limites et des difficultés lors de son utilisation pour les soins dentaires.

Les difficultés sont liées à :

- l'intubation (nasotrachéale mais peut être orotrachéale en cas de difficulté)

- au temps limité pour réaliser de nombreux soins (endodontie, pulpotomies, avulsions, préparations de dents, empreintes…)

- le praticien devra travailler debout

- planification et préparations plus importantes

- un devoir d'efficience du praticien, avec une efficacité et un pourcentage de réussite maximal. La réintervention est très souvent impossible.

- au manque de matériel par rapport à un cabinet dentaire classique (pas de radios, moins de choix de matériel)

- au cout, c'est une technique onéreuse, nécessitant une équipe pluridisciplinaire et une hospitalisation.

- au délai, au CHU Toulouse en 2022 plus de 18 mois pour les AG en pédodontie et entre trois et six mois pour les adultes.

Les objectifs d'une prise en charge sous AG sont **d'assainir, de soulager et de réhabiliter.**

Les matériaux ou la conservation peuvent être différents pour deux patients (chez un patient handicapé on favorisera des CVI, amalgames ou des extractions, chez un patient phobique les composites sont possibles avec une bonne éducation à l'hygiène et un bon contrôle de plaque par exemple).

Le fait d'être moins conservateur ne doit pas empêcher de l'être, une perte de dents peut provoquer une dysphagie, une modification du bol alimentaire, de la confiance en soi… (14)

# **IV. Le flux numérique dans la prise en charge du patient**

#### **1. Problématique**

Nous nous intéressons ici aux patients dont la prise en charge au fauteuil, pour les soins prothétiques antérieur s'est avérée irréalisable ou incomplète et nécessite une prise en charge hospitalière en anesthésie générale.

Pour les patients dépendants, les soins se déroulent parfois sous contrainte/contention du patient, avec accord des responsables légaux, celui-ci étant dans l'incapacité de comprendre la nécessité des soins.

Les patients à besoins spécifiques ont souvent un état dentaire altéré avant les soins en AG. La demande esthétique est forte de la part des familles. Nous devons nous adapter et faire un compromis entre esthétique, fonction, facilité d'entretien… mais aussi un compromis sur les soins réalisés le jour de l'intervention (limités en nombres), on privilégiera toujours de réaliser les soins avant la demande esthétique, mais on aura aussi tendance à être moins conservateur.

Les restaurations antérieures prothétiques ne peuvent pas se faire de manière conventionnelle, elles nécessitent un maximum de préparation en amont, souvent avec un minimum d'information, un maximum de travail notamment de précision fait le jour de l'intervention et de réintervenir dans des conditions moins favorables pour la pose.

Il y aura une impossibilité de revenir sur des préparations, les étapes d'essayage devant être les moins nombreuses possibles.

L'économie de tissus dentaires ne sera pas une priorité. Le praticien préparera suffisamment pour éviter des épaisseurs de matériaux trop fines, ainsi sur dents vivantes, pour éviter le risque de pulpite après préparation on pourra réaliser des pulpotomies préventives (coiffage à la biodentine et CVI) en cas de trop grande proximité pulpaire.

Pour la mise en place de prothèses, le chirurgien-dentiste préférera des limites supra gingivales ou juxta gingivales et privilégiera des scellements.

Il préférera utiliser des bridges ou couronnes jumelées, facilitant la mise en place en bloc (pas de gestion du point de contact) et la résistance (par rapport à un cantilever par exemple). La qualité de l'empreinte physique est souvent déficiente avec des patients non coopérants. Les matériaux ne sont pas suffisamment tolérants pour une prise d'empreinte définitive au fauteuil avec des patients PBS. La difficulté de rester statique pendant le temps de prise d'un silicone, éviter les tirages, réaliser un bon accès aux limites… sont des facteurs à prendre en compte.

La communication avec les prothésistes bien que primordiale est souvent compliquée, les empreintes souvent de mauvaises qualités lorsque faites au fauteuil, ne permettent pas d'avoir des rendus optimaux pour les étapes de provisoires. Il existe aussi une composante économique, des frais souvent lourds pour les familles, le passage par plus d'étapes prothétiques va rendre le travail final plus onéreux. Au vu de ces facteurs, de la difficulté de l'acte (one shot en AG), le Chirurgien-dentiste au CHU de Toulouse est amené à réaliser des étapes qu'il ne réaliserait pas pour des patients standards. On préférera réaliser les étapes de temporisation, de provisoire nous-mêmes afin de contrôler un maximum de facteurs, d'éviter les intermédiaires et de faciliter les soins à un moindre coût pour les familles, et de meilleure qualité pour nos patients.

Ce modèle est peu adapté à un exercice libéral et s'adresse à une structure hospitalière permettant le traitement de patients complexes.

Dans cette optique, nous utilisons tous les moyens à notre disposition pour améliorer cette prise en charge. Le numérique va permettre un apport non négligeable pour la prise en charge, que ce soit en termes de contrôle du plan de traitement, de choix thérapeutique, de transfert de l'information. Nous allons être amené à utiliser des logiciels libres de droit, des imprimantes 3D, le tout non dédiés à l'odontologie mais qui s'avèrent particulièrement efficaces et justifiés pour notre prise en charge.

### **2. Déroulé avec le numérique**

On réalise une empreinte optique de la bouche du patient, elle pourra faire office de photo endo buccale pour rappeler la situation initiale. La prise de l'occlusion reproductible est souvent impossible.

Prise de photos (le plus possible !) exo buccale ou on voit les dents est le cas idéal.

Si l'empreinte numérique est impossible en bouche, on scannera les modèles en plâtre obtenus après une empreinte physique parfois sous contention. Il est souvent impossible d'avoir l'occlusion précise du patient.

On discute avec les proches de leurs demandes, on établit ensuite un plan de traitement final.

Nous réaliserons un Wax up en numérique avec un logiciel (Meshmixer®, sera détaillé ensuite) cette étape va nous permettre de réaliser plusieurs versions, facilement, en modifiant la taille et la forme des dents. On peut ainsi s'adapter quand les informations que nous avons à ce stade ne sont pas bonnes ou incomplètes et réaliser plusieurs versions que nous choisirons le jour de l'intervention ou en amont après discussion avec les proches.

Nous imprimons les modèles (empreinte primaire + différentes versions du wax up) après passage par un slicer et une imprimante 3D.

Pendant le soin en AG : On réalise les soins, extraction, endodontie, soins carieux, selon le plan de traitement décidé en amont. Nous aurons plusieurs possibilités (détaillées dans les prochains chapitres) pour réaliser des provisoires.

On réalise les préparations des dents supports de la future prothèse. On prend une empreinte définitive de la future prothèse en double mélange (si l'empreinte optique n'est pas disponible) ou scanner les modèles en plâtre obtenus. Le prothésiste pourra faire matcher le wax up avec les préparations pour les restaurations définitives si l'aspect fonctionnel et esthétique conviennent.

En post AG : on essaye ou pose les couronnes ou bridge selon les matériaux choisis.

### **3. La chaine numérique : le matériel à notre disposition**

La révolution numérique dans l'odontologie est à voir comme un ensemble d'outils qui réunis forment une chaine d'information allant d'une situation initiale en bouche aux réhabilitations finales.

Cette chaine permet un transfert d'informations de grande précision, en faisant gagner du temps au chirurgien-dentiste et au prothésiste. Cette chaine ne cesse d'être améliorée et intègre de nouveaux outils statiques (photo, projet esthétique…) et dynamiques (Modjaw®, articulateur numérique…), ils s'intègrent lors d'une approche globale du patient.

### **A. Les empreintes optiques**

Il existe plusieurs types d'empreintes optiques, elles n'utilisent pas toutes la même technologie, n'ont pas la même résolution, le même cout à l'achat. Leur ergonomie, le poids, certaines sont déplaçables (kart), d'autres sont reliées directement à un ordinateur ou sont sans fils, leur méthode de désinfection, en flux vidéo ou non, nécessitant un poudrage, monochrome ou en couleurs, comprise dans un complexe de CFAO, leurs rapidités… toutes sont différentes et n'ont pas les mêmes spécificités et utilisations. (39) Ainsi, le choix doit se faire sur un critère de précision, le type de préparation, la présence de métal réfléchissant la lumière, la profondeur des limites…

Elles permettent une précision équivalente ou suffisante par rapport aux empreintes physicochimiques, particulièrement dans des hémi-secteurs, des déformations existent encore dans la prise d'arcade complète. (40–43)

Les empreintes optiques utilisent plusieurs formats numériques pour les fichiers. L'empreinte est surfacique. Il y aura des fichiers open source et des fichiers propriétaires de chaque fabriquant.

Le format STL est le premier à avoir été utilisé et est maintenant la norme. Il ne contient que des informations de surface (matrice polygonale), pas de textures, de couleurs ou d'échelles. Les unités de longueurs sont définies arbitrairement. Sa définition dépend de la finesse du maillage fait de triangles. Ce Format est propriétaire (3D systems) bien que d'utilisation libre. $(44)$ 

On peut citer également les formats AMF (open source), OBJ, DWG, DXF…

En CFAO dentaire on utilisera des fichiers issus de la triangulation (STL) moins lourds, plus rapides à la conversion, dont la précision est satisfaisante et plus facile d'utilisation que les NURBS (courbes), parfois utilisé en prothèses sur implants car plus précis.

Certains modèles impliquent l'utilisation de logiciel fabriquant ou le versement d'une redevance à chaque envoi au prothésiste.

De nouvelles fonctionnalités se développent avec l'intelligence artificielle et la maturité de ces systèmes : détection automatique des caries (ex : Itero®), prise de teinte automatique, prise d'empreinte pour inlay core sans scan body (Primescan®) …

#### **i. Les empreintes optiques que nous utilisons**

Nous disposons de deux caméras à la faculté.

La trios 3® de Trishape® :

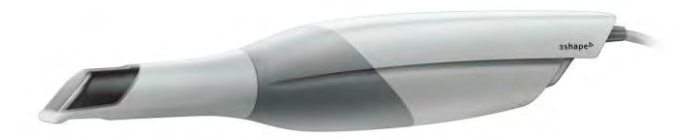

*Figure 5 : Photo disponible sur le site de trishape®.*

Elle est reliée à un ordinateur portable (sur chariot), elle est actuellement le modèle d'entrée de gamme de Trishape®, et est disponible en version sans fil. Elle fait partie de la suite CFAO de Trishape®.

La Primescan® de DentsplySirona® :

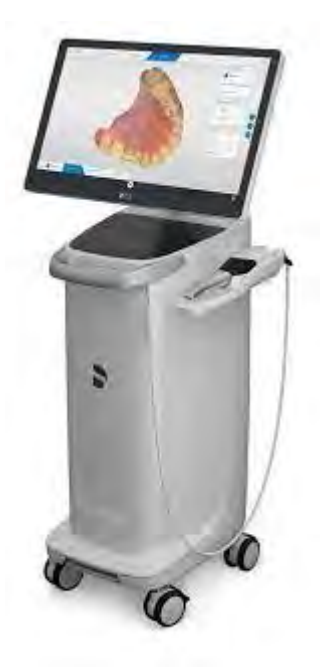

Elle est sur Kart, fait partie de la suite CFAO CEREC® de Dentsply®. D'après les données constructeur elle a une grande profondeur de champ et de mesure (jusqu'à 20mm), elle serait également une des plus précise du marché sur les secteurs partiels. (41)

Il n'y a pas de redevance à chaque transfert de données.

*Figure 6 : Photo disponible sur le site de Dentsply®*

Leur utilisation dépend surtout du fauteuil sur lequel le patient est pris en charge, la Trios 3® se trouve au rez de chaussée (patient à mobilité réduite) et la Primescan® à l'étage.

La faculté est également équipée d'un scanner de table, permettant une prise d'empreinte exo-buccale des modèles en plâtre ou des provisoires.

Ces deux caméras fonctionnent en Flux continu. Elles ne nécessitent pas de poudrage et fonctionne en couleurs. Une onde est émise par la caméra (émetteur) selon un angle et une incidence donnés puis recaptée et analysée (récepteur) permettant l'analyse de la surface. Les données sont transmises à un ordinateur, échantillonnées, traitées et analysées.(39) Elles permettent un export en STL via leur logiciel.

#### **ii. Avantages et inconvénients des empreintes optiques.**

Les empreintes optiques ont de nombreux avantages (44) :

- le temps de réalisation d'une empreinte, de plus en plus court avec les nouvelles empreintes et technologies.

- l'inaltérabilité, reproductibilité et conservation de l'empreinte (cloud, disque dur)
- pas de mobilité des dents lors de la prise
- pas de microdéformations
- rapidité de transfert au laboratoire
- diminution du stress et de l'inconfort des patients

#### Mais aussi des inconvénients (44) :

- coût, à l'achat et parfois redevance à chaque empreinte au constructeur.
- différents systèmes et suites logiciels (dépendance constructeur)

- déformations possibles sur les éléments de grandes étendues (tend à s'améliorer avec la maturité des systèmes)

- complication avec les ouvertures buccales limitées en postérieur
- déplétion gingivale, séchage et absence de saignement indispensable
- réapprentissage nécessaire
- avancée technologique très rapide (système vite obsolète)
- Caméra fragile, peut poser problème en cas de patient agité.

#### **B. Les logiciels**

Il existe de nombreux logiciels dédiés au numérique et à la CFAO dans l'odontologie en général.

Ils sont très souvent sous licence et ont un coût d'achat ou un abonnement d'un prix élevé.

On retrouve des logiciels de traitement, dédiés à la création de pièces prothétiques (Exocad®…), des logiciels pour la création de guides implantaires (BlueSkyPlan®…), des logiciels d'orthodontie, des logiciels d'usinage (Inlab®) …

Il y a de plus en plus de logiciels intégrés à un système (Cerec® avec Dentsply®, trios de Trishape®…) incluant l'empreinte optique, le traitement, la conception, l'usinage…

La faculté est équipée de nombreux logiciels : Trishape®, Exocab®, Inlab®, Meshmixer®, Chitubox®, Formalbs®, pour la CFAO ; pour la lecture des Fichiers DICOM, CSimaging® de Carestream®. Il n'y a pas toute la suite prothétique et ces logiciels ne sont pas disponibles sur tous les postes de travail. Les étudiants n'y ont pas accès.

Pour répondre au mieux à notre problématique et pour donner un accès à tous, nous allons nous orienter vers deux logiciels gratuits pouvant fonctionner avec les imprimantes à notre disposition. Ils sont accessibles sur n'importe quel ordinateur.

Le premier permettra de traiter les fichiers stl: Meshmixer®. Nous allons pouvoir créer un solide à partir d'une empreinte surfacique avant impression, réaliser un wax up, évider un modèle…

Le second est un slicer : Il permet de découper le solide en « tranches » d'épaisseurs fixes pour l'imprimer et de calibrer notre impression. Nous allons utiliser une version libre de droit : Chitubox®.

#### **C. L'impression 3D**

Comme pour les empreintes optiques, il y a différentes technologies, résolutions, coûts à l'achat et coûts à l'utilisation.

En odontologie on pourra utiliser plusieurs systèmes, l'impression pour la création de couronnes, pour un wax up, pour un modèle orthodontique, n'ont pas les mêmes objectifs.

La FAO (Fabrication Assistée par Ordinateur) comporte l'impression qui se caractérise par une addition de matière contrairement à l'usinage qui se traduit par un procédé soustractif (à l'aide de fraise par exemple).

Les solutions de FAO additives disponibles en plus grand nombres vont nous permettre une plus grande flexibilité dans les provisoires que les soustractives. Nous ne détaillerons pas les solutions d'usinage, moins courantes au CHU pour cette utilisation.

Les différents procédés fonctionnent couche par couche en additionnant divers matériaux (résine, métal, céramique…).

Certaines peuvent fonctionner avec des matériaux pouvant être utilisés en bouche, d'autres non.

#### **i. Les différents types d'imprimantes**

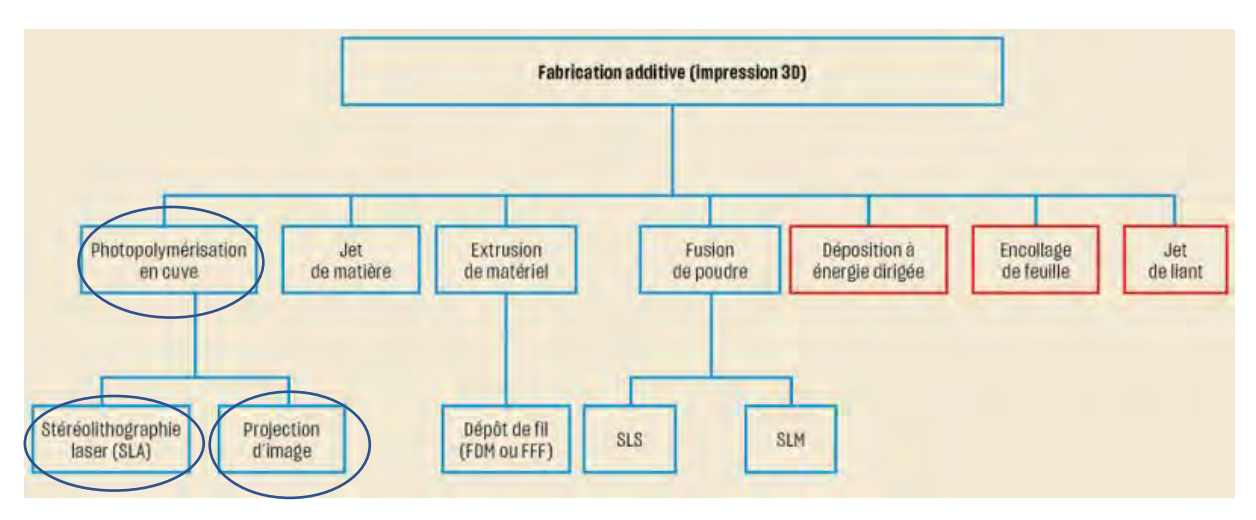

*Figure 7 : tableau des différentes imprimantes 3D.*

Les principaux systèmes développés. En bleu les techniques utilisées en odontologie. Dans les cercles : les technologies dont nous disposons à la faculté et que nous allons détailler :

#### *Les photopolymérisations en cuves :*

Ces systèmes reposent sur la photopolymérisation de matériaux résineux. Les objets sont imprimés en couche par couche après découpage par un logiciel nommé slicer. (45) Il y a autant de polymérisation que de couches définies, une pièce découpée en tranche de faible épaisseur sera donc plus précise mais nécessitera un temps d'impression plus grand.

Par rapport aux autres systèmes vus précédemment, ces impressions nécessitent souvent une étape de nettoyage (par de l'alcool isopropylique IPA ou de l'éther monométhylique de trypopyléne glycol TPM) pour enlever les monomères non polymérisés de surface ainsi qu'une post-polymérisation dans un four UV pour éviter les déformations et permettre la durabilité des pièces. (46,47)

Il existe 3 systèmes majoritaires :

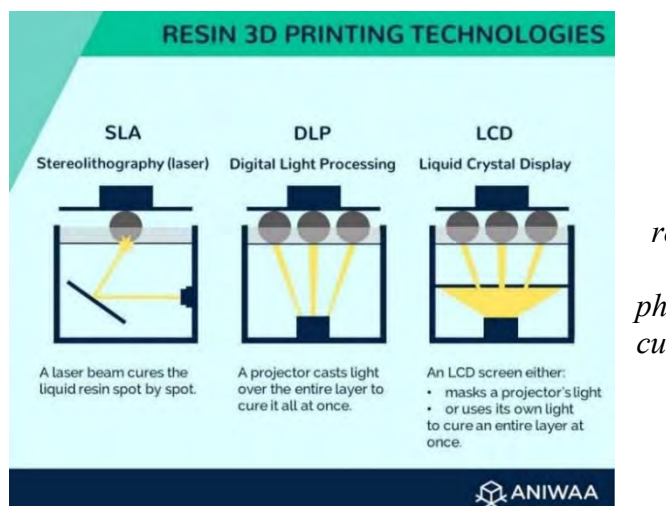

*Figure 8 : Schéma représentant les trois systèmes de photopolymérisation en cuve, auteur : ANIWAA*

On peut utiliser ces systèmes pour imprimer des modèles, des provisoires, des gouttières…

#### Le SLA (StereoLitography Apparatus) ou Stéréolithographie :

Considérée comme à l'origine de l'impression 3D, le système SLA repose sur un laser polymérisant chaque couche en point par point. Son avantage est sa grande précision (25µ). Les pièces ont un effet vitreux après impression. Le coût des appareils varie entre un et plusieurs milliers d'euros. (47)

#### La DLP (Digital Light Processing) :

Comme pour la SLA le DLP repose sur la polymérisation en couche par couche, un écran sous le bac de résine projette de la lumière réfléchie à l'aide de micro miroirs au fond du bac (technologie DMD). Une plateforme portant le plateau effectue des mouvements verticaux pour l'immerger au contact de la lumière projetée. L'avantage de cette technologie est la rapidité d'impression ainsi que son coût à l'achat, les prix commencent à une centaine d'euros. (47)

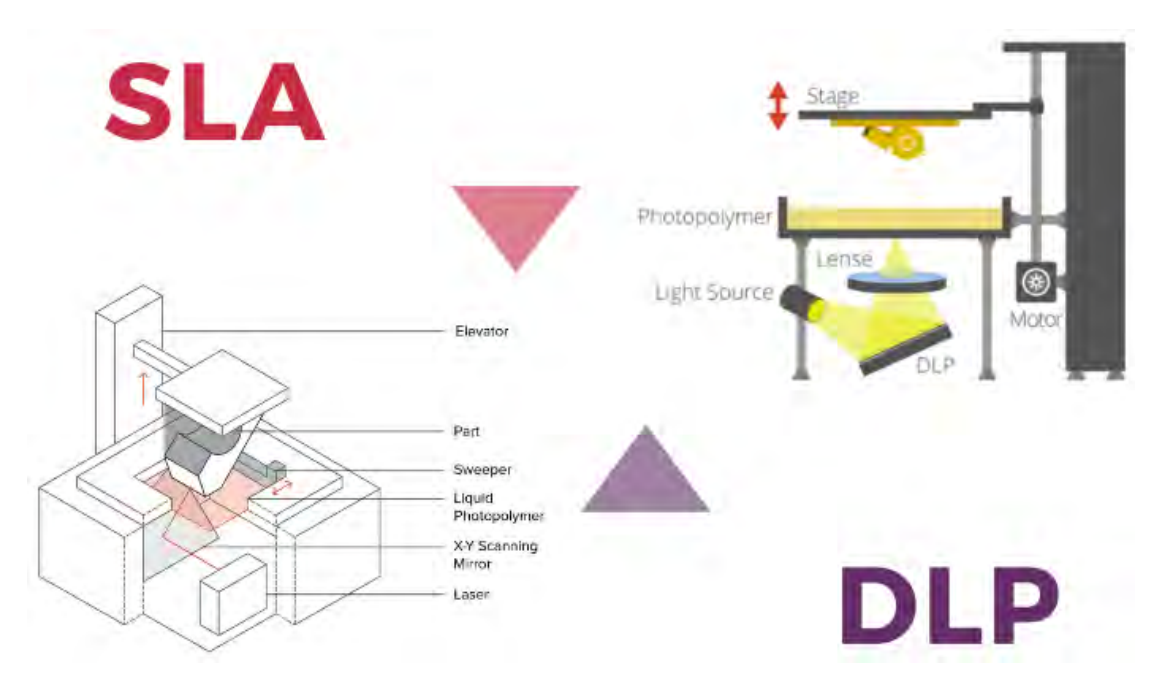

*Figure 9 : Schéma d'un système DLP et SLA par 3Dnatives* (47)*:*

#### Le LED-LCD :

Le principe est le même que pour la technologie DLP, la différence étant que la lumière est réfléchie par un écran LCD (Liquid Crystal Display) qui laisse ou non passer la lumière projetée par des LED pour photopolymériser les couches de résine.

Cette technologie prend peu à peu le pas sur les DLP car elle permet une baisse du coût à l'achat, elle est très répandue sur les modèles grand public. On a une précision entre 30 et 100µ pour ces modèles. Bien que moins précise que les professionnelles, elle présente une résolution suffisante pour certains. (48) La plupart des fabricants s'orientent vers cette technologie, que ce soit pour des imprimantes grand public ou professionnelles.

#### **ii. Les différents types de matériaux**

Les résines diffèrent sur leurs propriétés mécaniques, leurs polymérisations, leurs viscosités, leurs coûts, la nécessité ou non de les nettoyer avec un solvant, mais également sur leur capacité à être utilisées ou non en bouche. Les résines que nous allons utiliser pour les provisoires :

#### Pour les modèles de travail :

Les résines utilisées sont à base de méthacrylate, polymérisés par le biais de photo initiateurs. Leurs précisions varient selon les résines.

Elles peuvent avoir différentes couleurs. On pourra utiliser des résines dédiées dentaire ou des résines plus classiques (Autour d'une centaine d'euros le kilo pour les résines de modèles dentaire, une cinquantaine pour les résines 4k, une vingtaine pour la résine standard) l'important étant d'avoir une résine suffisamment précise et ayant un faible retrait.

Ces résines peuvent être utilisées par n'importe quelle imprimante 3D avec cuve de polymérisation, chacune ayant des spécificités constructeur.

Elles ne peuvent pas être mise directement en bouche, il faudra passer par une étape d'iso moulage.

#### Les résines pouvant aller en bouche :

Il est possible d'imprimer des pièces pouvant être placées en bouche, elles sont biocompatibles.

Elles appartiennent à la législation des Dispositifs médicaux et doivent être de classe IIa. Elles doivent être marquées CE et sont limitées à une utilisation temporaire de 30 jours. (45,49)

On peut ainsi imprimer :

- des gouttières.
- des restaurations provisoires,
- des guides chirurgicaux…

Elles sont beaucoup plus onéreuses de par leurs certifications et leurs biocompatibilités.

La création de prothèses en CFAO (additives ou soustractives) est régie par le code de la santé publique. Le chirurgien-dentiste peut certifier des Dispositifs Médicaux Sur Mesure mais le centre de création de ces Dispositif Médicaux doit se déclarer auprès de l'ANSM. Il doit également fournir une fiche de conformité au patient. (50–52)

On peut retrouver sur le site de l'ANSM les cabinets dentaires ou laboratoires de prothèses notifiés pour les DMSM.

Le formulaire d'inscription : [https://ansm.sante.fr/vos-demarches/industriel/declarer-dm](https://ansm.sante.fr/vos-demarches/industriel/declarer-dm-classe-i-sur-mesure-ou-assemblage)[classe-i-sur-mesure-ou-assemblage](https://ansm.sante.fr/vos-demarches/industriel/declarer-dm-classe-i-sur-mesure-ou-assemblage)

Les résines « water washable » :

Les résines « water whashable » sont des résines ne nécessitant pas de nettoyage par un solvant lors du post traitement. On les rince à l'eau pour enlever les excès non polymérisés, puis après séchage on réalise une post polymérisation.

#### **iii. Le matériel d'impression que nous utilisons :**

Nous disposons à la faculté de plusieurs imprimantes 3D, elles sont principalement utilisées par des praticiens hospitaliers ou des internes.

#### Phrozen sonic mini ®:

Imprimante LED-LCD (émettant à 405nm) de petit diamètre, elle est disponible à l'achat à moins de 200 euros. C'est l'imprimante des internes à la faculté.

D'après les données constructeur, elle peut imprimer avec une précision de 62.5µ sur son axe XY et des épaisseurs de couches de 10 à 300µ. Son OS est Phrozen®, et son slicer Chitubox®. (53)

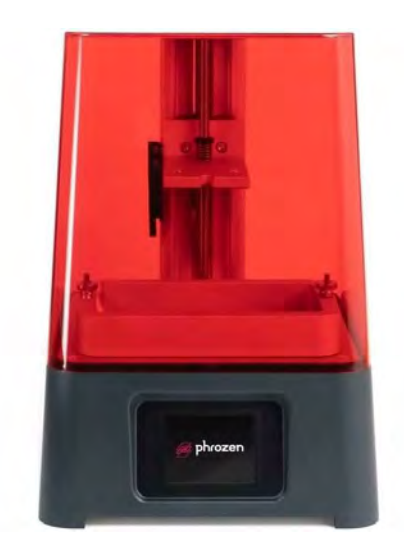

*Figure 10 : Photo issue du site web du fabriquant*

On ne peut la connecter qu'avec un port USB. Elle est destinée au grand public et est très peu onéreuse pour une précision suffisante pour des modèles dentaires.

#### Anycubic mono 4k® :

Dernière arrivée en plusieurs exemplaires, cette imprimante LED-LCD est destinée à développer l'impression 3D avec les étudiants, imprimer des modèles à plus grande échelle pour les travaux pratiques de la faculté…

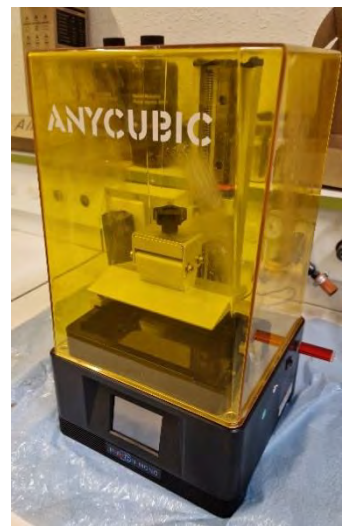

Sa précision sur son axe XY est de 35 microns, sa puissance UV est réglable ce qui présente un avantage, elle fonctionnera par défaut à 405 nm.

Son tarif est compris entre 200 et 300 euros.

On peut utiliser le slicer constructeur d'Anycubic® ou bien Chitubox® comme slicer.

*Figure 11 : Photo prise à la faculté.*

#### Phrozen 4k ® :

Dédiée au dentaire, cette imprimante de Phrozen® est plus précise, elle est basée sur la même technologie de LED-LCD (émettant à 405 nm). Elle peut imprimer avec une précision de 35µsur son axe XY et avec une épaisseur de couche de 10 à 300µ. Son slicer est également Chitubox® ou Phrozen dental®. (54) Elle est disponible à la vente entre 1000 et 1500 euros pour cette version et de 2500 euros pour sa version la plus récente. On peut la connecter par ethernet ou en USB. On peut imprimer avec des résines biocompatibles.

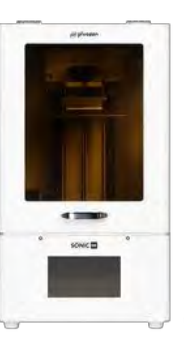

*Figure 12 : Photo issue du site web du fabriquant*

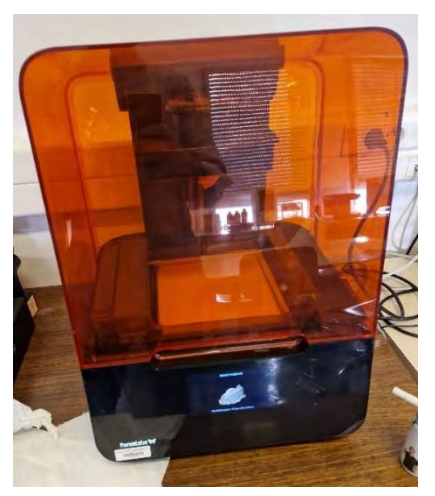

#### Formlabs 3® :

Cette imprimante est basée sur la technologie SLA. Elle permettra de réaliser des impressions avec des résines intra buccales. Elle fonctionne avec le slicer fourni par Formlabs®.

Sa précision est de 25µ sur son axe XY est son faisceau laser de 85µ.

Son utilisation est plutôt réservée aux praticiens hospitaliers. Les impressions seront plus longues qu'avec les autres imprimantes disponibles.

*Figure 13 : Photo prise à la faculté*

#### Voco SolFlex 170® :

Cette imprimante DLP fonctionne à 385nm. Elle est conçue pour l'art dentaire.

Elle va permettre d'imprimer un grand nombre de résines de classe IIa. Elle présente une grande cuve permettant l'impression nocturne.

Elle a une précision de 35µ sur son axe XY. Elle fonctionne avec NetFAbb® comme slicer.(55) Son coût dépasse 12000 euros.

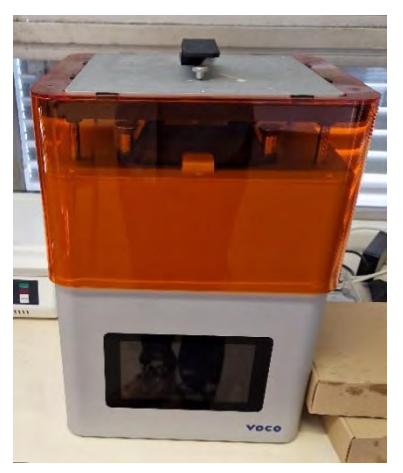

### Figure 14 : *Photo prise à la faculté*

Après une impression les modèles ne sont pas directement prêts à l'emploi. Des étapes de post traitement sont nécessaires.

#### Le nettoyage post impression :

Nous utilisons le Form wash® de Formlab®, les pièces sont placées dans de l'isopropanol (alcool isopropylique à 99,9% : IPA) et une turbine le brasse pour enlever les excès de résine. On peut programmer le temps d'utilisation, un panier sortira nos pièces de l'alcool à la fin du cycle ce qui permettra de les faire sécher.

Il est également possible d'utiliser un bac à ultrason non dédié à l'impression 3D, remplis avec de l'IPA ou de l'eau pour les résines water washable, ils sont beaucoup moins onéreux.

Il est essentiel d'avoir une agitation du liquide pour enlever au mieux la couche de résine non polymérisée, un simple « trempage » ne suffira pas pour une utilisation chez les patients. Les modèles utilisés en travaux pratiques pourront juste être « arrosés » permettant une économie de temps.

Une fois notre cycle terminé, nous sècherons le modèle avant la post polymérisation.

#### La post polymérisation :

Il est nécessaire de passer par une étape de polymérisation finale une fois les excès de résine enlevés pour éviter la déformation des pièces imprimées. La plupart des résines que nous utilisons sont polymérisées avec une lumière de 405nm.

A la faculté nous disposons du Form cure® de Formlabs®, avec lesquels nous pouvons régler la température afin d'éviter les déformations.

Des solutions non professionnelles et moins onéreuses sont disponibles et fonctionnent parfaitement pour notre utilisation en wax up.

Il faudra préférer des solutions professionnelles pour les résines intra buccales.
Des solutions combinant les deux étapes de post traitement existent sur le marché (wash and cure).

# Les résines :

Pour un usage hospitalier, les résines sont pour l'instant à la charge des utilisateurs à la faculté. On cherchera à utiliser des résines suffisamment précises avec le retrait le plus faible possible. Des résines water washable sont intéressantes pour se passer de l'IPA. On pourra privilégier des résines selon leurs propriétés, leurs rapports bénéfice/coût, leurs utilisations (modèle d'étude par rapport aux wax up par exemple).

#### **Exemple d'utilisation :**

- Pour la réalisation de modèle d'étude ou de wax-up nous pourrons utiliser les imprimantes Phrozen sonic mini ou Anycubic avec de la résine water-washable.
- Pour la réalisation de pièces imprimées allant directement en bouche nous privilégierons les imprimantes Phrozen 4k, Voco SolFlex 170® ou Formlabs avec des résines de classe IIa.

# **D. Les techniques que nous utilisons**

Après la réalisation du wax up nous disposons de plusieurs possibilités et techniques pour restaurer le sourire du patient.

#### Les composites injectés :

Cette technique consiste en l'injection d'un composite fluide à travers des puits d'injections d'une gouttière thermoformée ou de silicone transparent (Exaclear, GC®) réalisés sur un Wax-up.

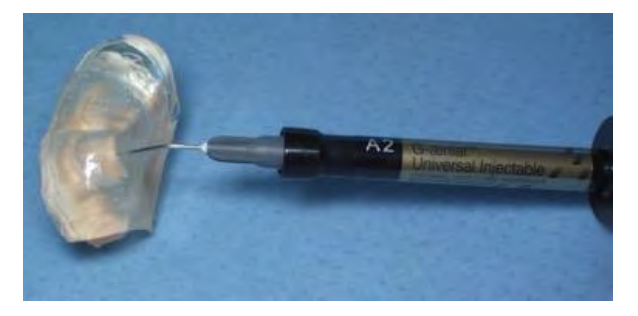

On réalisera un protocole de collage avec un mordançage rinçage en deux temps (MR2) puis on injectera le composite et on le photopolymérisera. Ce protocole se fera, si possible, sous digue en réalisant une dent sur deux, les dents adjacentes étant isolées par du téflon.

*Figure 15 : Courtoisie du Dr E. Noirrit-*

*Esclassan.*

L'avantage de cette technique est qu'elle n'est pas invasive (pas de préparation des dents avant le protocole de collage) et permet une correction de la forme et de la teinte des dents restaurées. Elle est assez esthétique. Elle peut aussi permettre de réaliser des cales en cas d'usures, le patient les usant plutôt que ses dents.

Nous éviterons de l'utiliser quand le patient a un risque carieux élevé.

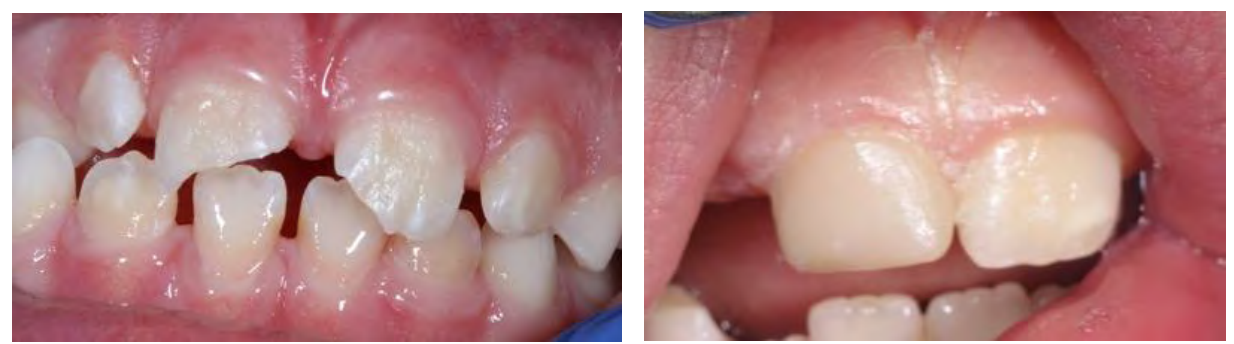

*Figure 16 : Courtoisies du Dr E. Noirrit-Esclassan.*

Cette technique est faite pour des restaurations définitives, elle pourra s'utiliser dans le cas de réhabilitations mixtes : un secteur sain et un secteur touché, ce dernier nécessitant de la prothèse fixe. On pourra réaliser un assemblage de plusieurs techniques pour réhabiliter l'esthétique.

#### Les bridges coquilles (voir cas clinique):

Cette technique consiste en la réalisation de couronnes jumelées ou de bridges évidés. Ils seront essayés en bouche, tant qu'ils ne s'insèrent pas, le praticien devra continuer de préparer les dents. Ils seront ensuite rebasés avec de la résine auto polymérisable puis scellés.

Nous pouvons les créer de plusieurs manières. La première avec un logiciel de CAO qui le ferait automatiquement puis en les imprimant.

La deuxième en préparant en amont à minima, on imprime le modèle d'étude et avec une turbine on vient le préparer. Cette option va nous donner deux possibilités :

On fait un mock-up de notre préparation (clé en sillicone putty) sur ces tailles à minima (après avoir isolé ce modèle avec de la vaseline par exemple), avec de la résine chemopolymérisable rebasable. On obtient ainsi notre bridge coquille qui pourra être rebasé au bloc opératoire avec cette même résine puis scellé.

On prend une empreinte optique des tailles à minima. On fait correspondre notre empreinte et notre wax-up dans un logiciel de CAO (possible avec meshmixer®). Par soustraction, on obtient les coquilles, qui pourront être imprimées avec de la résine biocompatible de classe IIa et une imprimante 3D. Elles pourront ensuite être rebasées et scellées en bouche.

Cette technique nécessite une préparation en amont du bloc. Elle est intéressante car permet de paralléliser nos piliers et de visualiser directement en bouche nos axes d'insertions. Il faudra privilégier des résines rebasables, qui peuvent être moins esthétiques.

Un des avantages et qu'on pourra déposer ces provisoires rapidement et facilement en fonction du ciment utilisé. Si les restaurations d'usages ne sont pas adaptées on pourra les réutiliser.

#### Le Mock-up direct :

On commence par prendre une pré empreinte de notre wax-up avec du silicone putty ou en double mélange (putty et light).

On a ensuite deux possibilités :

- La réalisation de prothèses provisoires qui seront déposées le jour de la pose des restaurations définitives.
- La réalisation de prothèses provisoires longues durées qui seront déposées à moyen terme.

Pour la première option, on vaseline nos préparations puis on met de la résine auto polymérisable dans notre pré empreinte. On évitera les résines à base d'acrylique qui chauffent pendant leurs polymérisations, si les dents sont vivantes. Une fois prise on enlève les excès et après essayage on scelle nos provisoires.

Pour la seconde option nous privilégierons des résines à base de composite type structur®. Elles vont rester en bouche à moyens termes. On réalise un protocole de collage complet sur les préparations (acide orthophosphorique à 37%, adhésif et photopolymérisation). On place notre résine dans la clé, on ajoute en palatin des fibres de verres imbibées d'adhésif (Grand tech voco®). On place notre clé en bouche et on attend la prise complète de notre matériau. On enlève la clé et les excès.

Ces solutions présentent des avantages et des inconvénients, elles ne répondent pas aux mêmes objectifs.

# **E. Les consommables à notre disposition :**

Les consommables utilisés au CHU sont liés à des appels d'offres, la liste ci-dessous correspond aux consommables dont nous disposons ce jour.

Pour les composites injectés :

Nous utilisons le G-ænial Universal Injectable®, son utilisation est dédiée à l'injection. Il est disponible en plusieurs teintes.

Pour réaliser les clés en silicone, nous utilisons l'Exaclear® de GC. Ce silicone est transparent, il permet de laisser passer la lumière et va permettre de photopolymériser le composite lorsque notre clé est en bouche. Il est une alternative aux gouttières thermoformées.

# Les résines autopolymérisantes composites :

Nous disposons du Structur 2 SC® de VOCO, il est utilisable en pistolet auto mélangeur et en plusieurs teintes. Il est retirable de la bouche au bout de 1.5min (pour retirer les gros excès) et prend en 5min. Il présente l'avantage d'être très esthétique et simple d'utilisation. (56)

Etant une résine composite, nous pourrons en préparant la surface dentaire l'utiliser en provisoire de moyenne durée.

Son rebasage est plus complexe lié à une couche de passivation de surface post prise.

Pour renforcer les bridges ou couronnes jumelées de grandes étendues, nous utilisons des fibres de verre imbibées de résine de chez VOCO® : les Grand Tec®. Imprégnées de composite nano hybrides elles permettent une utilisation esthétique (non visible avec des composites) et de longue durée. Ils sont faits pour être utilisés en techniques adhésives. (57)

#### Les résines acryliques :

Nous disposons de l'Unifast III® de GC, c'est une résine acrylique chèmopolymérisable. Elle est disponible en poudre liquide. Son rebasage est très simple et sa texture lors de son mélange peut être adaptée par le praticien. (58)

Elles chauffent lors de la prise ce qui contre indique leurs utilisations sur dent vivante.

Elles sont moins esthétiques et plus opaques que les résines composites.

# **V. Illustration par des cas au bloc opératoire.**

Voici plusieurs cas pour illustrer les utilisations du flux numérique et des restaurations provisoires au bloc opératoire en anesthésie générale. Les cas et les photos sont des courtoisies du Dr Gurgel-Georgelin au cours desquels j'ai réalisé la partie numérique.

Pour ces cas, les empreintes ont étés réalisées en physique, lors des premières consultations, l'agitation du patient n'a pas permis une prise d'empreinte optique directe. Nous avons scanné les modèles en plâtre. Les wax-up ont été fait sur Meshmixer® et imprimés après tranchage par Chitubox® avec la Phrozen sonic mini®.

# **Cas numéro 1** :

Le premier cas est celui de Madame L, il illustre parfaitement le délabrement dentaire et le manque d'information que l'on peut avoir. La décision thérapeutique est de réaliser des couronnes jumelées au maxillaire.

Pour ce cas nous n'avions pu prendre qu'une empreinte maxillaire avant le bloc opératoire, l'empreinte de la mandibule n'étant pas exploitable.

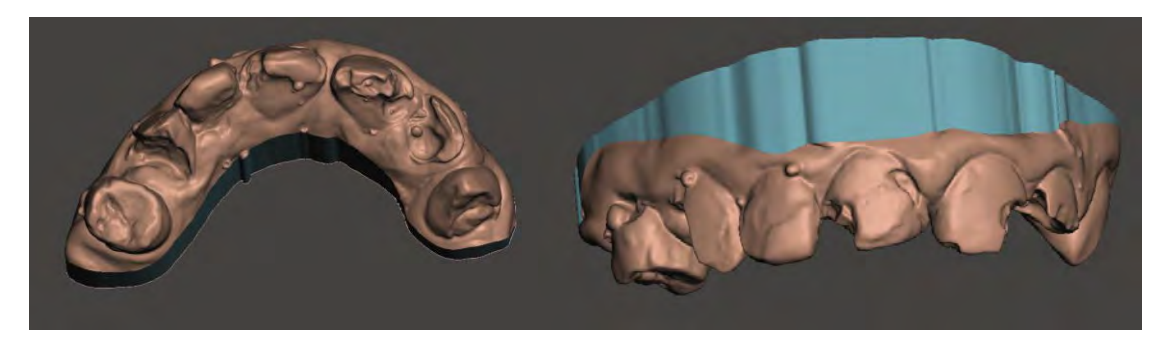

*Soclage du modèle.* 

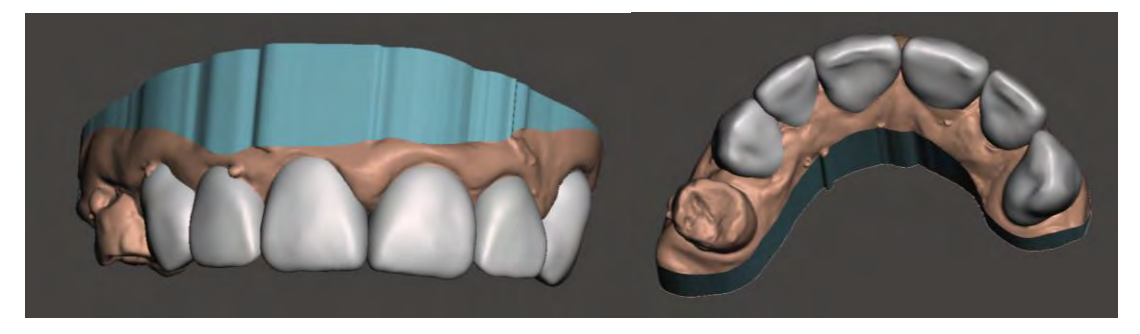

*Réalisation du Wax-Upsur Meshmixer®. Nous nous arretons à la canine. Conserver des dents non préparées sur le waxup et en bouche permettra de replacer correctement notre clé en siliconne et de réaliser le wax-up en une seule étape.* 

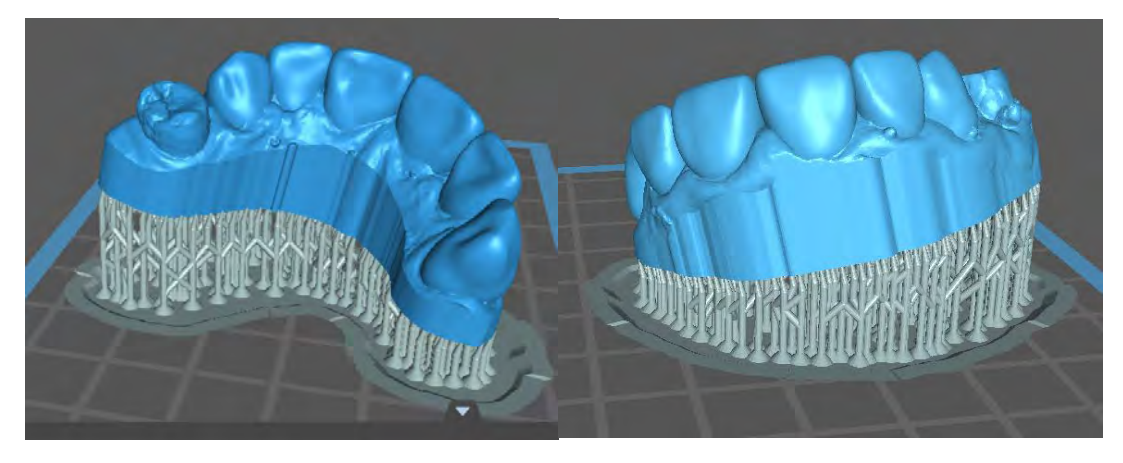

*Réglage de l'impression, création du socle et des supports d'impressions sur Chitubox®. Le coût de l'impression du modèle est inférieur à un euro de résine, pour 3heures25 min d'impression.*

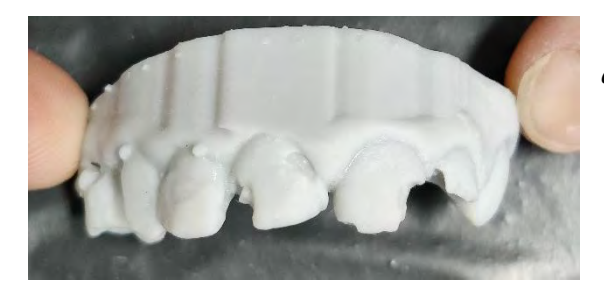

*Impression du modèle d'étude et du wax-up avec de la résine Phrozen model Gray® Waterwashable.*

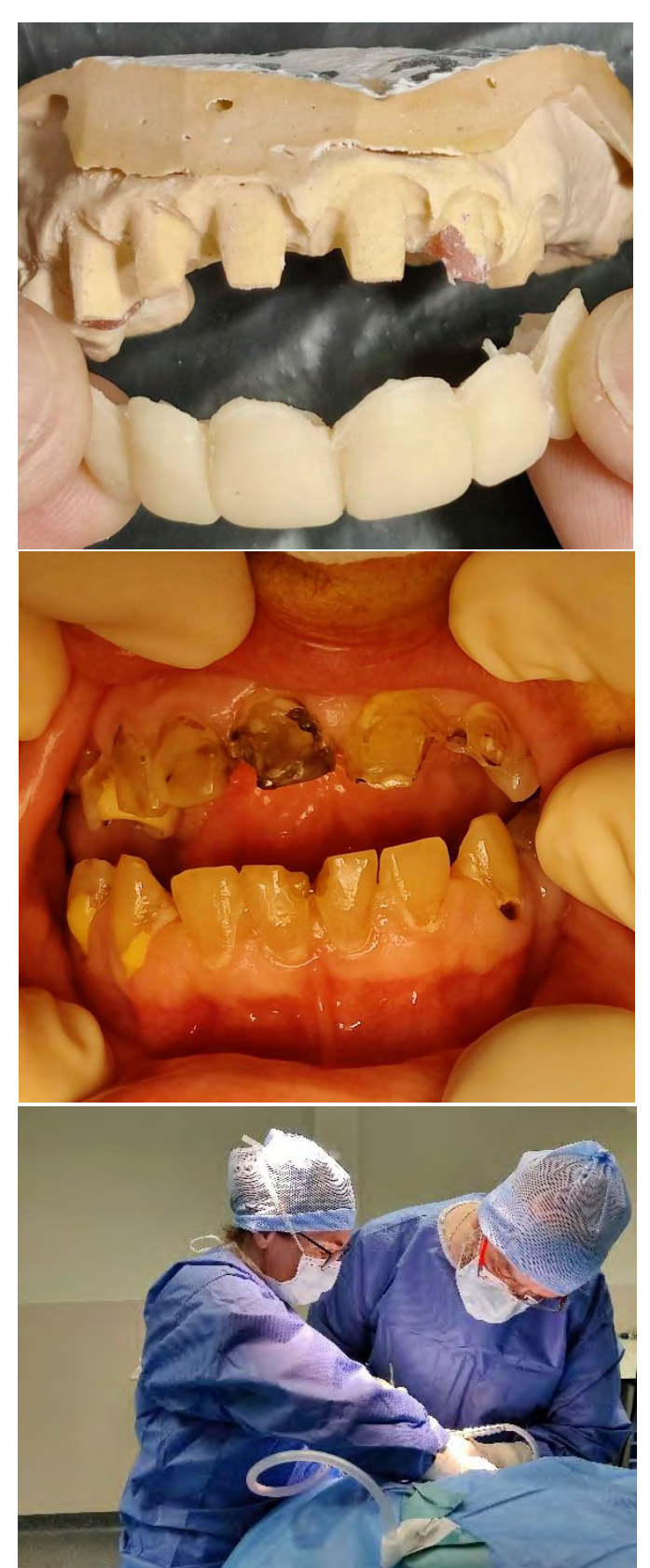

*Préparation des dents à minima en amont du bloc opératoire. Réalisation d'un bridge coquille avec de la résine acrylique.*

*Le choix s'est porté sur la préparation du modèle en plâtre, sa conservation étant moins facile car plus fragile que le modèle en résine.*

*Photo intra buccale en amont des soins. On observe le délabrement important du maxillaire, les nombreuses lésions carieuses et les anciennes restaurations CVI.* 

*Réalisation des préparations, le nombre de soins et de préparations à réaliser étant important, l'opération a impliqué deux praticiens Hospitaliers.*

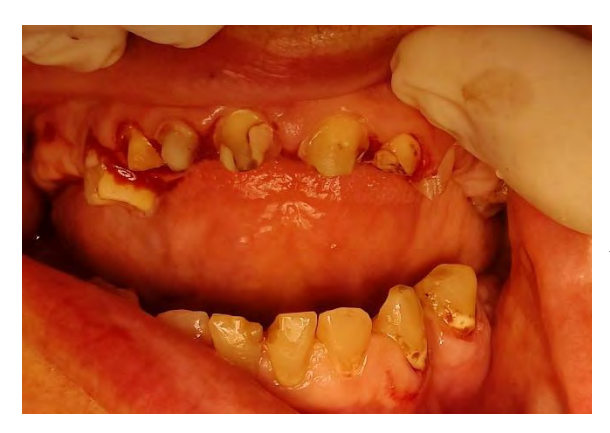

*Réalisation des soins et des préparations. Une empreinte physico-chimique est ensuite prise, il n'y a pas de caméra optique au bloc AG.* 

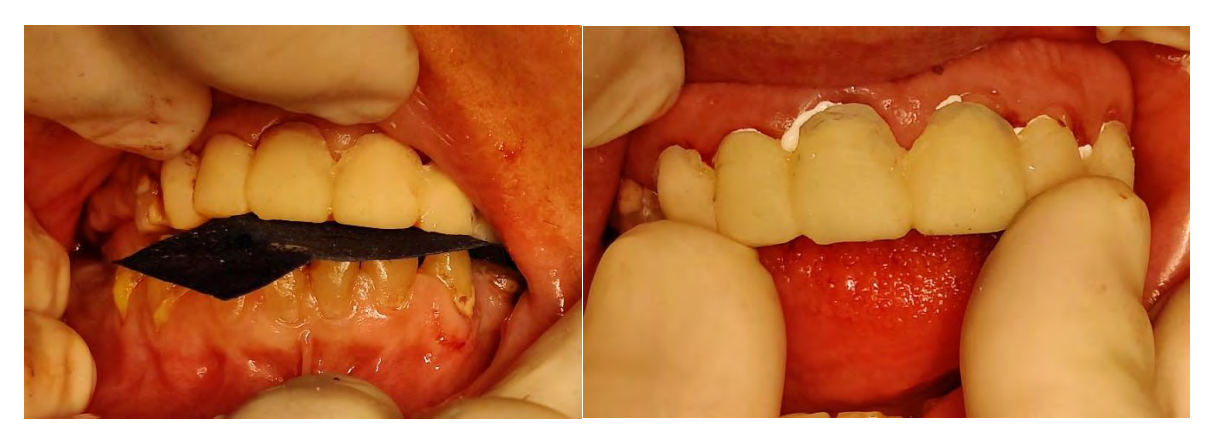

*Rebasage des coquilles avec de la résine acrylique, réglage de l'occlusion et scellement avec du ciment temporaire.*

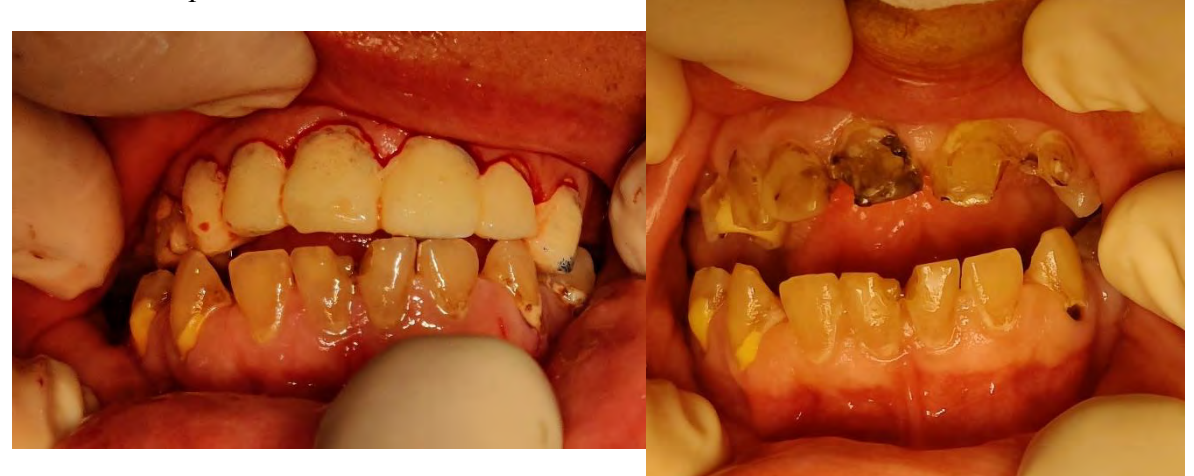

*Après avoir enlevé les excès à la fin de l'intervention. On observe le avant/après, l'aspect dentaire a totalement changé.* 

*Il est important de garder des photos pour voir l'évolution, les proches étant parfois très critiques du travail obtenu bien qu'étant provisoire. Rappeler la situation initiale permet de voir le chemin parcouru.*

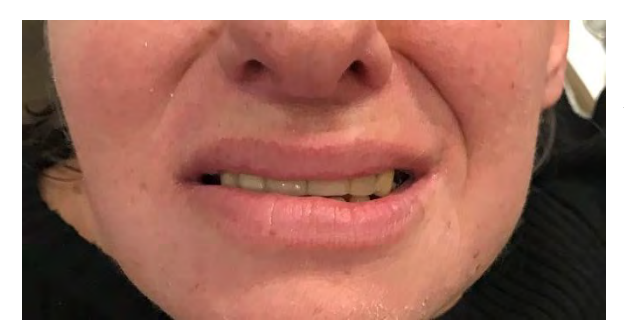

*La patiente ce jour après restauration définitive.*

# **Cas numéro 2 :**

Le deuxième cas est celui de Monsieur C, il présente un édentement unitaire antérieur et un important diastème. Une tentative moins invasive de bridge collé cantilever a été tentée. Le patient a le réflexe de se taper les lèvres à répétition avec la main, provoquant la casse du bridge collé. Il est décidé que le traitement se fera par bridge conventionnel 21-(22)-23.

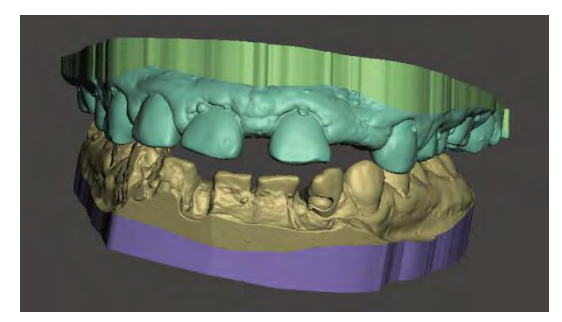

*Soclage des modèles.*

*Le Wax-up est réalisé. Il est décidé de garder la forme de la 21 pour garder l'harmonie et la ressemblance avec la 11.* 

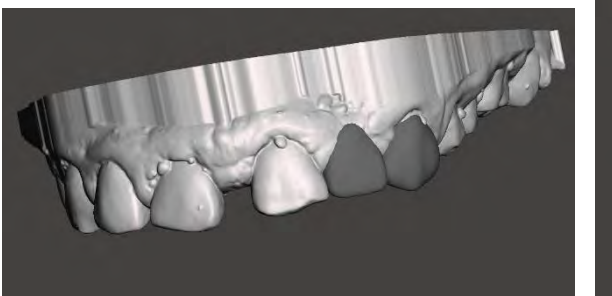

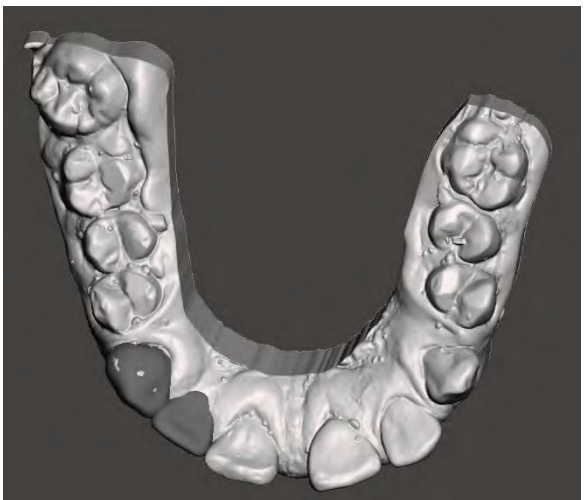

*Une autre option de Wax-up consistait à reprendre la forme de 11 12 13 et 21 en plus de 22 et 23. Le secteur 1 aurait été traité par composite injecté. La demande de la famille ne reposant que sur le remplacement de la dent manquante, et pour ne pas dénaturer le sourire du patient, cette solution n'a pas été retenue. L'avantage du numérique est que l'on peut montrer les différentes possibilités aux responsables légaux avant traitement, ajuster et s'adapter à leurs demandes.*

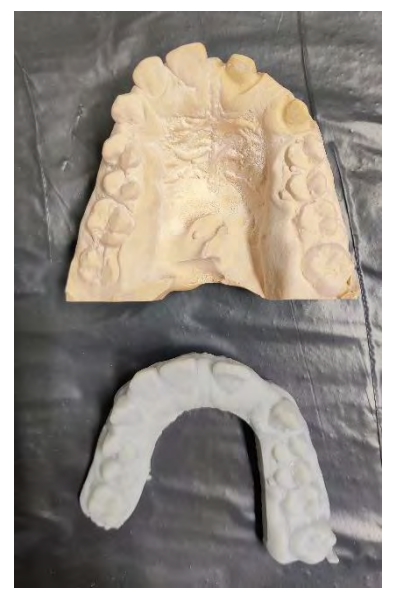

*Modèle pour la création du bridge coquille préparé et modèle d'étude imprimé. L'avantage de cette technique est qu'elle permet de gagner du temps lors de la pose. En ayant le wax-up imprimé avec nous, en sécurité, on aura toujours la possibilité de réaliser un mock-up si les coquilles ne s'adaptent pas au moment de la pose.*

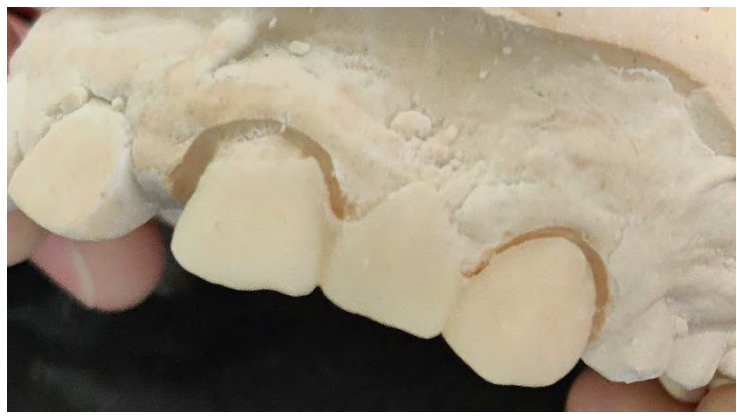

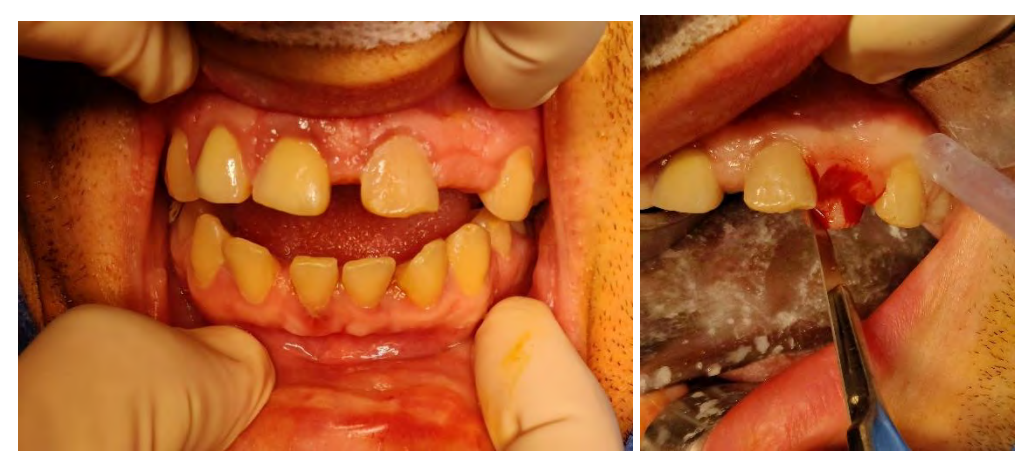

*Situation initiale. Sur la photo de droite on observe la réalisation d'un aménagement muqueux à la lame, c'est une chirurgie de gestion des tissus mous aisée et rapide.*

*On rebasera le pontique de notre bridge provisoire pour guider la cicatrisation et permettre d'avoir un beau profil d'émergence sur notre prothèse d'usage.*

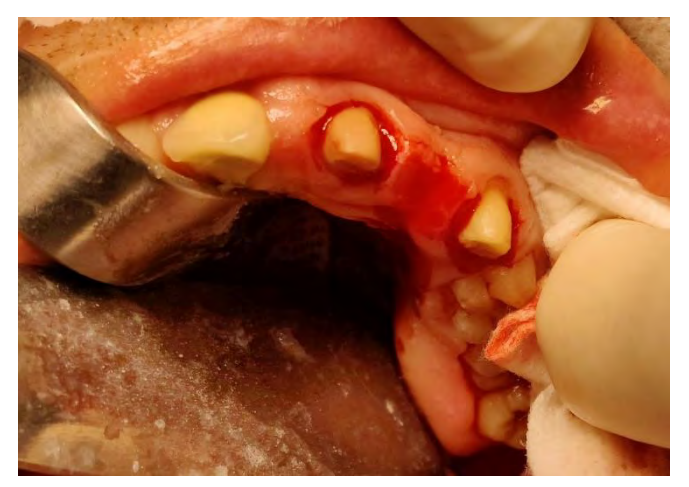

*Situation après préparation des piliers et aménagement muqueux*.

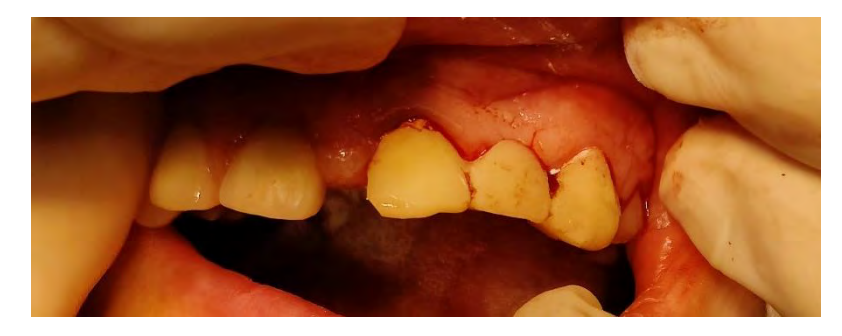

Situation finale.

# **VI. Livret d'utilisation de Meshmixer®, Chitubox® et Impression 3D.**

Les cas cliniques réalisés démontrent l'intérêt de l'utilisation de ces logiciels gratuits.

La complexité pour les non-initiés a motivé la création d'un manuel, destiné à de nouveaux utilisateurs. La prochaine étape est de le tester sur la durée avec des usagés, pour vérifier sa lisibilité et son efficacité. Il est emmené à évoluer et se développer.

Il devrait permettre le développement et l'utilisation de ces logiciels dans un objectif pédagogique à la faculté d'odontologie de Toulouse.

Manuel pratique d'utilisation de Meshmixer® Chitubox® et Impression 3D

Faculté de Chirurgie-Dentaire **Simon HERNANDEZ** 

# Sommaire

- ✓ Préface
- ✓ Présentation de Meshmixer®
- ✓ Importer la bibliothèque de dents
- $\checkmark$  Fonctions de base
- ✓ Socler le modèle
- ✓ Wax up numérique
- ✓ Réaliser un set up ou dupliquer une dent
- ✓ Régler l'occlusion
- ✓ Export des fichiers pour l'impression
- $\checkmark$  Truc astuces et bugs
- $\checkmark$  Présentation Chitubox®
- $\checkmark$  Tutoriel Chitubox®
- ✓ Déroulé d'une impression 3D

# **Préface :**

Ce document est un livret explicatif de la méthode d'utilisation de Meshmixer, chitubox et de l'impression de modèle en 3D principalement dans le cadre de la consultation pour les patients à besoins spécifiques et pédiatriques au CHU de Toulouse.

# **Présentation du logiciel :**

Meshmixer® est un logiciel permettant de travailler sur des « mesh », soit un maillage en 3 dimensions.

Il est utilisé pour modifier, nettoyer, créer des objets et préparer une impression 3D.

Son utilisation n'est pas dédiée à l'odontologie mais permet une utilisation répondant à un besoin dans nos consultations.

Il est utile pour socler nos modèle (voir partie 5), créer des wax up, permettre de créer des guides implantaires, en orthodontie…

Pour commencer installer le logiciel sur PC ou Mac : [https://www.01net.com/telecharger/multimedia/cao\\_et\\_dao/meshmixer.html](https://www.01net.com/telecharger/multimedia/cao_et_dao/meshmixer.html)

#### **Importer la bibliothèque de dents :**

Pour commencer plus rapidement il va nous falloir une bibliothèque de dents, réalisée et mise en ligne par Christian Brenes. Elle comporte plusieurs formes de dents standards adultes qui nous permettront de gagner du temps lors de la réalisation de Wax-up.

Il faut récupérer la bibliothèque de dents auprès des Docteurs Vaysse ou Gurgel au CHU de Toulouse. Nous allons l'installer directement dans le logiciel, leur accès sera plus rapide.

Pour installer les dents dans le logiciel sur PC :

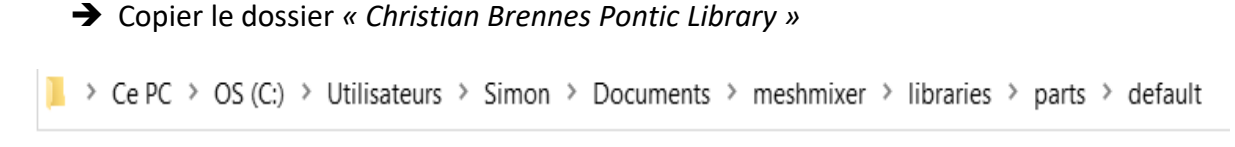

Aller dans « ce PC »  $\rightarrow$  « Os (C :) »  $\rightarrow$  « Utilisateurs »  $\rightarrow$  « Simon (nom du disque dur du PC) »  $\rightarrow$  « Documents »  $\rightarrow$  « meshmixer »  $\rightarrow$  « librairies » « parts »  $\rightarrow$ « default »  $\rightarrow$  Coller le dossier.

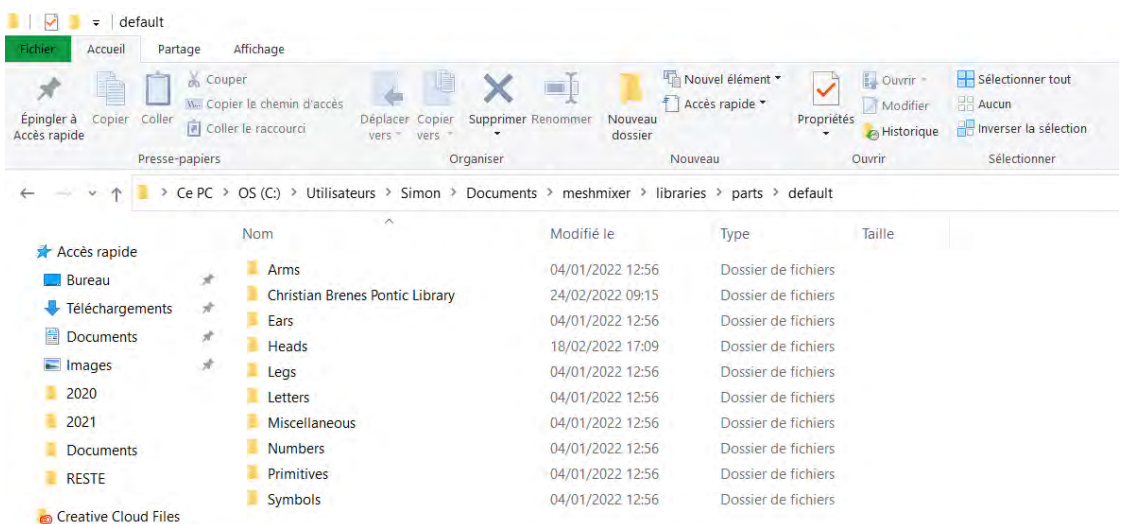

Fermer les dossiers, ouvrez Meshmixer®. Si la bibliothèque n'apparait pas, redémarrer l'ordinateur.

#### Pour installer les dents dans le logiciel sur Mac :

Ouvrez « documents »  $\rightarrow$  « meshmixer »  $\rightarrow$  « librairies »  $\rightarrow$  « parts »  $\rightarrow$  « default » et coller le dossier.

# **Fonctions de base :**

Avant de commencer à travailler sur un modèle, voyons ensemble quelques fonctions de bases.

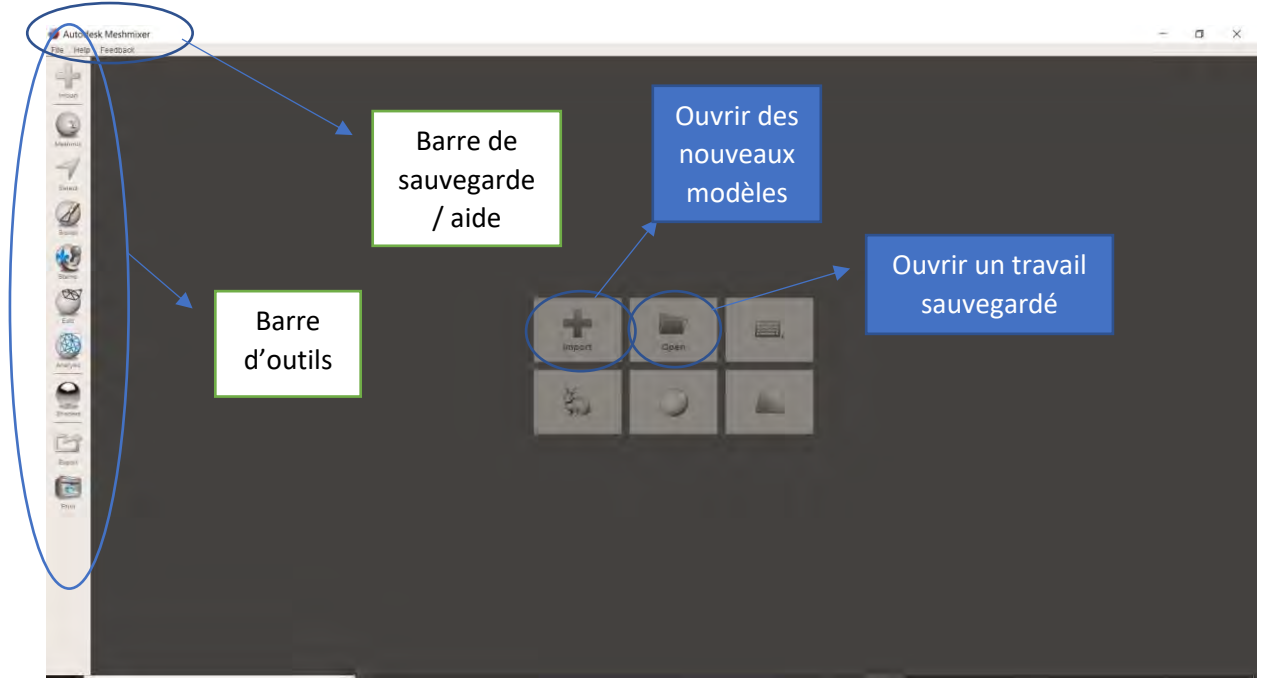

Pour importer les modèles : cliquer sur Import et selectionner les Fichiers STL mandibulaire et maxillaire. Le logiciel va les recaler automatiquement selon l'occlusion prise en bouche (données présentes dans les fichiers)

Case view : Sélectionner view ( barre horizontale en haut), permet d'afficher ou supprimer la grille, le plan horizontal, les objets transparents… cocher ou decocher pour afficher.

# Clic gauche, sélectionner

Clic Droit : en le maintenant enfoncé, rotation de l'objet selon le pivot central

Molette de la souris : maintenir enfoncé, se déplacer par rapport a l'objet ; faire rouler pour zoomer ou dezoomer.

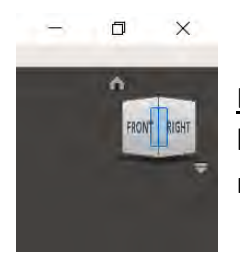

En haut a droite : Permet la rotation des modéles, d'afficher directement le modele selon les plans. Clic gauche sur le cube et bouger la souris en maintenant appuyer. La fléche vers le bas permet d'afficher les options.

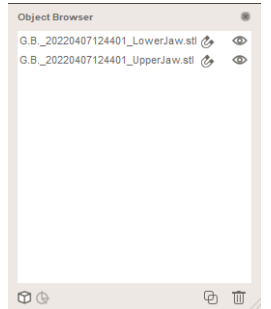

Object browser : Permet de visualiser, sélectionner les modèles, les meshs ajoutés, de les supprimer (corbeille en bas à droite), de les masquer (cliquer sur l'œil à droite de l'objet), de les dupliquer (carrés entrelacés à gauche de la corbeille).

C'est une fenêtre indispensable pour notre utilisation !!

S'il disparait aller dans views pour le faire réapparaitre !

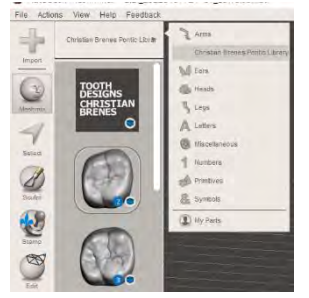

La case Meshmix permet d'importer des objets 3D déjà enregistrés. C'est là où on va retrouver notre bibliothèque de dents. Pour en importer une : sélectionner un des modèles, cliquer sur Meshmix, en haut sélectionner Christian Brenes Pontic Library, clic gauche sur la dent à importer et faire glisser sur le modèle.

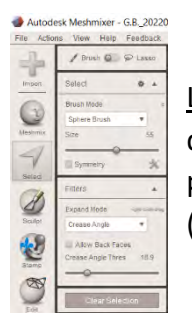

La case Select permet de sélectionner une partie, zone de l'objet, de le dégrossir. Elle est réglée sur Brush (clic gauche sur select, et passer sur la partie du modèle à sélectionner), on peut également passer au mode lasso (sélectionner des zones).

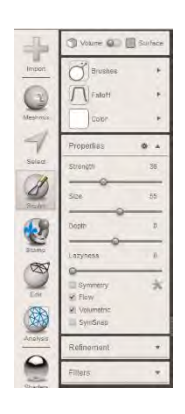

La case Sculpt permet de sculpter l'objet, en rajoutant/enlevant de la matière, adoucissant les bords… Elle va nous servir pour régler les dents sur le wax up. Il est possible de modifier les paramètres (taille et intensité de la force à appliquer sur l'objets, profondeur…) Clic gauche sur la zone à modifier.

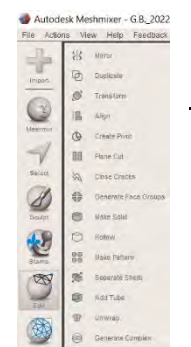

La case Edit permet d'accéder à plusieurs fonctions : miroir (utile en prenant une dent existante en référente), Duplication, créer un pivot pour faire basculer un objet, couper selon un plan, faire une rotation avec le modèle…

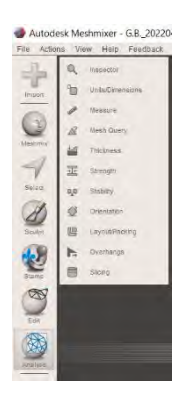

La case analysis va nous permettre d'inspecter l'objet pour corriger des erreurs, éventuellement modifier des mesures…

- → Les cases Shaders et Print ne nous servirons pas.
- → La case export va permettre l'export du document sous différents formats. Nous utiliserons principalement le format STL ASCII (.stl) pour l'export.

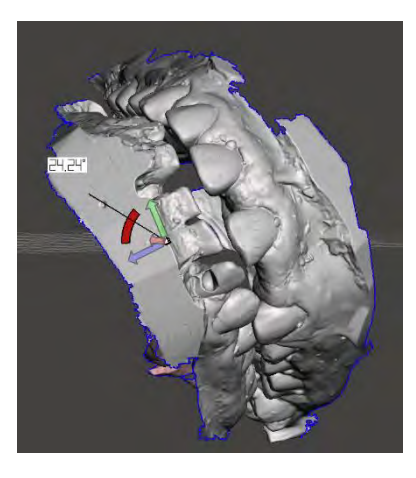

Pour changer l'axe d'un objet, clic gauche sur une des flèches colorées (chacune représente un axe, Z,X,Y) et faire glisser la souris. Sinon Edit  $\rightarrow$  Transform  $\rightarrow$  clic gauche sur les chiffres de rotate (Z,X,Y) et rentrer la valeur voulue.

#### **Socler le modèle :**

Une fois les modèles importés, ils ne sont pas prêts à l'emploi pour faire un wax up ou une impression. Nous avons une empreinte surfacique, il faut transformer cette information de surface en un objet plein, en 3 dimensions ayant une certaine épaisseur.

Il faut obtenir une empreinte avec des contours nets pour éviter les erreurs du logiciel. On commencera par supprimer les défauts des bords de l'empreinte. On lissera ensuite les bords pour les rendre nets. On réalisera ensuite le socle.

*- 1ere étape redessiner les bords* : Masquer une des arcades (œil à droite dans object Browser)  $\rightarrow$  Select  $\rightarrow$  Lasso  $\rightarrow$  sélectionner la zone à supprimer  $\rightarrow$  edit  $\rightarrow$ discard

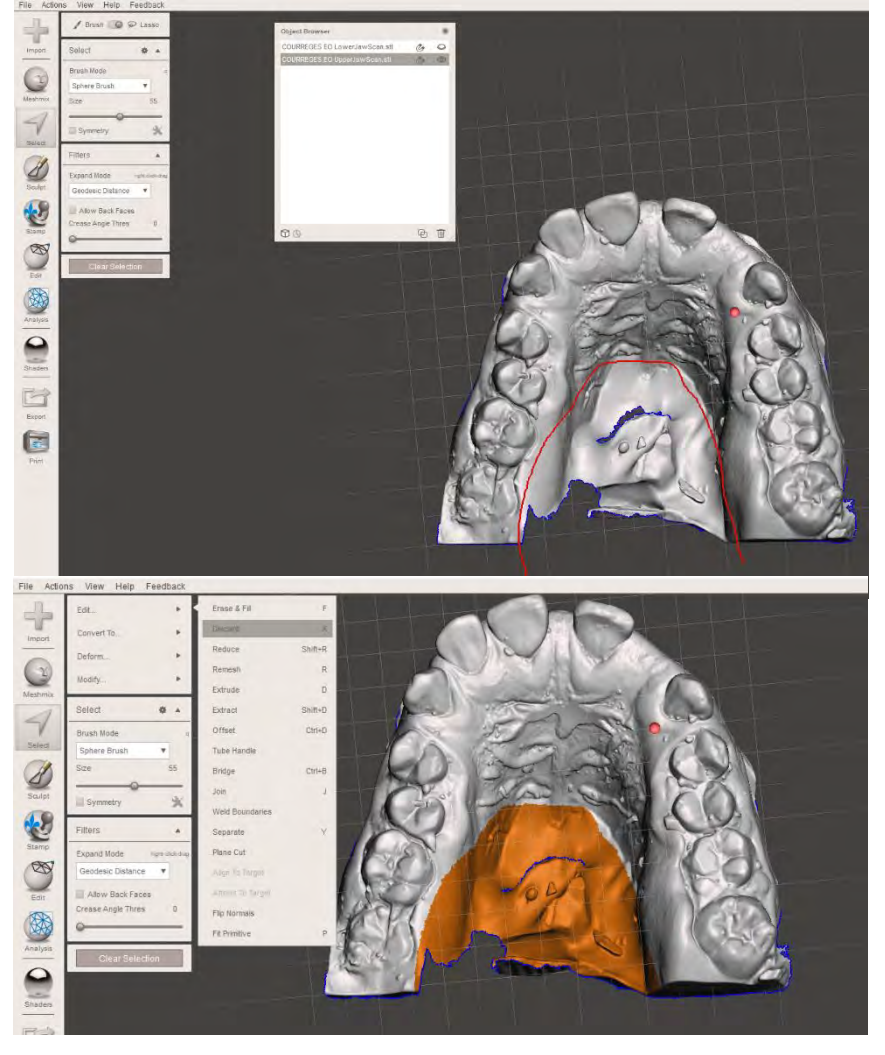

Faire des formes de U, ou entourer les zones à supprimer, la sélection se fait à l'intérieur.

Si la sélection n'est pas celle à supprimer mais la partie à conserver : modify  $\rightarrow$  invert. Ou appuyer sur I.

Le Raccourci clavier pour supprimer une sélection est X.

*- 2éme étape : Lisser les bords :* Select → modify → Select ALL (raccourci : ctle + A) → modify → Smouth Boundary (raccourci : B) → Réglages et valider

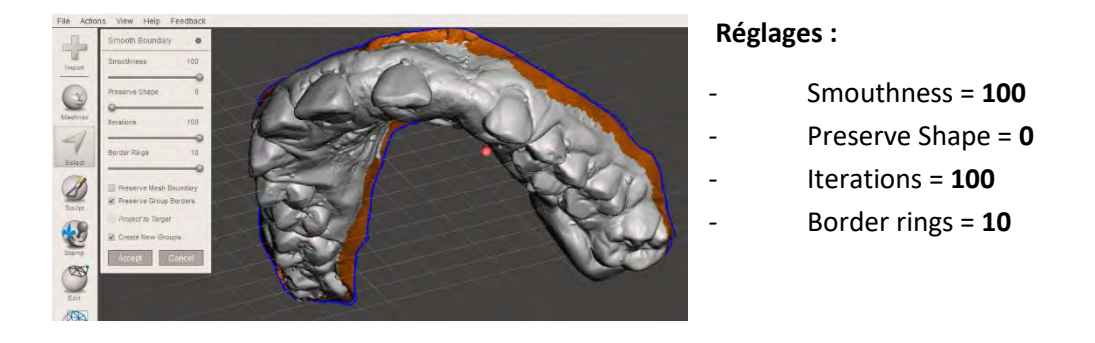

*- 3éme étape socler :* pour réaliser le socle → Select all → Edit → Extrude (raccourci : D) → Réglage et valider

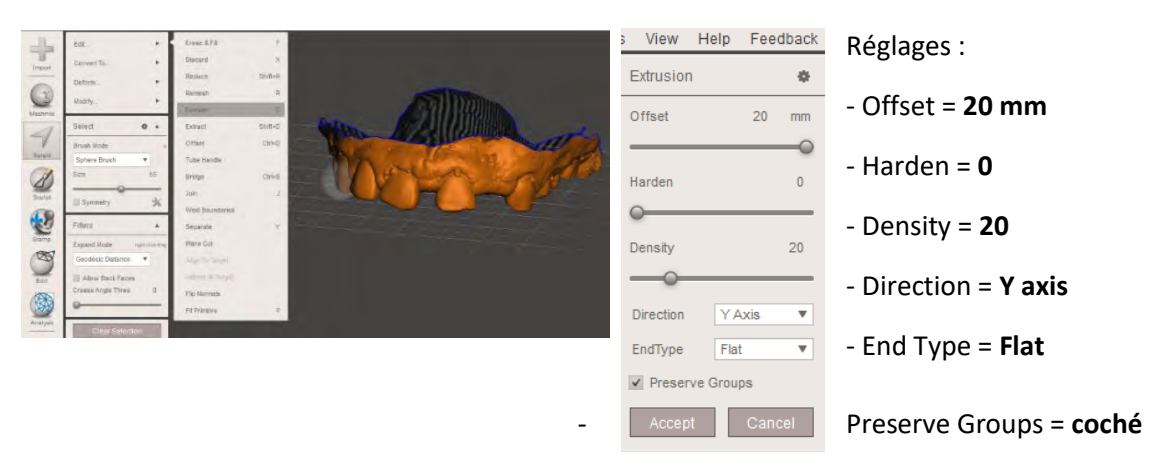

Lors de la sélection de la direction, il est possible que le Y axis ne fonctionne pas. Essayer X, Z ou normal axis.

Pour supprimer les ridules : Select all  $\rightarrow$  Edit  $\rightarrow$  Flip Normals

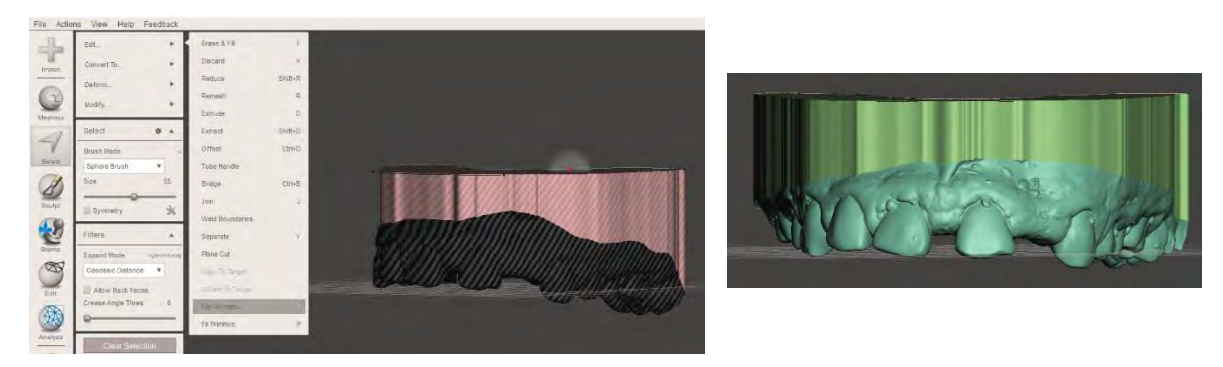

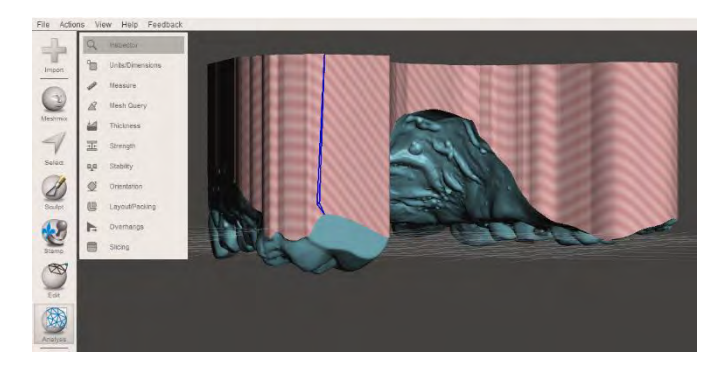

En cas d'erreurs apparaissant en bleues sur le logiciel :

Analysis  $\rightarrow$  Inspector  $\rightarrow$  auto repair all (flat ill et ne pas toucher aux réglages)

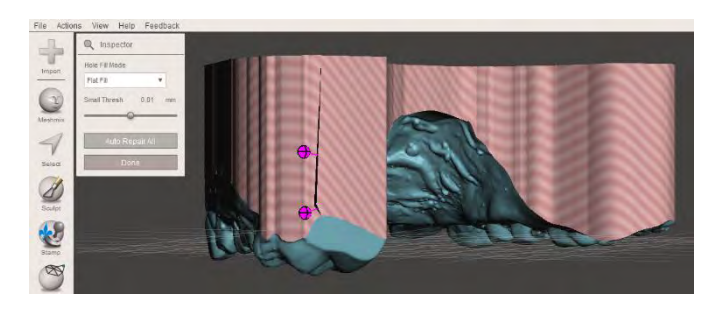

La réparation est indispensable avant impression.

Si comme ici le socle présente des ridules par rapport à l'empreinte ou inversement, il faudra recommencer les étapes.

#### *- 4éme étape : creuser le modèle.*

Le modèle soclé est maintenant un objet plein. Pour une question d'économie de résine, nous allons creuser le modèle.

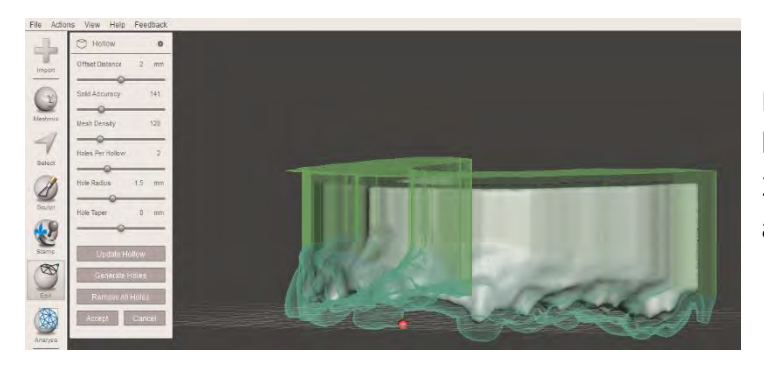

Edit (barre de gauche)  $\rightarrow$ hollow  $\rightarrow$  offset distance = 2mm (ne pas toucher aux autres réglages)  $\rightarrow$  accept

#### *- 5éme étape : Couper le socle*

Il n'y a pas d'intérêt à avoir un grand socle sauf pour une éventuelle mise en articulateur.

Edit  $\rightarrow$  Plane cuts

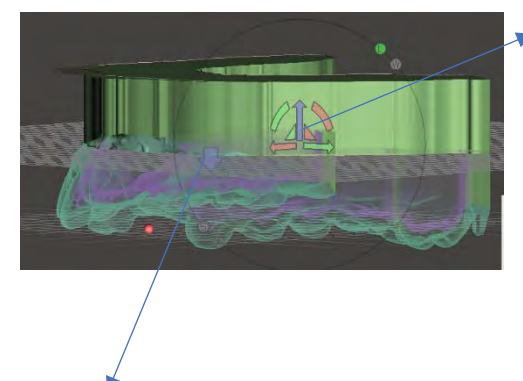

Roue permettant de régler l'axe du plan de coupe dans l'espace. Les fléches permettent de monter ou avancer, le rectangle courbe de modifier l'angle et le triangle de sélectionner et bouger le plan en bougeant la souris (maintenir clic gauche).

Fleche permettant de sélectionner la partie à conserver, ici il faudra l'activer (clic gauche) pour conserver la partie basse du modèle. Il est possible de conserver les deux parties en créant deux objets différents, ici ce n'est pas le but recherché.

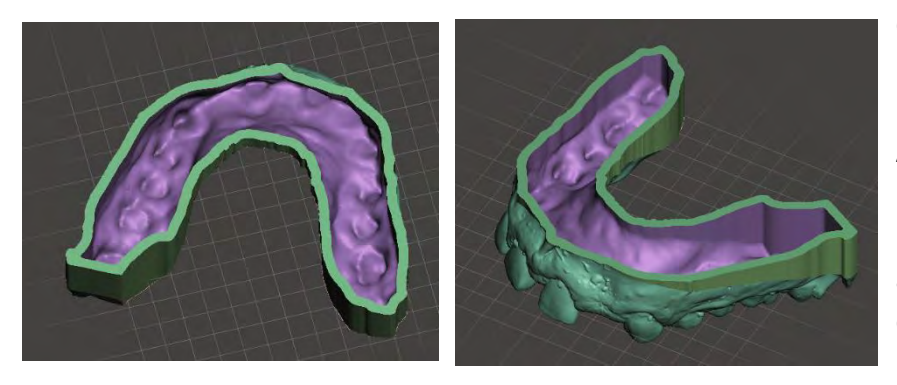

On voit ici le modèle terminé, l'épaisseur de 2mm. A partir de là nous pouvons faire une impression 3D, pour avoir les modèles d'études.

Ne pas hésiter à laisser de la hauteur au socle lors du plane cut (ici un peu bas).

Il est important de sauvegarder à chaque étape, et de sauvegarder un fichier à part des modèles soclés.

#### **Réaliser un WAX-UP numérique :**

### *-* **1ére étape : ajouter une dent et premiers réglages**

Meshmix → Christian Brenes Pontic Library → sélectionner (clic gauche) et faire glisser la dent sur l'écran.

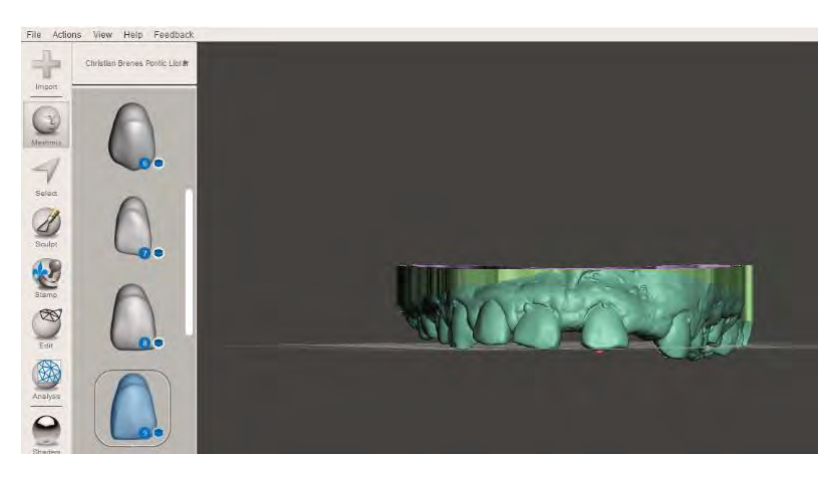

Attention, ne pas faire glisser la dent directement sur le modèle, les meshs vont fusionner rendant les réglages et la modification impossibles.

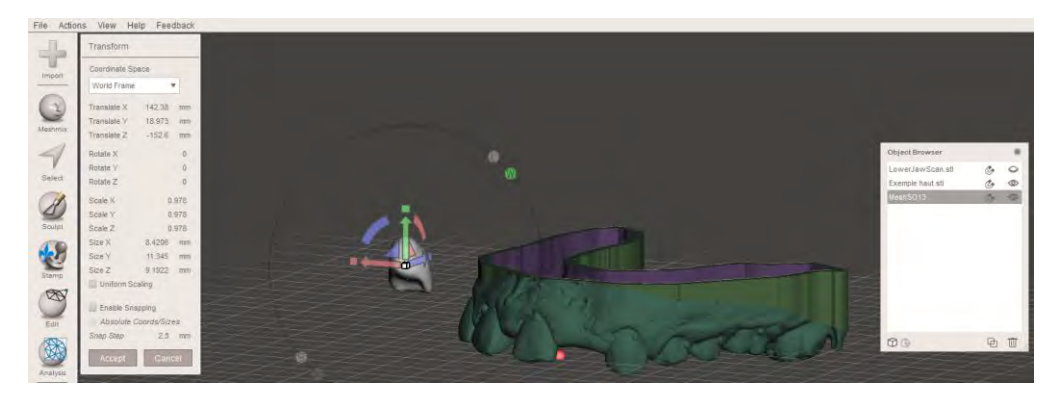

La dent apparait dans Object browser, il est possible de la renommer en cliquant deux fois (clic gauche) sur l'ancien nom et en tapant le nouveau.

Si comme sur la photo la dent n'est pas dans l'axe du modèle c'est que le modèle n'est pas totalement dans l'axe sur la grille.

Pour resélectionner une dent : clic gauche sur l'objet dans object broswer → Edit → Transform (raccourci : T)

# **Les différents réglages :**

- *-* Flèches bleues rouges et vertes : Permet de déplacer la dent dans un des trois plans de l'espace, chaque flèche représente un plan
- *-* L'arc de cercle : permet de modifier et réaliser une rotation des plans dans l'espace
- *-* Le carré blanc : augmente la taille de l'objet de manière proportionnelle
- *-* Les carrés au bout des flèches : permet d'augmenter la taille de l'objet dans le plan de la flèche

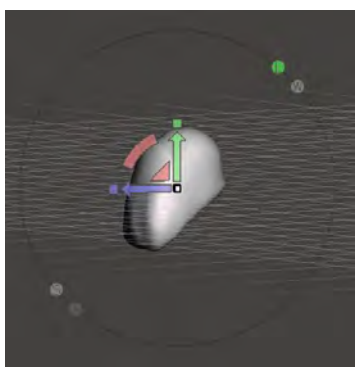

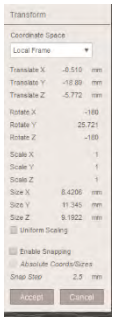

*-* Les triangles permettent de déplacer la dent en s'affranchissant des plans (maintenir clic gauche avec la souris

*-* Il est possible de modifier directement les réglages en rentrant des valeurs dans la barre de commande en haut à gauche

*-* Les lettres autour du cercle entourant la dent : L et W permettent de changer l'axe des plans, S permet de bouger l'objet selon des valeurs rondes (1.5, 2, 2.5 par exemple)

Une fois les dents ajoutées, on peut les régler, leurs tailles, positions… Il faut les placer idéalement et régler ces principaux paramétres. Nous verrons ensuite comment faire pour toucher aux réglages fins.

Penser à sauvegarder à chaque étape est important en cas de fermeture innopinée du logiciel.

Renommer les dents (Mesh 01…) par leur numéro à chaque ajouts est important pour ne pas se perdre et y accéder facilement.

*- Modifier l'axe de pivot d'une dent*

L'axe de modification des dents est un point central. Il est possible de créer un nouvel axe (pivot).

Pour créer un pivot : Sélectionner la dent dans object Browser  $\rightarrow$  Edit (barre d'outils)  $\rightarrow$  Create Pivot  $\rightarrow$  cocher link to the target  $\rightarrow$  Clic gauche sur la dent  $\rightarrow$  faire glisser le pivot a l'endroit voulu  $\rightarrow$  Drop pivot  $\rightarrow$  Done

Il est possible de créer plusieurs pivots pour un même objet.

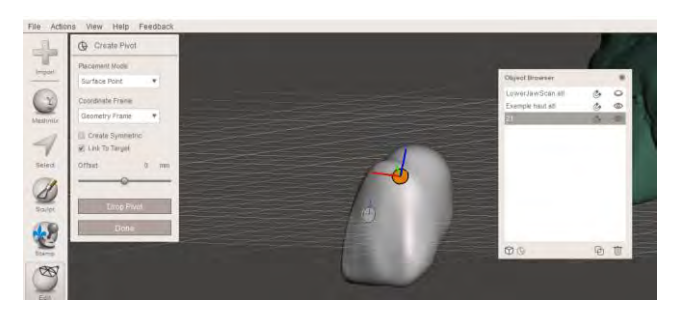

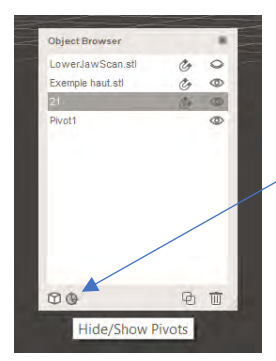

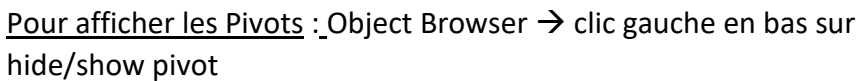

Pour modifier un pivot existant : Selectionner le pivot dans object Browser  $\rightarrow$  Edit (barre d'outils)  $\rightarrow$  Transform  $\rightarrow$  régler le pivot à l'endroit voulu  $\rightarrow$  accept

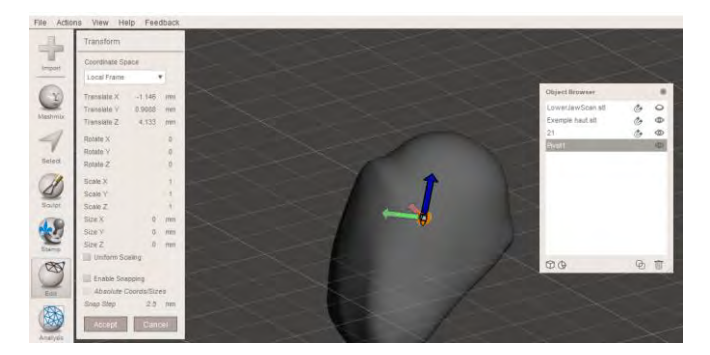

Pour modifier la dent selon le nouveau pivot : Sélectionner le pivot et la dent dans Object Browser (clic gauche sur la dent, appuyer et maintenir MAJ et clic gauche sur le pivot)  $\rightarrow$ Edit (barre d'outils)  $\rightarrow$  Transform  $\rightarrow$  Clic gauche sur le nouveau pivot (cercle orange)  $\rightarrow$ modifier la dent selon le nouveau pivot  $\rightarrow$  accept

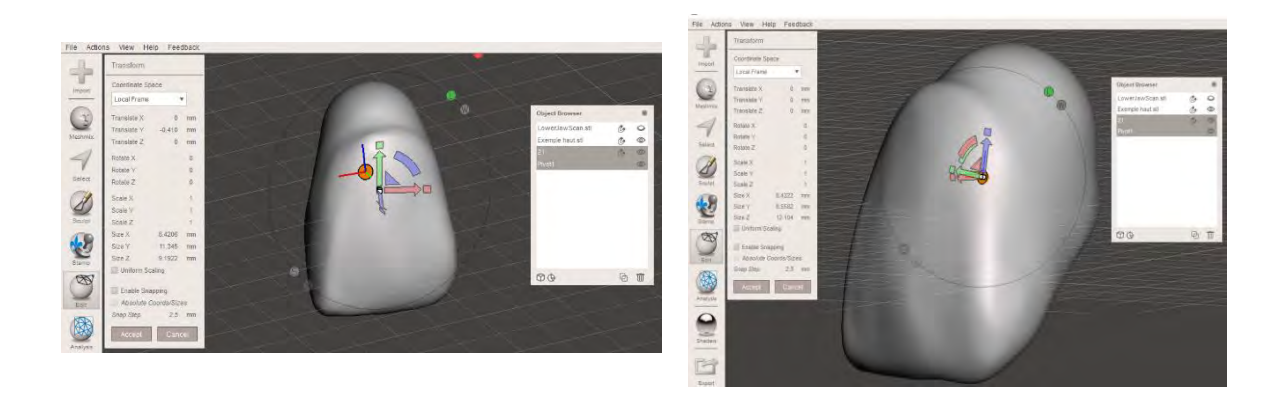

# *- 2éme étape : Réglage fin*

Une fois la dent placée, et à la bonne taille, il faut réaliser les finitions en réglant plusieurs détails.

Clic gauche sur Sculpt → Outils Brushes → faire varier les paramètres size et strenght permet une plus ou moins grande efficacité → appliquer l'outils choisis sur la zone de la dent à modifier.

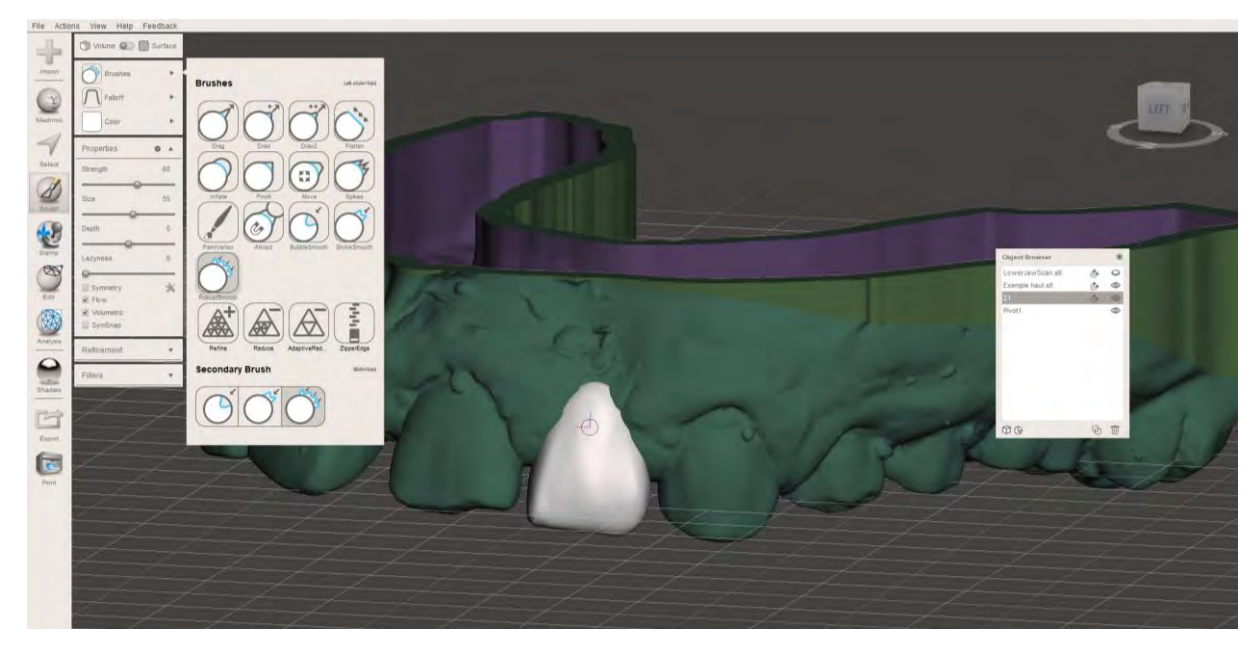

Nous utiliserons tous les outils disponibles pour agrandir, lisser, diminuer l'état de surface. **Robustsmooth** reste pratique pour diminuer des zones de manière proportionnelles.

#### **Réaliser un Set-up ou dupliquer une dent :**

Sélectionner le modèle dans Object Browser → select (barre d'outils) → Brush → sélectionner la taille Size et passer sur la dent à sélectionner  $\rightarrow$  Edit (de l'option select)  $\rightarrow$  Separate (Raccourci : Y)

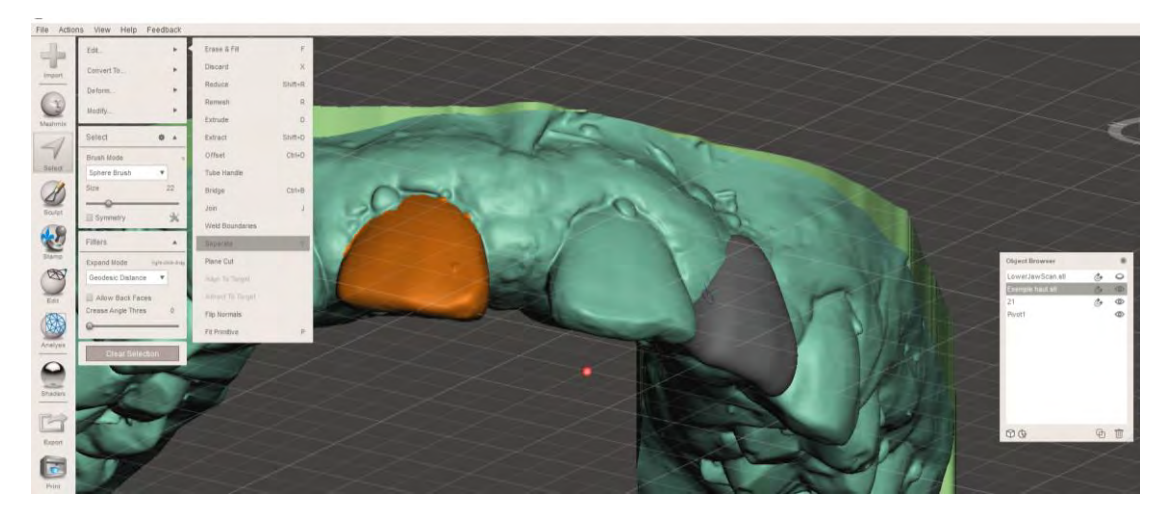

Enlever la dent avant de socler est plus facile, il faut privilégier cette option quand on a le choix !

On peut masquer la dent dans Object Browser.

Pour la supprimer : edit  $\rightarrow$  Discard ou raccourci : X

**Combler le trou laissé :** Analysis → inspector → auto repair All

Quand la dent a été enlevée avant de socler, on peut passer par l'option Smooth Boundary pour lisser les contours, le résultat sera plus net.

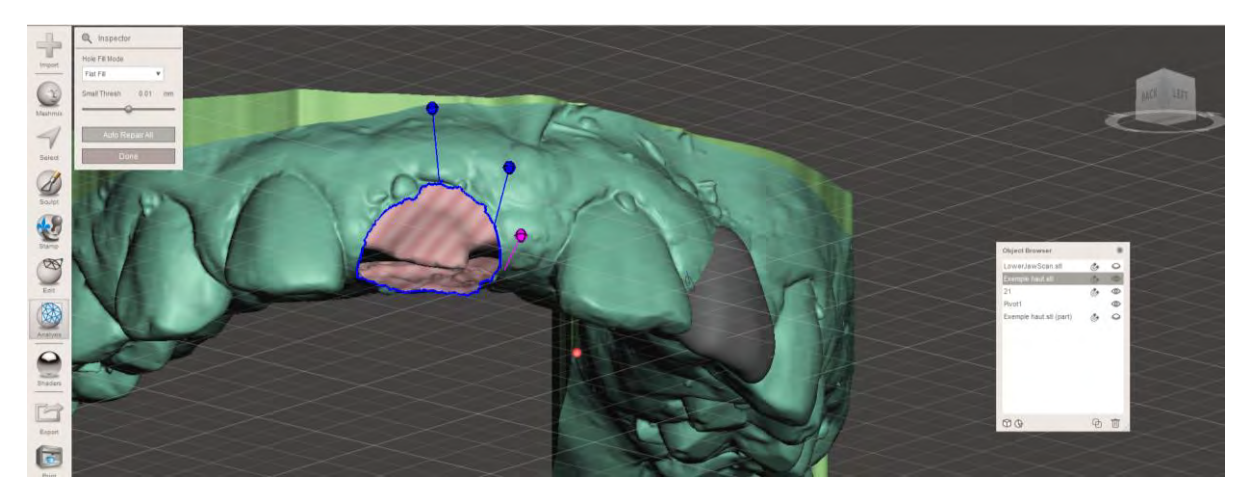

➔ Pour aller plus vite on peut après avoir sélectionné la dent utiliser : Erase and Fill (Raccourci clavier : F)

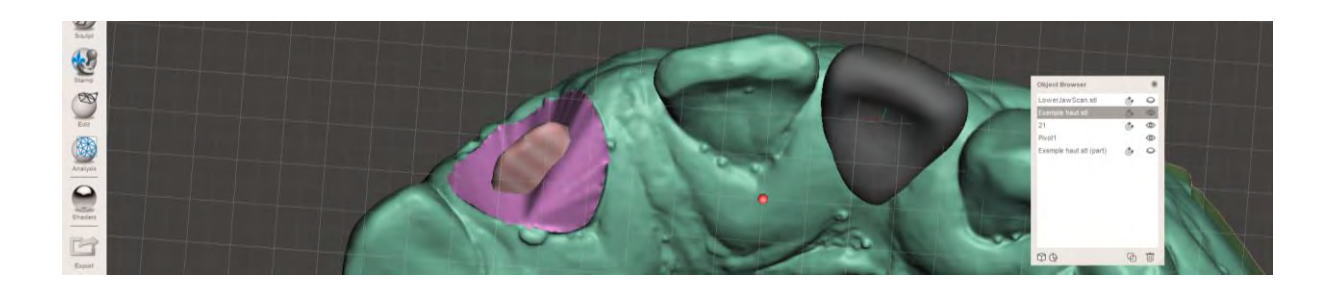

Pour dupliquer une dent : Sélectionner la dent avec l'outils Brush → Edit → Separate → Sélectionner la dent dans Object Browser  $\rightarrow$  Edit (barre d'outils)  $\rightarrow$  duplicate ou fonction duplicate dans Object Browser  $\rightarrow$  Mirror  $\rightarrow$  Join  $\rightarrow$  Analysis  $\rightarrow$  Autorepair Smooth

# **Régler l'occlusion :**

Régler l'occlusion en amont de l'impression et du mock up permet une diminution des réglages en bouches.

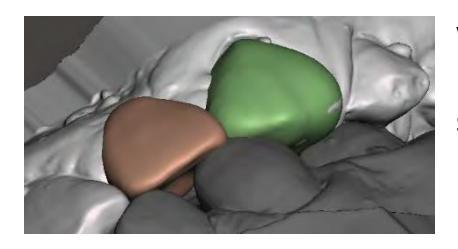

Veiller à bien avoir dupliqué les modèles. L'utilisation de Boolean différence supprimera le deuxième mesh sélectionné.

Veiller à utiliser la fonction inspector avant la fusion afin de diminuer les bugs possibles.

Sélectionner Le wax up combiné (dents et modèle fusionnés) en premier puis le modèle ou wax up antagoniste dans object browser  $\rightarrow$  clic gauche sur boolean difference (fonction edit)  $\rightarrow$  Sélectionner accept  $\rightarrow$  La différence entre les deux socles est marquée. → Utiliser l'outils inspector et réparer les fichiers (auto repair all).

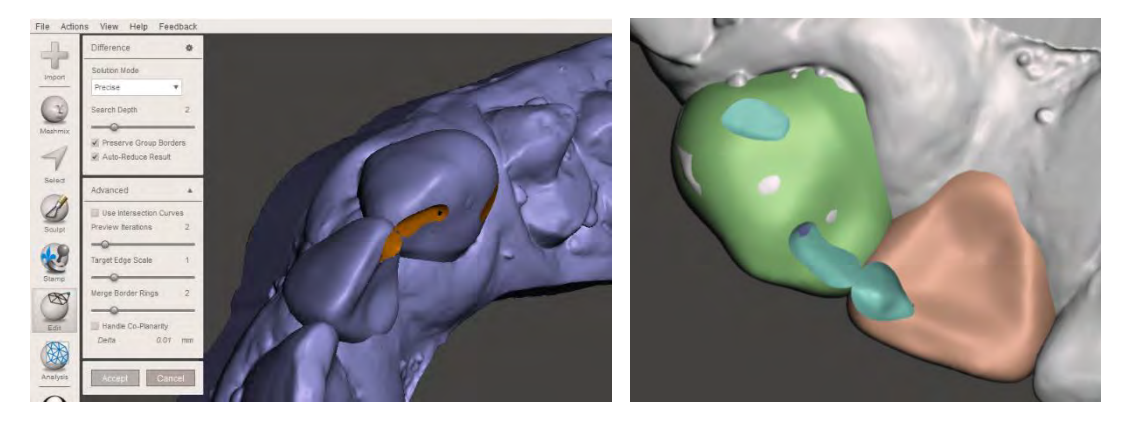

# **Exporter des objets pour impression :**

Commencer par dupliquer les modèles et objets, cela permettra de revenir dessus si on le souhaite.

**Fusionner les meshs :** Masquer les objets originaux dans Object Browser → Sélectionner les copies des dents et le modèle soclé (Clic gauche sur chacun en maintenant maj enfoncé)  $\rightarrow$  en haut à gauche appuyer sur combine  $\rightarrow$  On obtient un nouveau modèle : notre WAX-UP

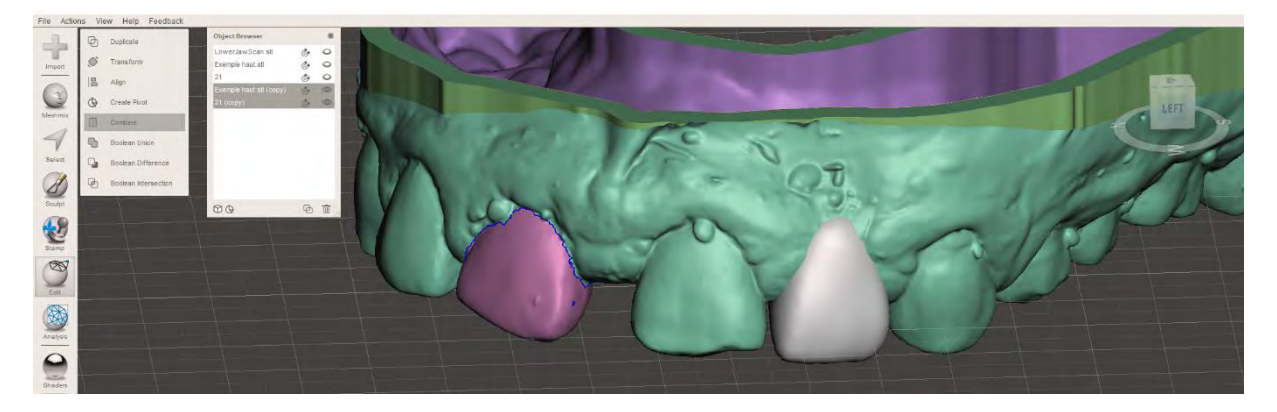

Ici on ne regarde que la 22, la 11 apparait en couleur car précédemment découpée.

Les dents et le modèle fusionnés apparaissent avec des couleurs différentes. (Photo cidessous)

# **Exporter le fichier pour impression :**

Il faut différencier les fichiers meshmixer (.mix) ayant les informations de notre wax up (objets, modèle, socle) et le fichier pour l'impression (.stl)

Exporter  $\rightarrow$  choisir le lieu de sauvegarde  $\rightarrow$  renommer le Fichier  $\rightarrow$  Choisir dans type : STL ASCII (.stl) et cliquer sur exporter

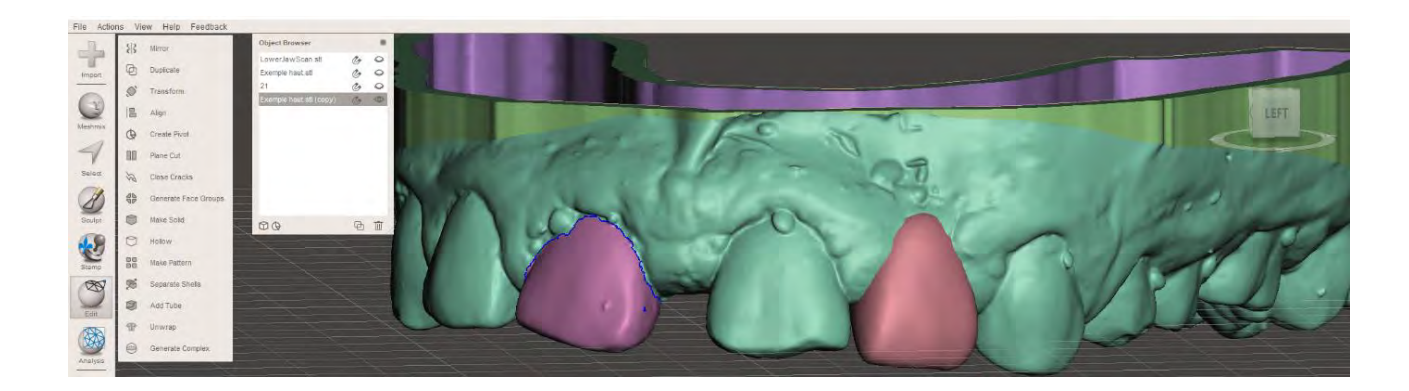

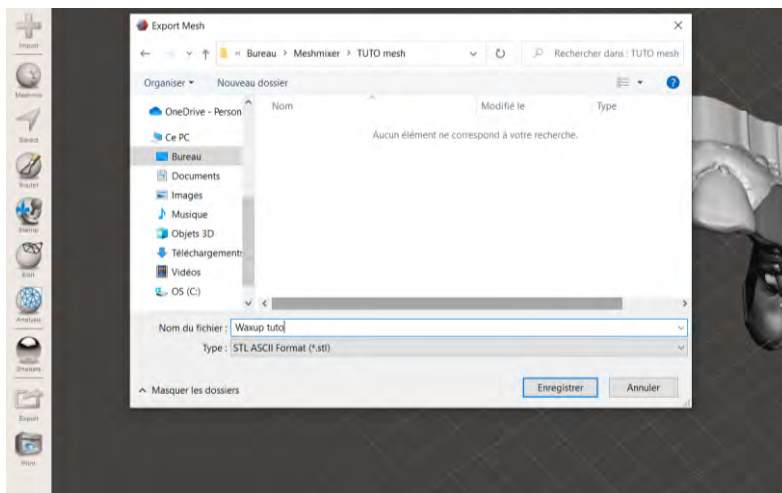

#### **Trucs et astuces :**

➔ Penser à Sauvegarder !! Meshmixer® est souvent instable et les bugs et arrêts intempestifs sont fréquents. Rien de plus frustrant que de perdre une arcade complète de Wax-up sans avoir sauvegardé.

Les sauvegardes se font dans différents fichiers : un pour le socle fini et un nouveau après le wax-up.

- ➔ Ne pas hésiter à dupliquer les objets pour travailler sur les copies, en cas de suppression ou fusion des copies on pourra retrouver l'objet original.
- ➔ Les fonctions booléennes peuvent provoquer des arrêts du logiciel. Il faut parfois surdimensionner les objets (boolean difference par ex.) pour que Meshmixer® fonctionne.
- **→** Penser à enlever les dents à supprimer avant de socler.
- ➔ Meshmixer® demande de la pratique, ne pas désespérer dès les premiers cas.
- ➔ Pour sélectionner plus rapidement les contours lors du soclage : Zoomer au maximum sur le contour de l'objet  $\rightarrow$  select (option brush)  $\rightarrow$  diminuer au maximum la taille du brush  $\rightarrow$  cliquer deux fois sur le contour bleu  $\rightarrow$  Smooth Bondary et continuer la procédure classique

Il faut veiller à enlever les gros excès avant pour que cette technique fonctionne.

➔ Socler est l'étape la plus difficile, ne pas hésiter à si reprendre pour éviter de se retrouver coincer avec des bugs ensuite.

# **Présentation Chitubox® :**

Chitubox® est un Slicer, c'est un logiciel qui va permettre de paramétrer l'impression 3D d'un solide en le découpant en « tranche ». On va pouvoir régler nos paramètres d'impression en choisissant l'imprimante, les résines, la durée de polymérisation de chaque couche, le placement de l'objet sur le plateau…

Pour télécharger chitubox :<https://www.chitubox.com/en/download/chitubox-free>

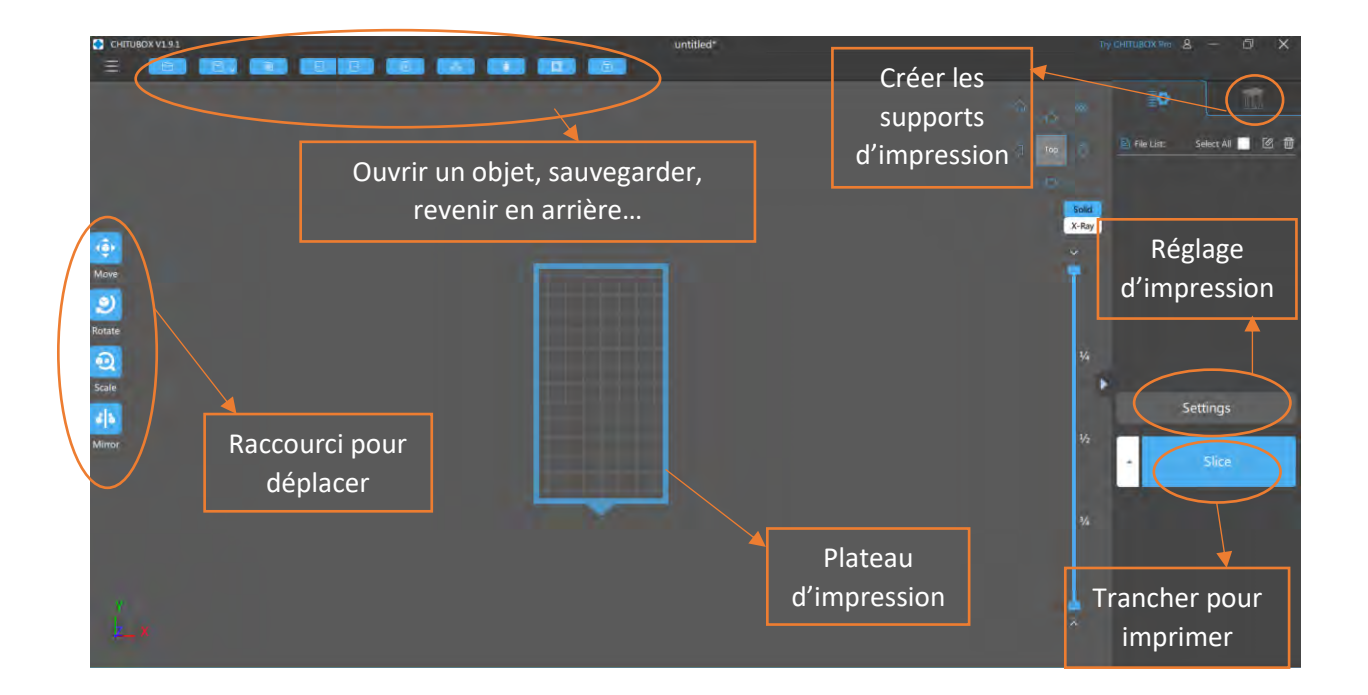

# **Tutoriel Chitubox :**

Maintenir clic droit : faire tourner le point de vue sur le plateau

Maintenir la roue centrale : déplacer le plateau

Clic gauche sur l'objet : le déplacer

Raccourci sur les vues en haut à droite :

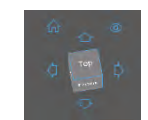

Move et rotate dans la barre de gauche permette de bouger le modèle selon 3 axes.

### **Créer un support pour l'impression :**

Commençons par importer notre waxup : Open files dans la barre horizontale du haut

Une fois le modèle ouvert, placer le socle vers le plateau et les dents vers le haut avec l'option rotate. Décoller le modèle du plateau pour y placer un futur socle d'impression.

Il est important d'incliner le modèle pour permettre à la résine de s'écouler dans le bac.

On peut dès cette étape placer plusieurs modèles sur le plateau pour une même impression. (Modèle de référence et waxup par exemple), leurs noms apparaissent sur la droite du logiciel.

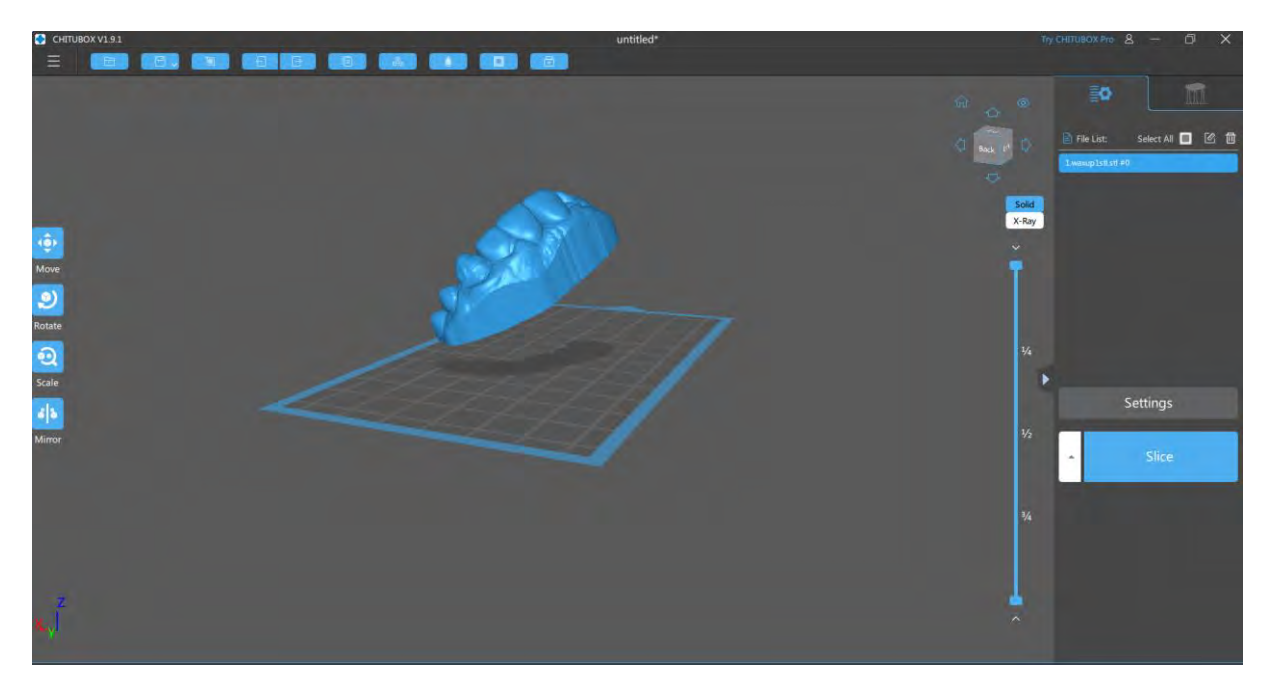

*1ére étape* : Cliquer sur les supports d'impression en haut à droite.

*2éme étape :* Ajouter un support. Cliquer sur Raft puis dans Raft shape : skate. Cette étape va permettre de créer un léger débord pour décoller plus facilement le modèle une fois l'impression terminée.

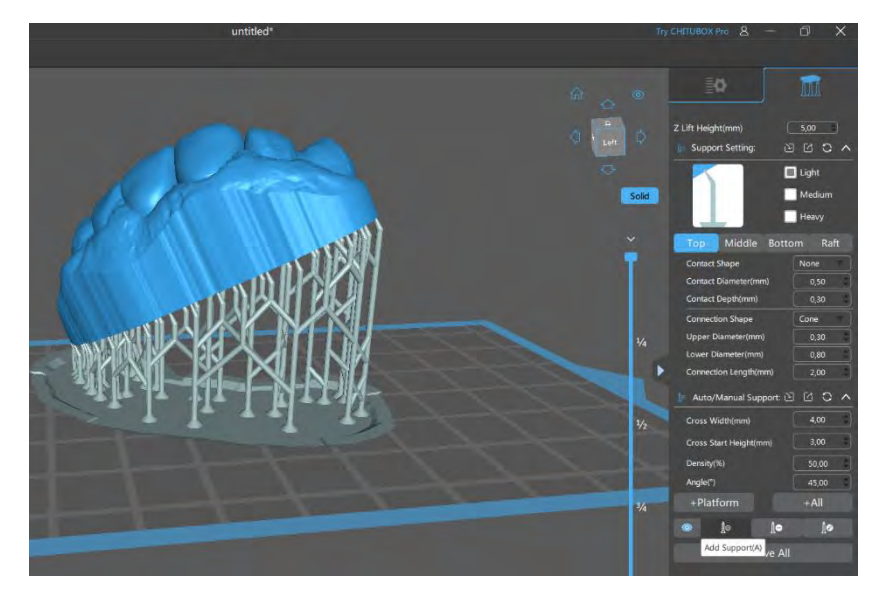

*3éme étape :* Cliquer sur +platform pour créer des supports de manière automatique. On peut choisir le diamètre des liaisons (light, médium, heavy).

*4éme étape :* En déplaçant la souris puis avec clic gauche on peut rajouter des piliers d'impression. En se plaçant sous le modèle on voit en rouge les zones ou notre support n'est pas suffisant, la résine n'aura pas d'accroche et le modèle ne pourra s'imprimer correctement. Rajouter autant de pilier que nécessaire (ne pas être avare !).

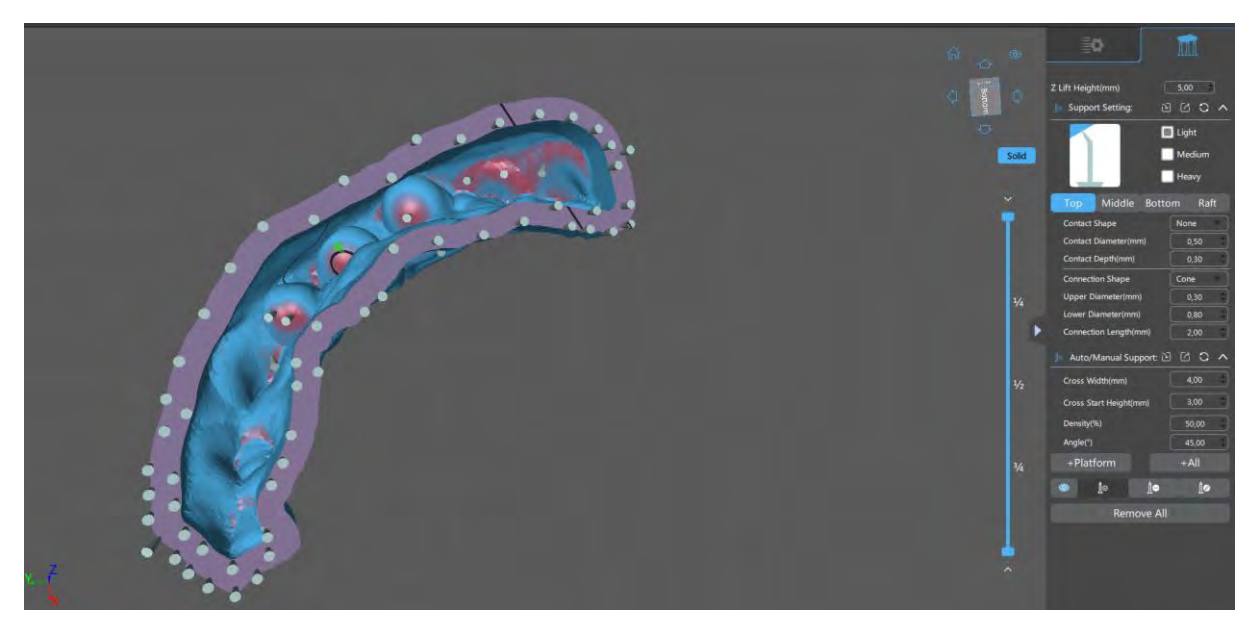

Il faudra « casser » les piliers une fois l'impression terminée, il est important de ne pas en mettre sur les dents pour ne pas abimer l'état de surface (dents à placer à l'opposé du plateau)

### **Créer un profil d'impression** :

Revenir au sur la page principale.

Clic gauche sur Setting :

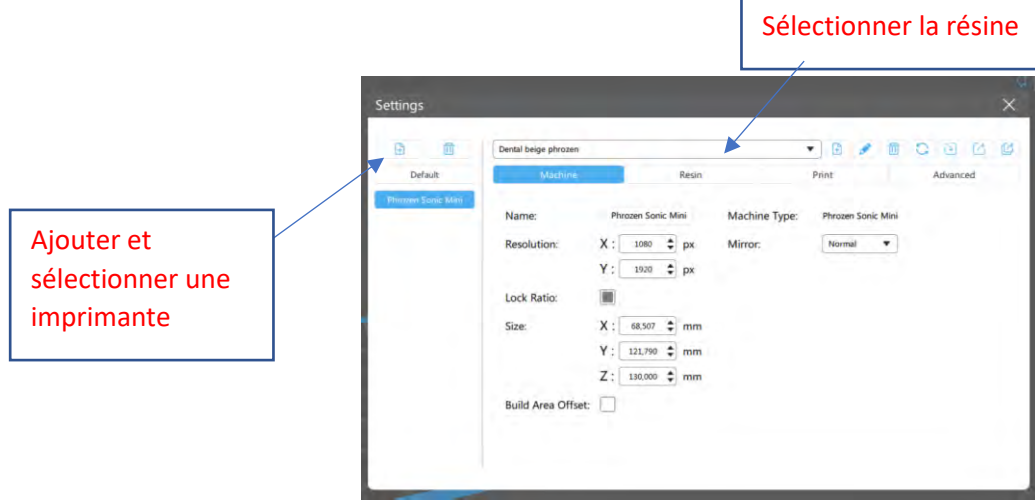

Nous utilisons pour cet exemple une phrozen sonic mini®, disponible à la faculté de Toulouse.

Le logiciel met les réglages du plateau par défaut.

Dans la fenêtre Resin, nous pouvons rentrer le coût de la résine au litre (intéressant, permet de connaitre le coût d'une impression) ainsi que sa densité.

Dans Print nous allons rentrer les paramètres d'impression selon les données fabricant (voir la partie suivante) :

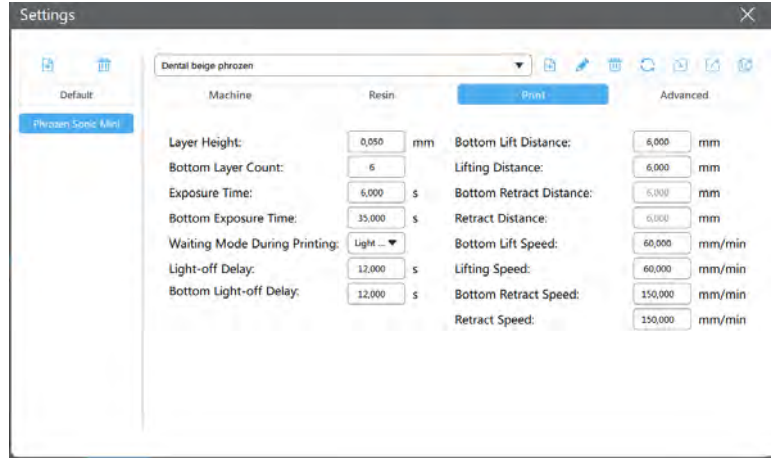

Sur cet exemple nous utilisons la résine dental resin beige® water washable de Phrozen®.

Nous pouvons paramétrer différents réglages concernant le temps d'exposition, l'épaisseur de couche…

# **Exporter le fichier terminé pour l'imprimante :**

Cliquer sur Slice !

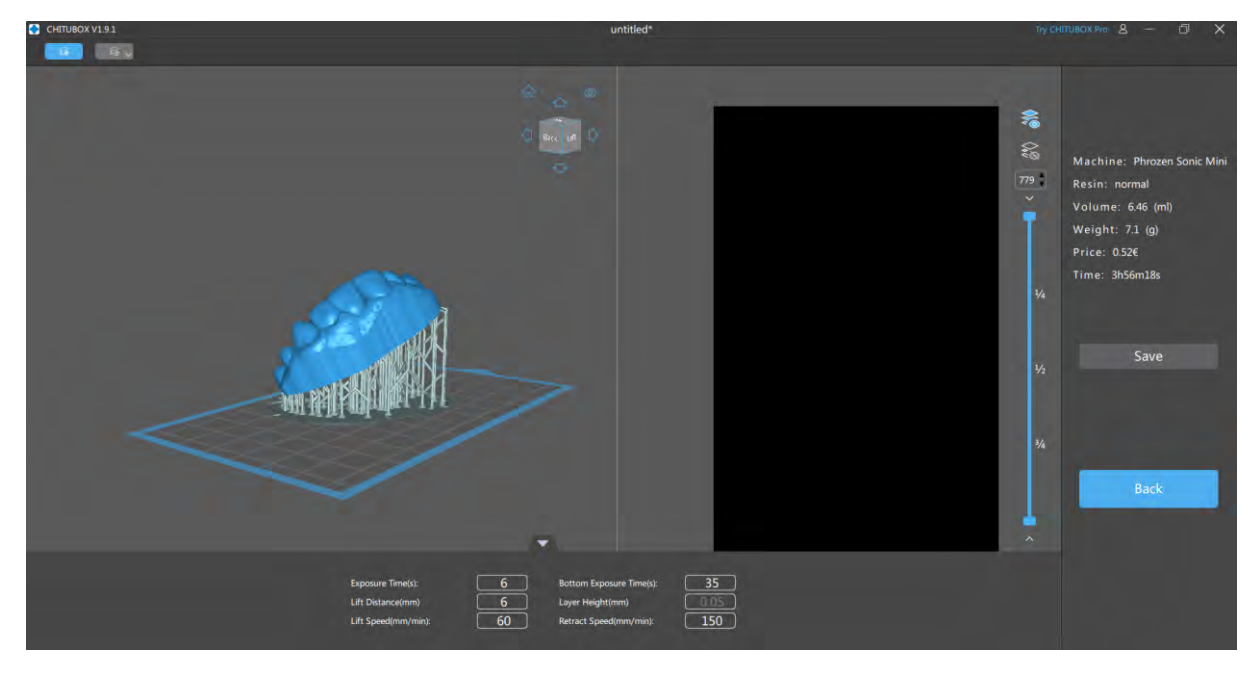

Le logiciel calcule et prépare notre impression au format de l'imprimante. Il donne les informations de résine et d'impressions à l'imprimante.

On a une idée du temps et du coup de l'impression.

La barre verticale bleue permet de simuler l'impression en couche par couche.

Clic gauche sur save et enregistrer le fichier sur l'ordinateur ou sur une clé USB au format correspondant à votre imprimante, ici Prozen file(.phz).

Mettre la clé dans l'imprimante si l'ordinateur n'est pas relié.

Imprimer !!

### **Déroulé d'une Impression 3D :**

Voyons ensemble comment se déroule une impression 3D avec une imprimante LED-LCD. Ce déroulé est une des manières d'y parvenir avec du matériel grand public. Cette installation nécessite des dépenses modérées et démontre qu'une utilisation à bas coût peut permettre de réaliser des cas de qualité suffisante pour être utilisée avec des patients.

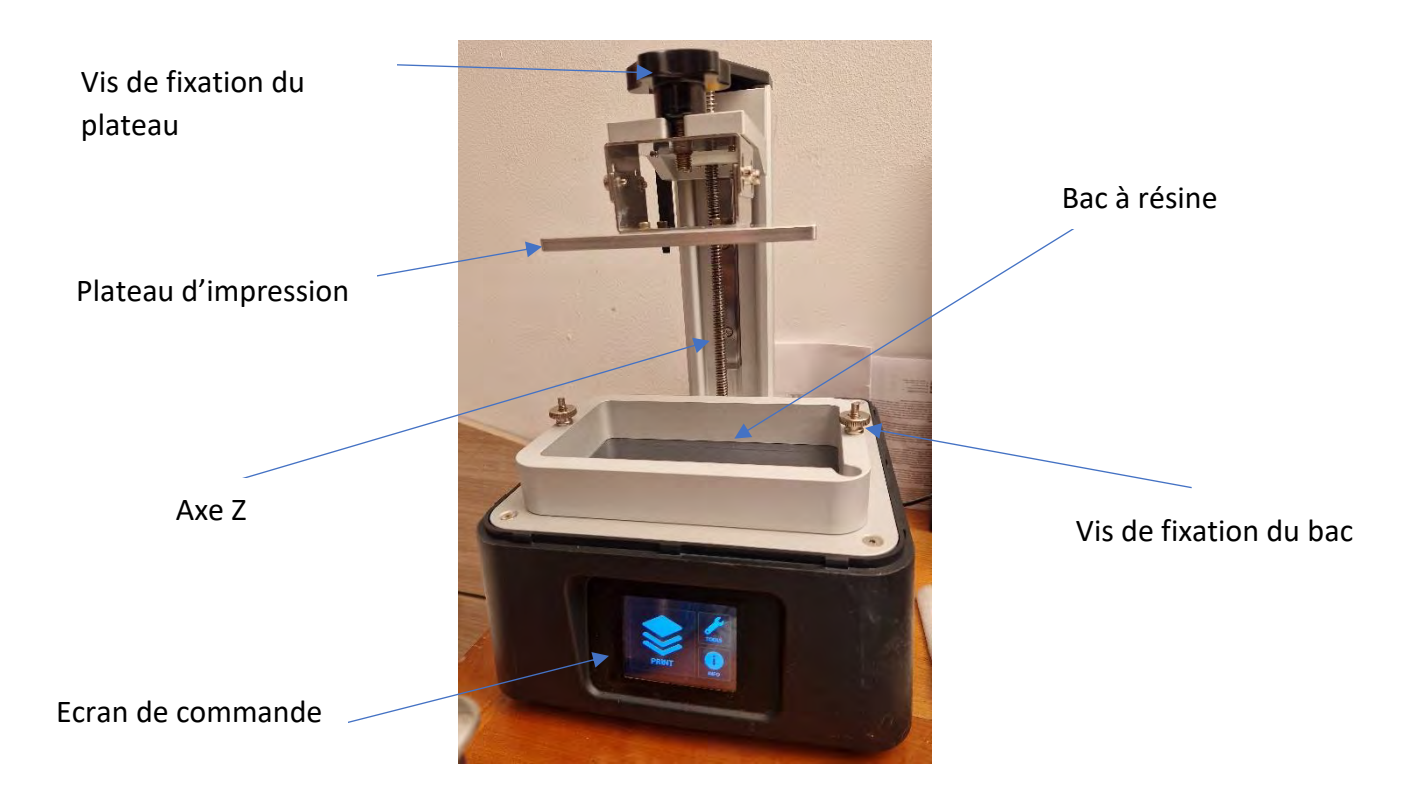

Voici la Phrozen sonic mini® une fois le capot enlevé :

L'écran LCD se trouve sous le bac.

Le port USB se situe côté gauche du bac.

1ere étape : S'équiper. Il faut manipuler la résine avec des gants et des lunettes de protection.

2éme étape : Vérifier la fixation des vis du bac et du plateau. (l'imprimante doit etre calibrée, ce n'est pas nécessaire de le faire avant chaque impression).

3<sup>ème</sup> étape : Verser de la résine dans le bac. Elle doit etre choisi en amont et concorder avec les paramètres rentrés sur Chitubox. Il est nécessaire d'avoir une quantité suffisante de résine, l'excèdent pourra etre récupéré après filtration à la fin de l'impression.

4éme étape : Mettre le fichier de chitubox .phz sur une clé USB et l'insérer dans le port dédié. Appuyer sur Print.

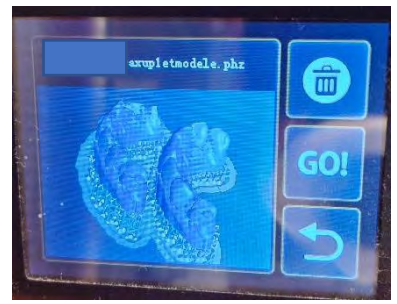

5éme étape : Faire défiler l'écran et sélectionner le modèle à imprimer. Appuyer sur GO !

6éme étape : Le temps d'impression et le nombre de couche sont affichés sur l'imprimante. Attendre la fin

de l'impression. Le plateau remontera une fois l'impression finie.

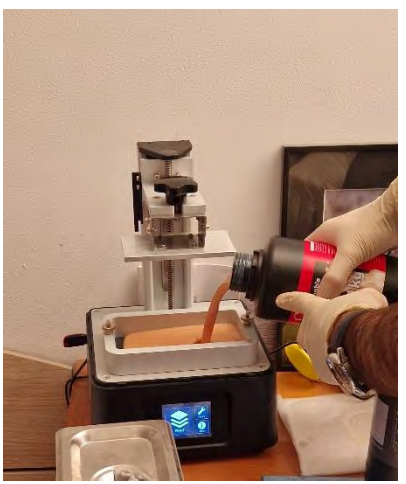

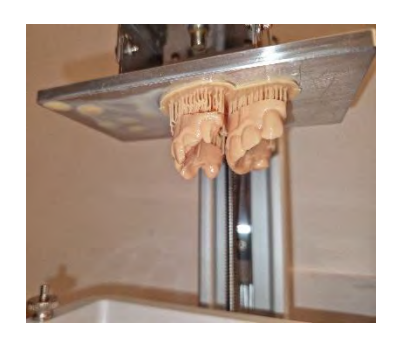

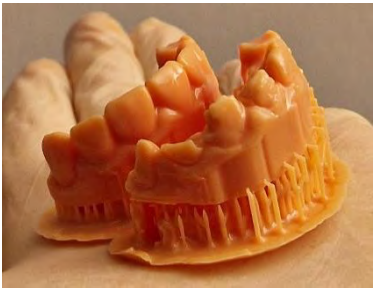

7éme étape : Décrocher le plateau et détacher les modèles à l'aide d'une spatule rigide.

8éme étape : Nettoyer les gros excès de résine, ici elles sont

rincées à l'eau (WaterWashable) mais peuvent également l'être avec de l'IPA.

9éme étape : Séparer les piliers d'impressions et placer les résines dans un bac à ultrason (ici avec de l'eau déminéralisée pendant 5 à 8min).

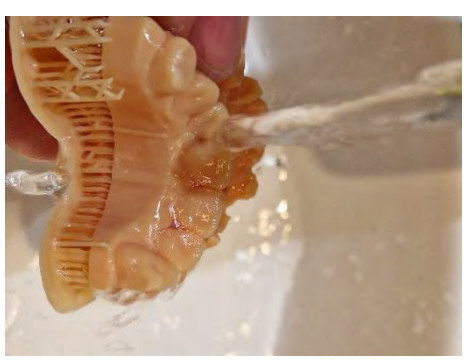

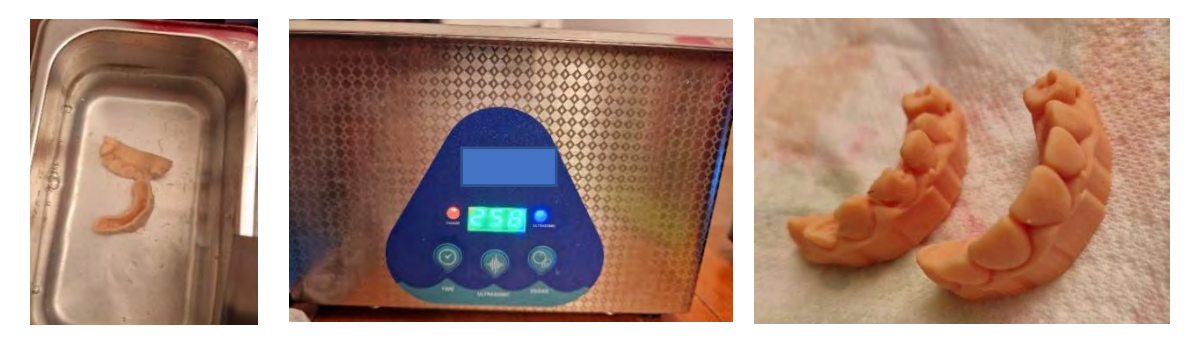
10éme étape : sécher les modèles

11éme étape : Placer les modèles dans la chambre de post polymérisation. (Environ 8min pour ces modèles, le temps variera selon la puissance de la lampe et la résine utilisée).

12éme étape : Désinfection de surface à froid avec de l'alcool ou de la chlorhexidine avant empreinte pour une utilisation en bouche.

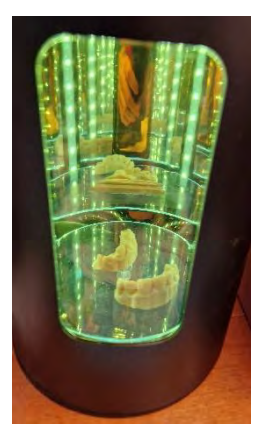

# **Conclusion**

La prise en charge des patients à besoins spécifiques est plus complexe et diffère de celle des patients dits « standards ». Le praticien devra adapter sa communication, se rapprocher de l'entourage et mieux connaitre son patient. Pour les soins au C.H.U. plusieurs niveaux de sédation sont disponibles, allant de l'hypnose à la sédation inconsciente : l'anesthésie générale. Le passage au bloc opératoire implique une préparation en amont, un devoir d'efficience, souvent des soins moins conservateurs.

Le praticien hospitalier, afin de mieux communiquer avec la famille et son prothésiste, pour orienter son plan de traitement, pour gérer les coûts et avoir plusieurs options va pouvoir utiliser les nouvelles technologies.

Leurs développements et particulièrement celui des chaines numériques apporte à l'odontologie un nouveau champ des possibles.

Les empreintes optiques, les logiciels, la CFAO, en pleins développements sont emmenés à prendre une part importante dans les soins dentaires du futur. Le chirurgien-dentiste pour améliorer sa prise en charge, sa qualité et son confort de travail va pouvoir utiliser plusieurs de ces possibilités.

Les solutions dédiées à l'odontologie sont nombreuses, elles sont souvent onéreuses et nécessitent un abonnement ou un coût élevé à l'achat. Il est possible de réaliser des soins de qualité en utilisant des solutions numériques : l'utilisation de logiciels gratuits et d'imprimantes grand public.

Bien que moins intuitifs, non automatiques et moins précises que des chaines constructeurs (ex : Cerec® ou Trishape®, Formlabs®…), ces machines vont permettre la réalisation de provisoires. Leurs développements et utilisation dans un cadre hospitalier présentent à la fois un intérêt thérapeutique mais également pédagogique. Toute réalisation est possible concernant la CAO avec les développements logiciel. La FAO et particulièrement l'impression 3D vont permettre la réalisation de wax up et de modèles avec ces imprimantes. Pour des résines bio compatibles on préférera utiliser des machines professionnelles.

Les logiciels gratuits, vont pouvoir être utilisés par le plus grand nombre, et notamment les étudiants. Ils peuvent ainsi s'entrainer et concevoir chez eux. Cependant, ils sont difficiles à aborder sans connaissances et nécessitent de la pratique. Le manuel d'utilisation réalisé les aidera à se former et à développer l'utilisation du numérique.

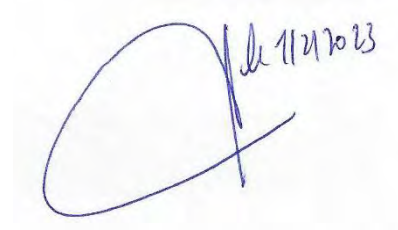

**Vu le président du jury : Vu le Directeur de thèse :**

Pr Frédéric Vaysse : Dr Marie Gurgel-Georgelin : $20112123$ 

Of racca

# **Table des Abréviations**

- CHU = Centre Hospitalo Universitaire
- TSA = Trouble du Spectre Autistique
- DSD = Digital Smile Design
- UFSBD = Union Française pour la Santé Bucco-Dentaire
- $IV = Intra$  Veineuse
- IM = Intra Musculaire
- CAO = Conception Assistée par ordinateur
- FAO = Fabrication Assistée par ordinateur
- CFAO = Conception Fabrication Assistée par Ordinateur
- CVI = Ciment Verre Ionomére
- MEOPA = Mélange Equimolaire en Oxygène et Protoxyde d'Azote
- STL = STereo-Litographie
- NURBS = Non-Uniformal Rational B-Splines
- AMF = Additive Manufacturing File Format
- ASCII = American Standard Code for Information Interchange
- DXF= Drawing eXchange Format
- DICOM = Digital Imaging and Communications in Medicine
- SLA = StereoLitography Apparatus
- SLS = Selective Laser Sintering
- DLP = Digital Light Processing
- LED = Light Emeting Diode
- LCD = Liquid Crystal Display
- AG= Anesthésie Générale
- IPA= IsoPropyl Alcohol
- TPM= Trypropylenr glycol Monomethil ether
- CEREC® = Chairside Economical Restorations of Esthetic Ceramic
- MR = Mordançage Rinçage
- DMSM = Dispositif Médicaux Sur Mesure DM = Dispositif Médical
- ANSM = Agence Nationale de la Santé et du Médicament.

# **Table des figures**

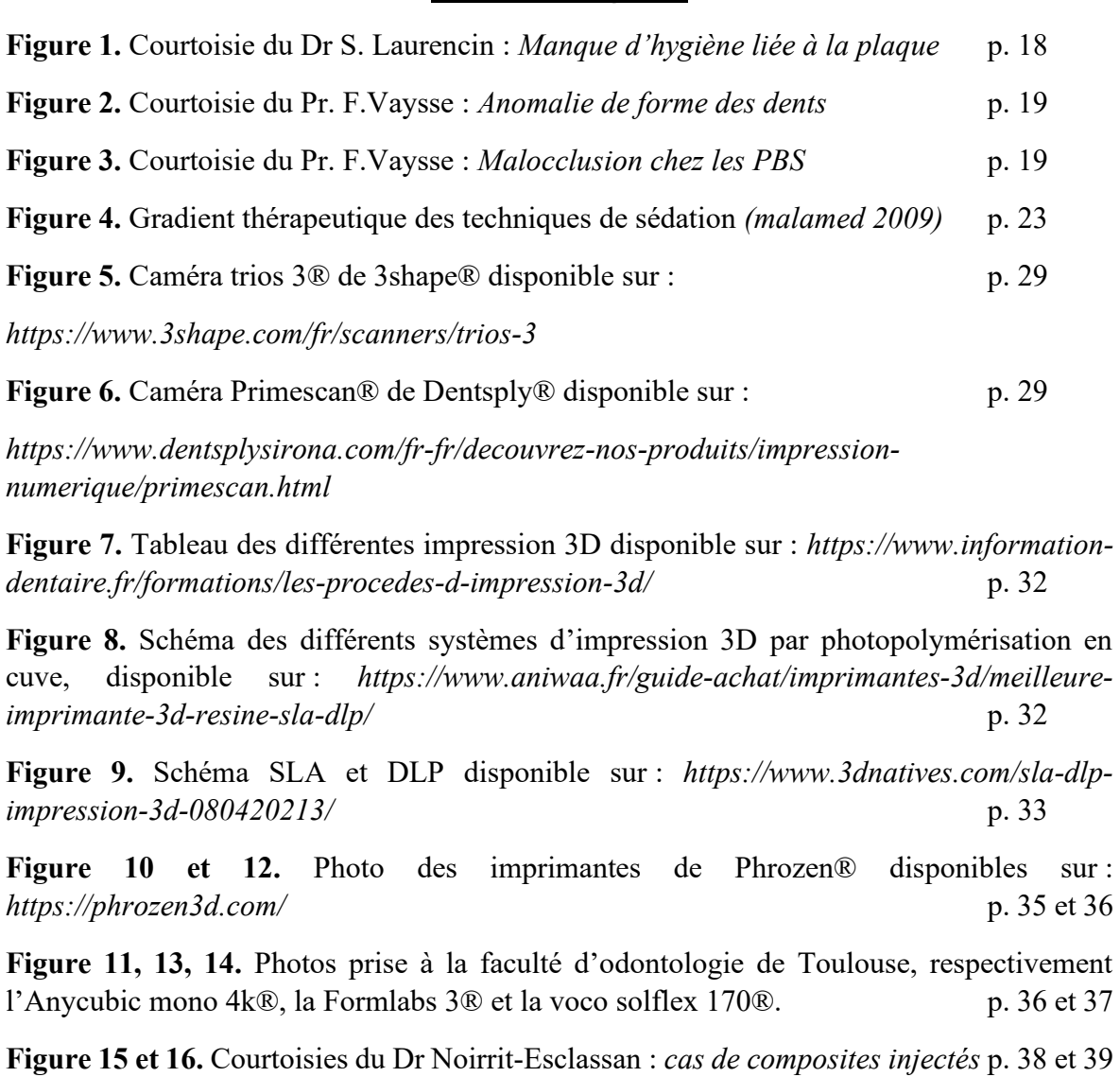

**Figures suivantes.** L'ensemble des photos de la partie V et VI sont des courtoisies du Dr. Gurgel-Georgelin ainsi que des captures d'écran du logiciel Meshmixer® et Chitubox®.

### **Bibliographie :**

- 1. Handicap.fr. Définition / classification des handicaps (CIH et OMS). Handicap.fr. Disponible sur : https://informations.handicap.fr/a-definition-classification-handicap-cih-oms-6029.php
- 2. INSEE. Enquête Handicap-santé volet ménages. Disponible sur : https://www.insee.fr/fr/metadonnees/source/serie/s1245
- 3. INSEE. Tableaux de l'Économie Française Tableaux de l'Économie Française | Insee. Disponible sur : https://www.insee.fr/fr/statistiques/1373710
- 4. INSEE. France, portrait social France, portrait social. Disponible sur : https://www.insee.fr/fr/statistiques/4238781
- 5. CCAH. Les-differents-types-de-handicap. Disponible sur : https://www.ccah.fr/CCAH/Articles/Les-differents-types-de-handicap
- 6. Inserm. Autisme ⋅ La science pour la santé. Disponible sur : https://www.inserm.fr/dossier/autisme/
- 7. OMS. Principaux repères sur l'autisme. Disponible sur : https://www.who.int/fr/newsroom/fact-sheets/detail/autism-spectrum-disorders
- 8. Fondation pour la recherche médicale. Tout savoir sur le trouble du spectre de l'autisme. Disponible sur : https://www.frm.org/recherches-maladies-neurologiques/trouble-spectreautisme/focus-tsa
- 9. VIDAL. Autisme et TED symptômes, causes, traitements et prévention. Disponible sur : https://www.vidal.fr/maladies/chez-les-enfants/autisme-troubles-envahissantsdeveloppement.html
- 10. Farhad Mollashahi N. Adult Dental Patients With Avoidance Behaviours. Int J High Risk Behav Addict. 20 mars 2015 ;4(1). Disponible sur : https://www.ncbi.nlm.nih.gov/pmc/articles/PMC4360539/
- 11. Inserm. Maladie de Parkinson ⋅ La science pour la santé [Internet]. Inserm. Disponible sur : https://www.inserm.fr/dossier/parkinson-maladie/
- 12. Scelles R, Korff-Sausse S. Empathie, handicap et altérité. J Psychol. 2011 ;286(3):30‑4.
- 13. Aulagnier M, Gourheux JC, Paraponaris A, Garnier JP, Villani P, Verger P. La prise en charge des patients handicapés en médecine générale libérale : une enquête auprès d'un panel de médecins généralistes en Provence Alpes Côte d'Azur, en 2002. Ann Réadapt Médecine Phys. 1 avr 2004 ;47(3) :98‑104.
- 14. Hennequin M, Collado V, Faulks D, Veyrune JL. Spécificité des besoins en santé buccodentaire pour les personnes handicapées. Mot Cérébrale Réadapt Neurol Dév. 1 mars 2004  $;25(1):1-11.$
- 15. Boquelet R, Leclerc C. Optimiser la prise en charge du patient handicapé mental avant l'anesthésie. Prat En Anesth Réanimation. 1 juin 2018 ; 22(3) : 168‑71.
- 16. Fontenelle N. Où en êtes-vous avec l'accessibilité de votre cabinet ? Inf Dent. 3 nov 2019 ; 44‑5.
- 17. Pujade C, Kheng R, Braconni M, Bdeoui F, Monnier A, Hoang L, et al. Soins bucco-dentaires pour les patients handicapés. Santé Publique. 2017 ;29(5) :677‑84.
- 18. Information dentaire. Prise en charge des patients en situation de handicap : les avancées tarifaires du 8 août. L'Information Dentaire. 2020. Disponible sur : https://www.informationdentaire.fr/actualites/prise-en-charge-des-patients-en-situation-de-handicap-les-avanceestarifaires-du-8-aout/
- 19. Amelie.fr. Patients vivant avec un handicap. Amélie.fr. 2022. Disponible sur : https://www.ameli.fr/haute-garonne/chirurgien-dentiste/exercice-liberal/prescription-prisecharge/prise-charge-situation-type-soin/patients-vivant-avec-un-handicap
- 20. Mahé M. Prise en charge du réflexe nauséeux par l'hypnose médicale au cabinet dentaire. Évaluation des pratiques professionnelles. Université de Bordeaux ; 2017. Disponible sur : https://dumas.ccsd.cnrs.fr/dumas-01671594/document
- 21. Possamaï R. Le réflexe nauséeux en pratique dentaire. Université de Lorraine ; 2021. Disponible sur : https://hal.univ-lorraine.fr/hal-03298211/document
- 22. Esclassan R. Approches multidisciplinaires et solutions prothétiques chez des patients à besoins spécifiques. Strat Prothétique. 30 juill 2017;(4) : 287‑93.
- 23. Handicap.fr. Handicap et santé bucco-dentaire : mobilisation des dentistes. Handicap.fr. Disponible sur : https://informations.handicap.fr/a-dentiste-bucco-dentaire-7996.php
- 24. Marie-violaine Bertereche. Esthétique en odontologie. CdP. 2014. 240 p. (JPIO ; vol. 1).
- 25. Observatoire des inégalités. Santé bucco-dentaire des jeunes : le poids de l'origine sociale. Observatoire des inégalités. Disponible sur : https://www.inegalites.fr/Sante-bucco-dentairedes-jeunes-le-poids-de-l-origine-sociale
- 26. Savard, Attal, Tirlet. La dentisterie esthétique : Pourquoi maintenant ? LEFILDENTAIRE. 9 nov 2019 ; Disponible sur : https://www.lefildentaire.com/articles/clinique/esthetique/ladentisterie-esthetique-pourquoi-maintenant/
- 27. Simon J, Tirlet G, Attal JP. Évaluation de la demande esthétique à la consultation externe du service d'odontologie de l'hôpital Charles Foix Ivry sur Seine. 2008 ; Disponible sur : https://www.idweblogs.com/dentisterie-esthetique/wpcontent/uploads/sites/19/2014/05/IDvol90n31p1677-1682.pdf
- 28. Venkiteswaran A, Tandon S. Role of Hypnosis in Dental Treatment : A Narrative Review. J Int Soc Prev Community Dent. 15 avr 2021 ; 11(2) :115‑24.
- 29. Prieur J. Pourquoi et comment introduire l'hypnose au cabinet dentaire ? Université de Lorraine ; 2018. Disponible sur : https://hal.univ-lorraine.fr/hal-01738989/document
- 30. Caillat C. Prémédication sédative per os : état actuel des connaissances, enquête de pratique en Lorraine auprès des chirurgiens-dentistes. Université de Lorraine ; 2017. Disponible sur : https://hal.univ-lorraine.fr/hal-01931992
- 31. Bandon D, Delbos Y, Vaysse F, Nancy J, Rouas P. MEOPA Anesthésie générale comment choisir ? 28 mai 2009 ;
- 32. INRS. Meopa. Meopa : de quoi parle-t-on ? Risques. Disponible sur : https://www.inrs.fr/risques/meopa/meopa-de-quoi-parle-t-on.html
- 33. Chapiro S, Trivalle C. Sédation consciente et soins dentaires. 28 sept 2011;(32) : 5.
- 34. Nicolas E, Lassauzay C. Interest of 50% nitrous oxide and oxygen premix sedation in gerodontology. Clin Interv Aging. 2009 ; 4 :67‑72.
- 35. VIDAL. Midazolam : substance active à effet thérapeutique. Disponible sur : https://www.vidal.fr/medicaments/substances/midazolam-2380.html
- 36. HAS. MIDAZOLAM MYLAN (midazolam). Disponible sur : https://www.hassante.fr/jcms/p\_3299676/fr/midazolam-mylan-midazolam
- 37. VIDAL. Propofol : substance active à effet thérapeutique. Disponible sur: https://www.vidal.fr/medicaments/substances/propofol-2939.html
- 38. Bracconi M, Kheng R, Pujade C, Bdéoui F, Pirnay P. Quels enjeux pour les soins buccodentaires sous anesthésie générale chez les adultes ? Médecine Droit. 1 juin 2018 ;2018(150) :68‑71.
- 39. Cantayre, Nasr. Sept caméras d'empreintes optiques intra-orales au banc d'essai. LEFILDENTAIRE ; Disponible sur : https://www.lefildentaire.com/articles/analyse/materiel/sept-cameras-d-empreintesoptiques-intra-orales-au-banc-d-essai/
- 40. March PD. Empreinte conventionnelle ou numérique. Inf Dent. 30 juill 2020 ; (33). Disponible sur : https://www.information-dentaire.fr/actualites/empreinte-conventionnelle-ounumerique/
- 41. Ender A, Zimmermann M, Mehl A. Accuracy of complete- and partial-arch impressions of actual intraoral scanning systems in vitro. Int J Comput Dent. 2019 ;22(1):11‑9.
- 42. Ender A, Mehl A. In-vitro evaluation of the accuracy of conventional and digital methods of obtaining full-arch dental impressions. Quintessence Int Berl Ger 1985. janv 2015;46(1):9-17.
- 43. Ries JM, Grünler C, Wichmann M, Matta RE. Three-dimensional analysis of the accuracy of conventional and completely digital interocclusal registration methods. J Prosthet Dent. nov 2022;128(5):994‑1000.
- 44. Clerc S. L'impression 3D en odontologie : partie 2 : conception d'une imprimante 3D. hallorraine; 2018. Disponible sur : https://hal.univ-lorraine.fr/hal-01931870/document
- 45. Etienne O. Les procédés d'impression 3D. Réal Clin. 15 sept 2022;(3) : 6‑13.
- 46. S. Susana. L'impression 3D par Stéréolithographie, on vous explique tout ! 3Dnatives. 2016. Disponible sur : https://www.3dnatives.com/limpression-3d-par-stereolithographie-on-vousexplique-tout/
- 47. G. Philippe. SLA vs DLP : quel procédé d'impression 3D résine choisir ? 3Dnatives. 2021. Disponible sur : https://www.3dnatives.com/sla-dlp-impression-3d-080420213/
- 48. Lo Giudice A, Ronsivalle V, Rustico L, Aboulazm K, Isola G, Palazzo G. Evaluation of the accuracy of orthodontic models prototyped with entry-level LCD-based 3D printers : a study using surface-based superimposition and deviation analysis. Clin Oral Investig. 1 janv 2022 ;26(1) :303‑12.
- 49. Ministère de la santé. Les dispositifs médicaux (implants, prothèses…). Ministère de la Santé et de la Prévention. 2023. Disponible sur : https://solidarites-sante.gouv.fr/soins-etmaladies/autres-produits-de-sante/article/les-dispositifs-medicaux-implants-protheses
- 50. RNCP35664 Prothésiste dentaire (BTM). France compétences. Disponible sur : https://www.francecompetences.fr/recherche/rncp/35664/
- 51. ANSM. Dispositifs médicaux sur mesure. Disponible sur : https://ansm.sante.fr/documents/reference/reglementation-relative-aux-dispositifsmedicaux-dm-et-aux-dispositifs-medicaux-de-diagnostic-in-vitro-dmdiv/dispositifs-medicauxsur-mesure
- 52. ANSM. Déclarer DM classe I, sur mesure ou assemblage. Disponible sur : https://ansm.sante.fr/vos-demarches/industriel/declarer-dm-classe-i-sur-mesure-ouassemblage
- 53. Phrozen. Phrozen Sonic Mini 3D Printer. Phrozen Technology. Disponible sur : https://phrozen3d.com/products/phrozen-sonic-mini-resin-3d-printer
- 54. Phrozen. Sonic Series. Phrozen Technology. Disponible sur : https://phrozen3d.com/pages/sonic-series
- 55. VOCO. Imprimantes 3D | VOCO GmbH. Disponible sur : https://www.voco.dental/fr/digital/impression-3d/imprimantes-3d.aspx
- 56. VOCO. Structur 2 Provisoires | VOCO GmbH. Disponible sur : https://www.voco.dental/fr/produits/restaurations-indirectes/provisoires/structur-2.aspx
- 57. VOCO. GrandTEC Nano-Hybrid Composite | VOCO GmbH. Disponible sur : https://www.voco.dental/us/products/direct-restoration/nano-hybridcomposite/grandtec.aspx
- 58. GC. UNIFAST III | GC Europe. 2020. Disponible sur : https://europe.gc.dental/fr-CH/products/unifast3

## **RESTAURATION ANTERIEURE PROVISOIRE CHEZ LES PATIENTS À BESOINS SPECIFIQUES : FLUX NUMERIQUE AU C.H.U DE TOULOUSE**

**Résumé en Français :** Pour les patients à besoins spécifiques la réhabilitation du sourire est un véritable challenge. La présentation d'un projet prothétique et le passage par des restaurations provisoires permettra de répondre à la demande esthétique et fonctionnelle des patients et facilitera le rapport avec les familles. Le flux numérique disponible au CHU de Toulouse permet d'en simplifier la prise en charge, il comprenant la prise d'empreinte optique, la conception et la fabrication assistée par ordinateur. Ce travail propose au travers de cas cliniques une gestion des projets prothétiques provisoires en pre et per opératoire pour des patients traités sous anesthésie générale. Ce travail a permis d'aboutir à l'élaboration d'un manuel pédagogique destiné à l'appropriation du flux numérique pour tous depuis la conception jusqu'à l'impression.

# **TEMPORARY ANTERIOR RESTORATION IN DISABLED PATIENTS : DIGITAL FLOW AT THE C.H.U OF TOULOUSE**

**Résumé en Anglais :** For disabled patients, smile rehabilitation is a true challenge. The introduction of a prosthetic project and the use of provisional restorations will make it possible to meet the aesthetic and functional needs of patients, and will facilitate the relationship with their families. The digital flow available at the Toulouse University Hospital makes it possible to simplify the management of the project through optical impressions and computer-assisted design and manufacturing. Through clinical cases, this work proposes a management of provisional prosthetic projects in pre and per operative for patients treated under general anesthesia. This work has led to the development of an educational manual intended to help everyone gain ownership over the digital flow, from design to printing.

**Mots-clés :** Patients à besoins spécifiques, Flux numérique, Conception assistée par ordinateur, Fabrication assistée par ordinateur, impression 3D, restauration prothétique antérieure, anesthésie générale

**Discipline Administrative :** Chirurgie Dentaire

## **INTITULE ET ADRESSE DE L'UFR OU DU LABORATOIRE :**

Université Toulouse III – Paul Sabatier

Faculté de Santé – Département d'odontologie

3 chemin des Maraîchers

31062 Toulouse Cedex 9